## **RMCProfile User Manual**

**Code version 6.5.2**

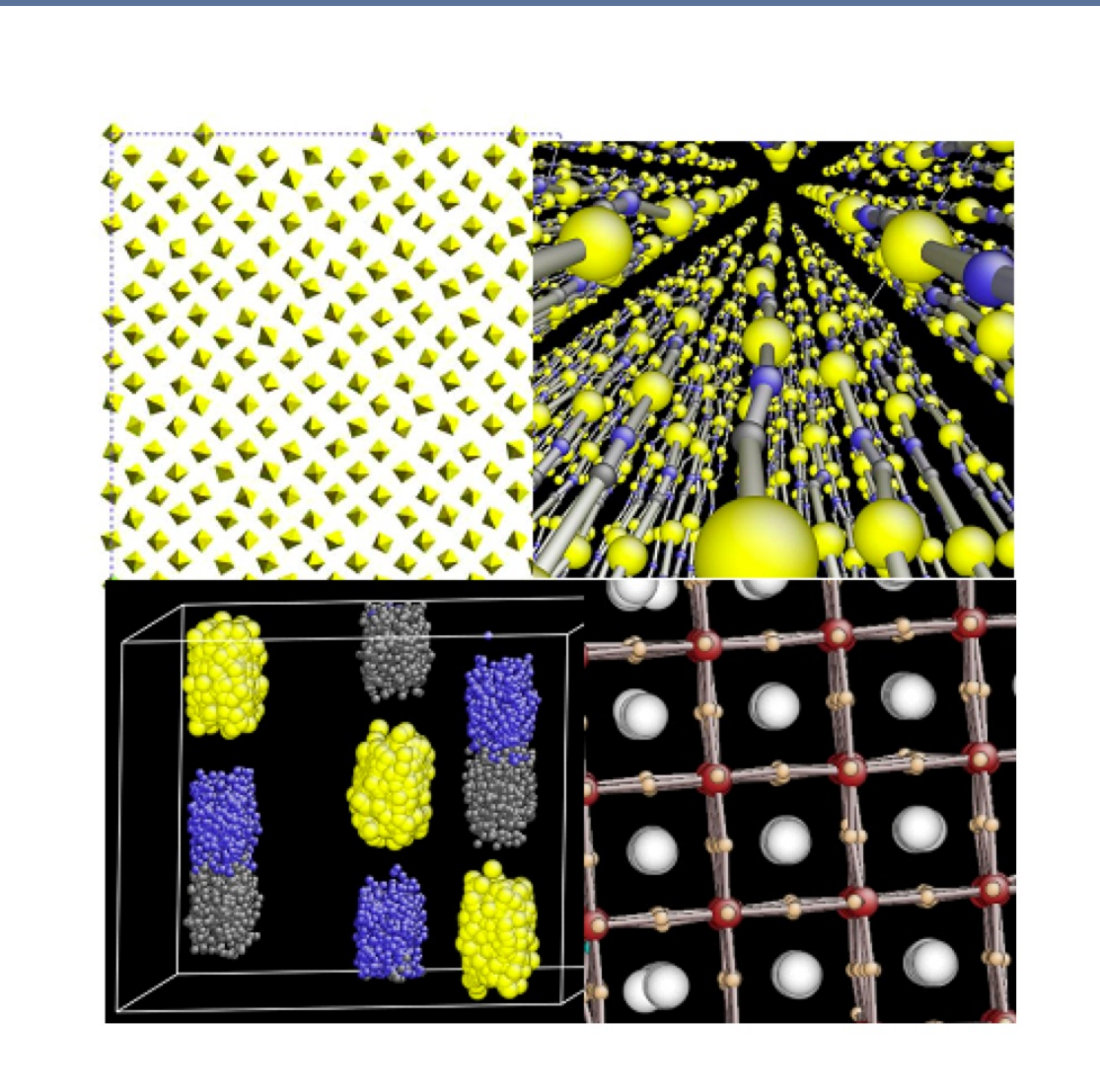

## **Matt Tucker, Martin Dove, Andrew Goodwin, David Keen, Helen Playford**

**June 27, 2014**

## **Contents**

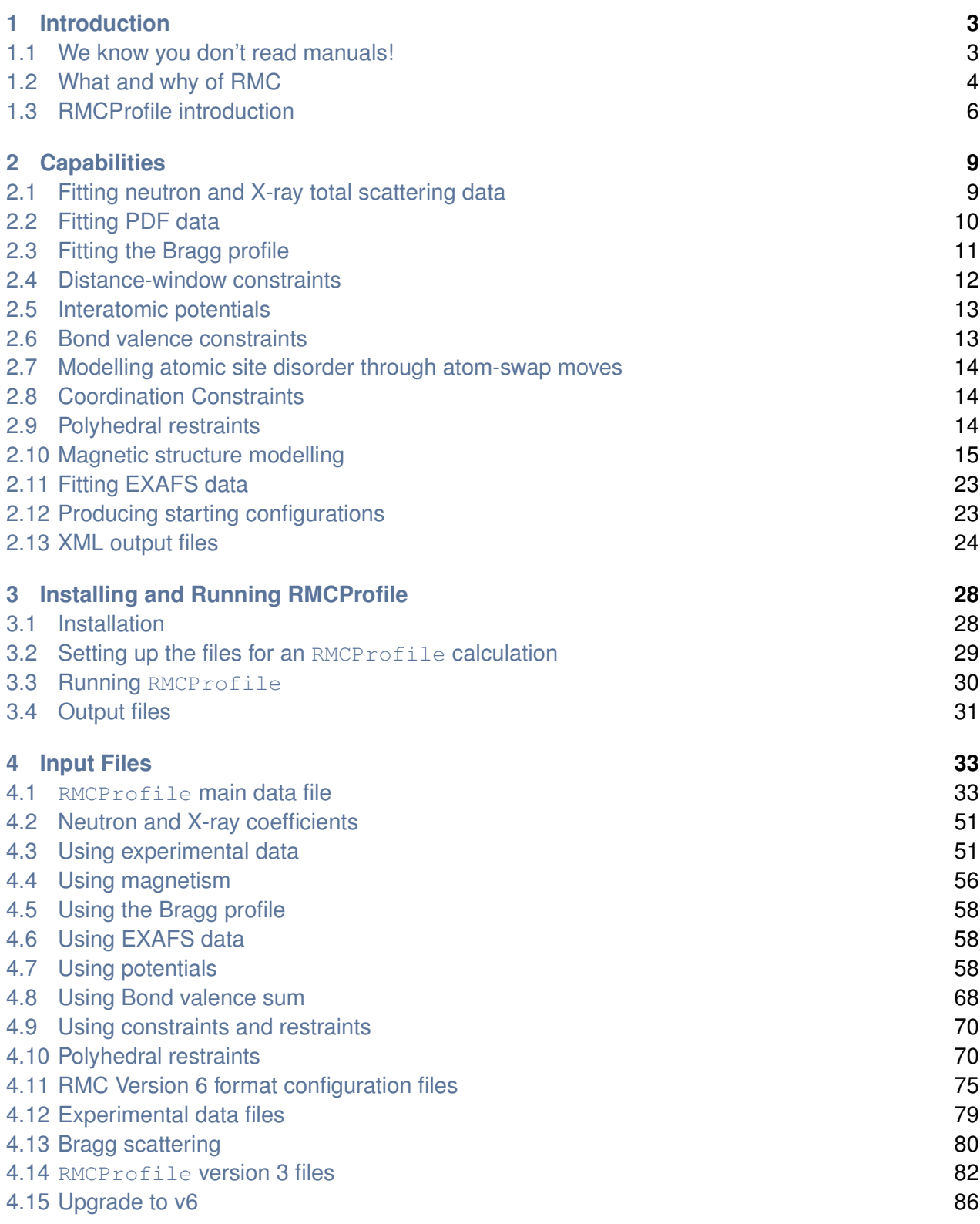

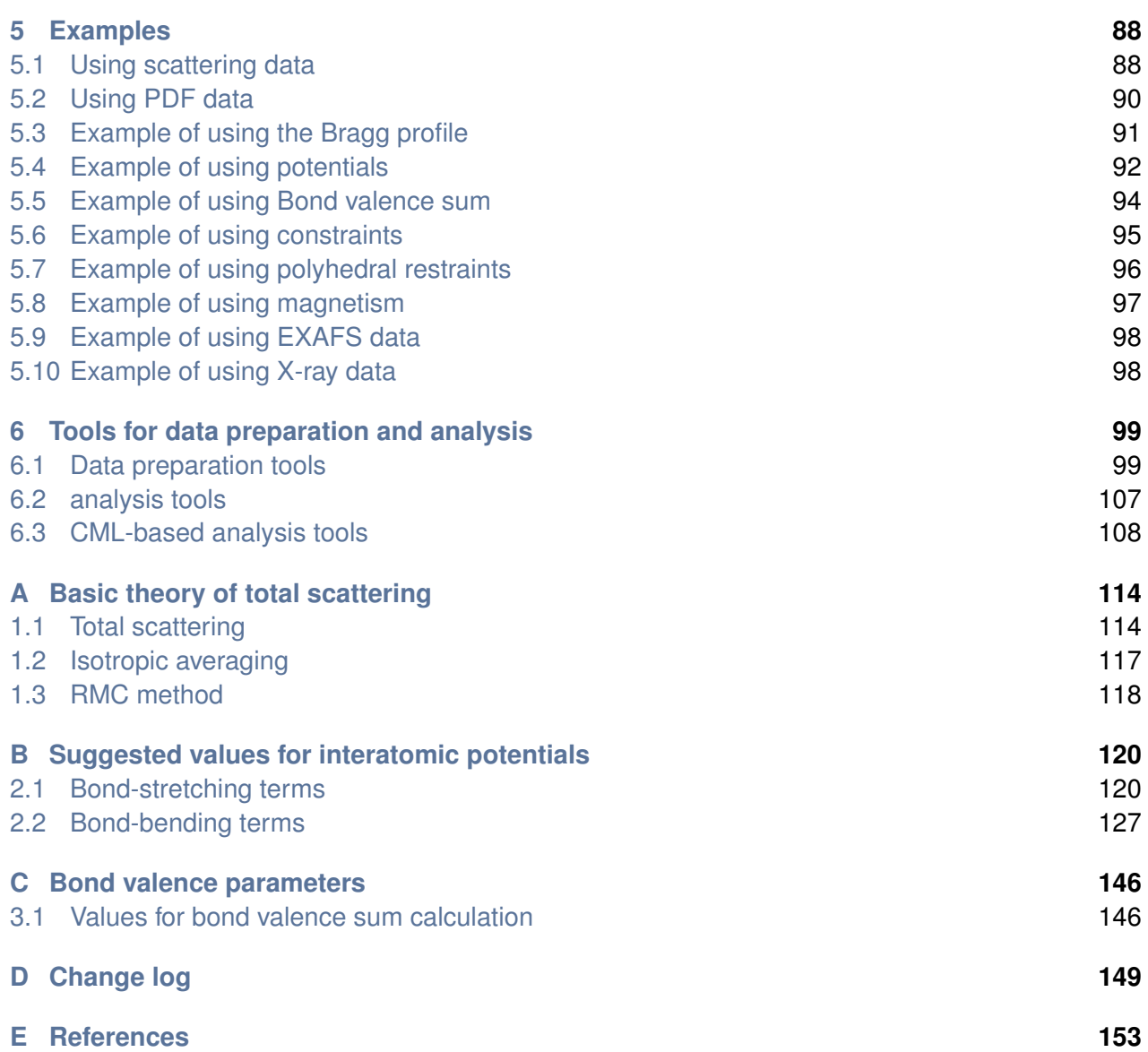

## <span id="page-3-0"></span>**Chapter 1**

# **Introduction**

## <span id="page-3-1"></span>**1.1 We know you don't read manuals!**

Very briefly, RMCProfile is an implementation of the *Reverse Monte Carlo* (RMC) method [\[1\]](#page-153-1). RMCProfile is based on the original code for RMC, but significantly amended and extended to give new capabilities and to take account of more recent programming and informatics standards. If you just want get things running please just look for the rmcprofile tutorial.pdf file in the tutorial folder. This helps you check everything is working and leads you through some of the common features of the program.

This manual aims to tell you most of what you need to know about  $RMCPr of i le program$ , together with appropriate background material.<sup>[∗](#page-3-2)</sup> RMC is an approach that will require some investment on the part of the user, at both the data collection and analysis stages. Accordingly you probably ought to read most of this manual before you start. But we know you won't want to, so hopefully we have arranged it so that this is not quite as challenging as it might seem at this point.

If you are one of those people who only want to read a manual when necessary and just want to get things running, please just look for the *rmcprofile\_tutorial.pdf* file in the tutorial folder. This helps you check everything is working and leads you through some of the common features of the program.

We would point out that RMCProfile is still a work in progress, and we have not yet reached the stage where next versions are merely minor iterations from previous versions.

This manual is copyright by the program authors and developers.

<span id="page-3-2"></span><sup>∗</sup>But because this is a work in progress, regrettably there will be some things that are not yet properly documented.

## <span id="page-4-0"></span>**1.2 The "what is" and "why" of the Reverse Monte Carlo method**

#### **1.2.1 The "what is" in a nutshell**

The *Reverse Monte Carlo* (RMC) method [\[1\]](#page-153-1) will give you a unique view of the atomic structure of matter that is derived directly from experimental data. The mainstream usage of RMC is to analyse neutron and x-ray total scattering data from disordered materials, which are materials for which other probes can only give limited data. Examples include liquids and amorphous materials (which provided the original motivation for the development of the RMC method), magnetically disordered materials, and crystals with significant thermal disorder, rotational disorder of molecular groups, and site occupancy disorder.

At its heart, the RMC method is easy to understand. Essentially a configuration of atoms is modified by successive steps until properties calculated from it are in best agreement with experimental data. In the most common application, the property is either the pair distribution function or its Fourier transform as measured in a neutron or x-ray total scattering experiment. These data provide information about the short-range atomic structure of matter (bond lengths, numbers of atomic neighbours, layering of shells of neighbours about a central atoms, etc) and fluctuations in this structure. Some of this information can be derived directly from calculations based on the pair distribution function – for example, the first 1–3 peaks will give you information about the molecular fragments that any disordered matter is built from – but this information doesn't lead directly to a model. Crystallographers have an advantage here, because they can go from their diffraction data directly (and nowadays often quite quickly) to a model of the atomic structure that extends throughout space. RMC was designed to fill this void for liquids and amorphous materials, but it became clear that the method could provide unique information about disordered crystalline materials too.

The name of the RMC method gives away the fact that the process of building the atomic model relies on a Monte Carlo algorithm. This is an iterative approach in which successive changes to the atomic configuration are proposed at random, and then tested to see whether they improve or degrade the agreement that computed properties have with experiment data. If the proposed change improves the agreement with data, it is accepted, and the algorithm moves forward one cycle in which a subsequent random change is proposed. On the other hand, if the proposed change degrades the agreement with data, a probability algorithm is used to determine whether to accept or reject the proposed change. By accepting what appear to be bad changes prevents the method getting stuck in a state whereby the agreement with experiment can no longer be improved, even though there may be other configurations that are better. Thus the Monte Carlo method enables you to explore a wide range of possible configurations. The Monte Carlo method is based on statistical thermodynamics, which means that there are good reasons to expect it to produce configurations that are in best agreement with data.

Thus the RMC method is a computer simulation approach, but it differs from traditional simulations in that it is driven by experimental data rather than from parameterised equations. There is a huge world-wide industry in using models of atomic forces to construct models of disordered materials, where experimental data are used at the outset to tune the models and at the end to validate the model through comparison between data and predictions, but the actual modelling stage is divorced from experimental data. The RMC method takes a radically different approach, in that experimental data are used directly to drive the development of the model at all stages. There are no equations or parameters that drive the model.[†](#page-5-0)

#### **1.2.2 The "why" in a nutshell**

Having briefly summarised the "what is" of RMC, the chances are that you are now impatient to know more about the "why". Like many techniques, RMC is not the sort of thing you can just dabble with, and so you need to be convinced that the pay-off is worthwhile.

Let us go back to our first statement, namely that RMC will give you a unique view of the atomic structure of matter, and let us illustrate this by thinking about liquids and amorphous materials. Their atomic structure is described by the pair distribution function (PDF), which is effectively a histogram of interatomic distances. A typical PDF will contain a small number (typically 1–3) sharp peaks at small distances, followed by a structured distribution containing overlapping peaks on increasing distances. The first peaks can tell you about the relative positions of a small group of less than 10 atoms, but no more. The RMC method enables you to exploit the data in the overlapping peaks to build models that give you information about the atomic structure that extends to distances further than the first 3 peaks in the PDF.

Now is a good time to add a caveat. A sharp peak in the PDF will tell you three main things. First, the position of the peak will tell you about the average bond length between the two atoms it represents, and secondly, its width will tell you about the temporal and spatial variations in the bond length (which may arise from thermal fluctuations). Thirdly, the integral of the peak will tell you how many neighbours a single atom has. Let us illustrate this with the case of silica, chemical formula SiO<sub>2</sub>. The first peak, at a distance of around 1.6  $\AA$ , corresponds to the Si–O bond. Its integral gives an average coordination number of 4. The obvious interpretation is that each Si atom has 4 O neighbours, exactly as found in all ambient-pressure crystal structures containing Si and O. However, the integral of the peak in the PDF only tells you about the average coordination number, and an average value of 4 neighbours does not exclude the possibility that there are large numbers of Si atoms with 3 and 5 O neighbours. And if you leave RMC to its own devices , it will generate configurations with 3 and 5 neighbours.

In light of this, it can often be advantageous to add additional constraints to the RMC method based on other experimental knowledge, such as the constraint that all Si atoms will prefer to have 4 O neighbours. This constraint is consistent with the position and integral of the first two peaks in the PDF for silica, corresponding to the Si–O and O–O nearest neighbour distances with four oxygen atoms arranged in a tetrahedral arrangement about the central siiicon atom. The third peak corresponds to the shortest Si–Si distance, and analysis of this peak tells you that neighbouring SiO<sub>4</sub> tetrahedra are linked at corners with an Si–O–Si angle of around 145 $^{\circ}$ . Although this is nice information, it doesn't tell you much that you couldn't have previously guessed, given that this is exactly as found in crystal structures. What RMC will give you is information on how pairs of tetrahedra are linked together in a three-dimensional structure to form a larger connected network, and there is no other technique that can provide this information.

<span id="page-5-0"></span><sup>†</sup>This should be qualified by noting that later on we will see how addition of some equations can help guide the simulation to focus on the more interesting features.

The RMC method gives a snapshot view of  $\sim 10^4$  atoms, and if the fit is consistent with all the data available then the configuration will have the characteristics of the sample being studied. Of course, this number of atoms is a lot smaller than you would find in an experimental sample, and throughout the RMC simulation the positions of the atoms will fluctuate in a way that resembles thermal motions across the larger sample. Thus if an RMC simulation is run again from scratch or for a different length of time at equilibrium, a slightly different snapshot will be produced, where the atoms will have moved to different positions albeit within the constraints of the data being fitted. By collecting many independent configurations it becomes possible to do some powerful analysis in the same way that many configurations are analysed in any simulation based on thermodynamics. For example, recently RMC has been used to extract dynamical information from a collection of static configuration snapshots.

The authors of this manual have a strong interest in disordered crystals [\[2\]](#page-153-2). You might think that crystals are already catered for by standard crystallography tools based on x-ray and neutron diffraction, but things are not this simple. Traditional Bragg scattering provides information about the distribution of atomic positions. In most cases, this means that diffraction will tell you about the average positions of atoms and their mean-square displacements due to thermal motions. However, Bragg diffraction contains no information about the correlated motions of atoms. This is illustrated with a vengeance in the case of high-temperature crystal polymorphs of silica such as  $\beta$ -quartz [\[3\]](#page-153-3) and  $\beta$ -cristobalite [\[4\]](#page-153-4). If you take the crystal structure and calculate the distance between the average positions of the closest silicon and oxygen atoms, you get a value of around 1.55 Å. Often this distance is associated with the bond length. However, the PDF, which is a true measure of the average instantaneous bond length, gives an Si–O distance of 1.61 Å. The difference between the 'distance between mean positions' and the 'mean distance between instantaneous positions' reflects the existence of considerable disorder on a short length scale that arises from large-amplitude fluctuations of the structure. What tools do we have to study this disorder in a way that leads to atomic models? You guessed, RMC, and only RMC.

## <span id="page-6-0"></span>**1.3 Introduction to RMCProfile**

#### **1.3.1 How RMCProfile fits into the picture**

The original code for RMC was RMCA, and was designed for the study an amorphous and fluid matter. We started to develop RMCProfile as a significant extension of the original RMCA code in order to add support for new functionality, particularly to model crystals [\[5–](#page-153-5)[7\]](#page-153-6). In principle we could simply have used RMCA for this, but we wanted to exploit the information that is specifically contained in the Bragg peaks separately from its contribution to the total scattering. Since then we have added a lot of new functionality, and we have also converted the code from Fortran77 to Fortran95 which has led to significant changes deep in the heart of the program. RMCA is no longer being developed and is not supported. Thus RMCProfile [\[7\]](#page-153-6) should be seen as the evolutionary successor to RMCA and used in preference to RMCA; an alternative code developed by one of the core developers of RMCA is RMC++ [\[8\]](#page-153-7), and if you are not interested in crystalline materials you might like to take a look at this code.

As we have just said, the key feature of  $RMCProfile$  when applied to crystalline materials is that it separately handles both the total scattering and the Bragg scattering. Thus it make simultaneous use of the different information contained within these data concerning the distribution of the atomic positions in three-dimensional space and their correlations. For liquids and amorphous materials, the information about the distribution of atomic positions is of no value, and the structure is described entirely by the correlations between atomic positions. Traditional crystallography is focussed only on the distribution of atomic positions. The  $RMCProfile$  approach captures the best of both worlds, particularly when applied to the study of disordered crystalline materials in which there are significant local fluctuations from the average structure.<sup>[‡](#page-7-0)</sup> In short, RMCProfile can produce a configuration of atoms that is simultaneously consistent with both the long-range and short-range order of a material as reflected in the information contained in the data: a truly holistic representation of the structure.

#### **1.3.2 RMCProfile in a nutshell**

In more detail, RMCProfile offers the following features:

- (1) Support for large atomic configurations.
- (2) Ability to model spin configurations for magnetic materials.
- (3) Ability to study systems with site disorder, such as cation disorder or vacancy inclusion.
- (4) Ability to fit both neutron and x-ray total scattering data, allowing the use of more than one dataset for each experiment type.
- (5) Ability to fit simultaneously the real-space pair distribution function obtained by Fourier transform of neutron total scattering data.
- (6) Ability to fit the Bragg profile directly as well as the total scattering.
- (7) Ability to include EXAFS data in the RMC method.
- (8) Use of generalised molecular potential-energy-based constraints for bond lengths and angles.
- (9) On-the-fly calculation of bond-angle distribution histograms and bond-orientation maps.
- (10) On-the-fly calculation of various average quantities, such as mean bond lengths, mean bond angles, mean bond-orientation spherical harmonics, and mean bond Kubic harmonic values.
- (11) Ability to use bond valence sums.
- (12) Use of closest approach and distance window constraints.
- (13) Use of coordination number constraints.
- (14) Ability to use model-specific polyhedral constraints.
- (15) XML output for data visualisation and analysis.
- (16) Various ancillary tools, eg tools to create starting configurations from crystallographic CIF files.

<span id="page-7-0"></span><sup>‡</sup>But we stress that it works perfectly well for liquids and amorphous materials.

This manual is primarily focussed on Version 6 of RMCProfile, which represents a significant departure from the previous version, Version 5, here called the 'classic' version. The classic version of RMCProfile retained the same form of input file as was used in RMCA, and the code base was essentially that of RMCA with additional subroutines for new functionality. Although Version 6 is not a complete rewrite of the code, it was nevertheless a major revision, including conversion to Fortran95, which as previously mentioned required a lot of reorganisation and rewriting. New functionality has been added, together with the introduction of completely new input file formats. At the present time RMCProfile can still handle classic version file formats, but we strongly recommend that existing users switch to the new formats.<sup>[§](#page-8-0)</sup> To help this switch, we have provided a some new tools to perform the file conversion that are described in [section 4.15.](#page-86-0) Version 6 is fully compatible with classic-style input files, although new features are not accessible via this route. The classic file formats are described in the Version 5 manual.

The aim of this manual is to explain the practical issues of how to run RMCProfile , and to describe the various files you need and how to format them. The theory on which the method is based is described in the Appendices.

<span id="page-8-0"></span><sup>§</sup>Not least because we do not guarantee support for classic file formats forever.

## <span id="page-9-0"></span>**Chapter 2**

# **Capabilities**

## <span id="page-9-1"></span>**2.1 Fitting neutron and X-ray total scattering data**

The RMC modelling method was developed specifically to fit neutron and X-ray total scattering data and these data are still the key experimental data for RMCProfile. Total scattering, i.e. the Bragg and diffuse scattering collected (ideally) as an integration over all scattered energies at constant scattering vector,  $Q = 4\pi \sin \theta / \lambda$ , provides the information which allows RMCProfile to investigate deviations from the average crystal structure. These data are measured by neutron or X-ray diffraction, but their collection and treatment is more demanding than a routine powder diffraction experiment for Bragg profile analysis through, for example, Rietveld refinement. This is for a number of reasons:

- (1) The data should be collected over as wide a range of scattering vectors as possible and extending to high-*Q*. This explains the early dominance of neutron diffraction, and in particular time-of-flight neutron diffraction where total scattering data to  $Q_{\sf max} \sim 50$  Å $^{-1}$  is routinely accessible. This is achieved through the availability of short-wavelength neutrons and because the neutron-nucleus interaction does not introduce a fall-off in intensity at high-*Q* in contrast to X-ray diffraction where the form-factor significantly suppresses scattering at high-*Q*. More recently, however, diffraction instruments using high-energy X-rays from third-generation synchrotron sources have provided total scattering data to  $Q_{\text{max}} \sim 35 \text{ Å}^{-1}$  and there are also some laboratory X-ray diffractometers based on silver or molybdenum anode sources that can provide data to  $Q_{\sf max} \sim$  20  $-$  24 Å $^{-1}.$
- (2) The data will typically need to be collected for longer, in order to measure the weaker, broader diffuse scattering with sufficient statistics.
- (3) Sources of background should be minimised and measured in order to make a robust subtraction. This typically involves measuring, in addition to the sample, the empty sample can or capillary, empty sample environment and empty diffractometer, all in the same experimental configuration.
- (4) The data need to be normalised accurately and placed on an absolute scale. This is achieved for neutron diffraction through the measurement of a vanadium sample of similar dimensions to the sample; an equivalent measurement is not possible for X-ray diffraction and a number of routines exist to facilitate accurate scaling of the data (see for example the GudrunX manual).

Fortunately there are a number of packages, notably Gudrun and GudrunX, which treat the experimental data for background, absorption, multiple-scattering etc. and produce normalised total scattering data so provided a careful experiment has been carried out, there should only be a small overhead in producing total scattering data over a standard powder diffraction pattern.

RMCProfile will fit total scattering data in both reciprocal space and in real space, i.e. both total scattering structure factors and pair distribution functions. It may initially appear curious that the 'same' data can be used in two different ways. However experience has shown that it is beneficial to fit both the reciprocal and real space data together since each function emphasises different aspects of the structure; the pair distribution function highlights structure at short distances whereas the scattering data are weighted more strongly to the longer-range structure. Details about these different functions and their forms can be found in [section 4.3.](#page-51-1)

## <span id="page-10-0"></span>**2.2 Fitting experimental pair distribution function data**

As discussed above, RMCProfile exploits separately the information contained in the total scattering data measured in reciprocal space and the pair distribution function (PDF), which is a function defined in real space.

As shown in the equations described in [section 4.3,](#page-51-1) the PDF is obtained as the Fourier transform of the scattering data. There are a number of approaches to computing this transform. If data are collected on an instrument such as GEM at ISIS (which is typical of instruments at pulsed spallation sources), the scattering data are obtained separately for different banks of detectors. The common practice within the liquids and amorphous materials communities is to merge data from all banks to produce an overall scattering function. This overall scattering function can then be Fourier transformed quite easily. The same practice can be followed for crystalline materials, and although we sometimes do this, in all honesty it is not a good idea to do so. The patterns from the different banks have different resolution functions, which can easily be seen when comparing Bragg peaks seen in several banks. Usually the Bragg peaks in the detectors with lower scattering angles are broader (there is an important cot  $\theta$  term in the function describing the resolution). Thus merging of data typically means that you slice together data from different banks of detectors (rather than adding the data when obtained in different banks). Such a approach is really being rather cavalier with the effects of resolution, but it is what is commonly done.<sup>\*</sup>

Thus we recommend that resolution be taken into account within the process of converting the total scattering data into the PDF. One approach is to use the MCGR method [\[9\]](#page-153-8), in which a model PDF is adjusted until its Fourier transform is consistent with the experimental data. It is possible to include the effects of resolution when comparing the computed Fourier transform with the experimental data, so the effects of resolution are automatically removed from the process.

<span id="page-10-1"></span><sup>∗</sup>The effect of ignoring resolution is easy to understand. The experimental data represents the convolution of the actual scattering function with the function describing the resolution. Thus the Fourier transform will be the product of the PDF and the Fourier transform of the resolution function, which typically will be a function peaked at *r* = 0 and decaying slowing with *r*. Thus the features at higher-*r* will be damped, and the important error introduced into the analysis will be that the coordination numbers represented by the data will be lower than the true coordination numbers. This is likely to lead to the RMC method introducing some additional disorder into the models it produces.

Users need to be aware that the PDF is weighted by the strength of scattering from individual atoms in addition to a weighting by the relative concentration of each atom. In the case of neutron scattering this weighting will correspond to the product of scattering lengths of the two atoms for each contribution to the PDF. In the case of x-ray scattering, there is a complicating factor that the effects of the size of atoms are approximately accounted for via a scaling of the scattering function by the products of x-ray form factors; this is not an exact procedure however.

In passing we note that there are several definitions of the PDF in common use – this situation will not change, primarily because different definitions have their own advantages, and there is no single function that captures all the advantages. These are described in detail in [section 4.3.](#page-51-1) RMCProfile is capable of using all definitions for input, and will convert between conventions for fitting if required. We recommend that the functions  $D(r)$  or  $T(r)$  be used as the function for fitting because the errors are spread evenly across all points in the function. Be warned though – not only are there several different functions, different authors use different symbols for these functions! We use the symbols described in [section 4.3.](#page-51-1)

## <span id="page-11-0"></span>**2.3 Fitting the Bragg profile**

The headline reason for the existence of  $RMCProfile$  is its ability to utilise the information contained specifically in the Bragg diffraction pattern, rather than merely folding it into the normal total scattering pattern.

The Bragg diffraction contains information about the distribution of atoms on an absolute scale. On the other hand, the total scattering contains information about the arrangements of atoms relative to each other. A determination of the structure of a material requires both types of information. Traditionally crystallography of course focuses only on the atomic distribution, which in practice usually means obtaining the mean positions of the atoms and their associated distribution function, which is usually defined as a Gaussian function with a width in three-dimensional spaced defined by an ellipsoid function with six parameters defining its shape and orientation. Bragg diffraction alone contains no information on the correlation between neighbouring atoms, which is the information contained within the diffuse scattering component of total scattering. By explicit treatment of the Bragg scattering we give more weight to the distribution of atomic positions, and allow the treatment of the total scattering to focus more on the correlated motions of the atoms. Furthermore, since the Bragg peaks are assigned a set of Miller indices, which reflect the fact that the scattering vectors associated with the Bragg peaks are vectors in three-dimensional space. Thus inclusion of this information puts something of the three-dimensional nature of the data into the RMC model, even though the data are collected in one-dimensional mode.

The experiments are typically performed using powder diffraction. It is important that for each data set run through RMC there will have been a prior Rietveld refinement performed. There are four reasons for this:

- (1) The refinement will give the best lattice parameters consistent with the data, and which should be used in generating the initial atomic configuration;
- (2) The refinement will give an absolute scale factor that is required as input for the Bragg part of RMC;
- (3) The refinement will give parameters for the background function to enable the Bragg peaks to be accurately subtracted from the diffraction pattern;
- (4) The refinement will give parameters for the experimental resolution function, which are used in the RMC treatement of the Bragg profile.

In practice the Bragg part of  $RMCProfile$  is closely tied to the functions used in the GSAS program, and thus we recommend that GSAS be used for the Rietveld refinement. Users may of course use their preferred refinement packages for their Rietveld work, but at the present time it is necessary to convert the output into GSAS format in order for RMCProfile to read it.

The user will be required to give the Bragg diffraction profile (at the present time RMCProfile will only use data from a single bank of detectors from a spallation neutron source), background parameters, the scale parameter, the parameters for the resolution function, and the upper-*Q* or lower-*d* limit of the diffraction data to be used.

## <span id="page-12-0"></span>**2.4 Distance-window constraints**

The distance-window constraint is an extension of the standard closest-approach constraint in RMC, with two significant enhancements. First, in addition to specifying the closest two atom types can come together, you can also specify the furthest away two atom types are allowed to move apart. In this way you define windows or configuration space in which the atoms are allowed to move. Secondly, the distance window constraint is formulated such that atom neighbours are retained during an RMCProfile run. A network can thus be generated between atoms using the distance window constraints that will retain the overall topology or local molecular topology of the initial model. When  $RMCPCCfile$  is first run, a neighbour list of all the atoms that fit within the distance windows is generated and this list remains the same unless deleted. This means that the window sizes can be expanded or reduced later but the atoms being constrained stays the same.

To use the distance window constraint it is no longer necessary to have a separate **.dw** file (although this will still work). Instead, use the DISTANCE WINDOW :: keyword in the main Version 6 **.dat** file. The required information is detailed later in [4.1.2.](#page-34-0) It is currently not possible to use this constraint with a classic format input file.

Once run RMCProfile will write a **.neigh** file containing all the neighbour lists being used and a **.neighlog** file containing a history of what has been done. If you want to change the linkage or the configuration of atoms then the **.neigh** file should be deleted before running RMCProfile again.

## <span id="page-13-0"></span>**2.5 Interatomic potentials**

In principle<sup>[†](#page-13-2)</sup> the RMC method should be sufficient to drive a simulation without needing help from additional potential energy functions, and in particular adding interatomic potentials to help drive the simulation moves us away from a purely data-driven approach. However, we have found that there are cases where the use of interatomic potentials may have an important role. For example, small errors in the data can cause the configuration to distort locally, and some form of restraint can be useful to minimise this effect. Moreover, the RMC method has no means to definitely associate any feature in the data with specific features in the configurations. For example, a peak with an area corresponding to a mean coordination number of 4 doesn't actually preclude the formation of structures with coordination numbers of 3 and 5 provided that the average remains as 4. Thus the use of potentials for restraints on the configuration can have a role in *preventing* bad things happening to the configuration, which is not quite the same as *forcing* some desired behaviour.

In some cases, particularly with molecular crystals, the PDF at lower distances can be dominated by the contribution from intramolecular distances. This may not be very helpful, since there is often little of scientific interest in the shape of the molecule as compared to how separate molecules interact. Using potentials is a way of enabling the simulation to place more emphasis on the interatomic contacts that are not included in the potential. RMCProfile enables the use of two types of potentials, namely for stretching of bonds and flexing of bond angles.

With proper weighting of the contribution of the potential with respect to the weighting given to the agreement with data, the role as a simple restraint works well. Only when the data are underweighted will the potentials be the primary driving force in the simulation. In fact, the weighting used on the potentials within RMCProfile is tied with the temperature of the experiment, and if the weightings on the experimental data are associated with experimental errors the RMC method will give the correct balance between the dat and potentials.

## <span id="page-13-1"></span>**2.6 Bond valence constraints**

In the early stages of an  $RMCPC of file$  refinement, any atomic move which broadens the  $\delta$ -function like peaks in the correlation function calculated from the crystal structure will be accepted as an improvement to the fit, and this can cause regions of extreme disorder in the configuration which are subsequently very difficult to correct. The use of bond valence constraints, which maintain the bond valence sum to within a certain window of the ideal value, can help to prevent this unphysical effect.

Bond valence constraints can be particularly useful when several components in the system have very similar contributions to the scattering functions.

<span id="page-13-2"></span><sup>†</sup> and a principle the relevant author subscribes to.

The implementation of bond valence sums as a soft chemical constraint in RMCProfile is discussed further in [\[11\]](#page-154-0).

## <span id="page-14-0"></span>**2.7 Modelling atomic site disorder through atom-swap moves**

Many materials contain some degree of chemical disorder. For example, materials in the perovskite solid solution series CaTiO<sub>3</sub>–SrTiO<sub>3</sub> may have disorder of the Ca and Sr atoms over the 12coordinated sites, or for some compositions there may be some degree of long-range order (eg at a 50:50 composition there is the possibility for these cations to order in a NaCl-type ordering pattern). Moreover, regardless of the state of long-range order, there may be some degree of short-range order. This is exactly the sort of problem that RMC should be capable of tacking, but in crystalline materials it is virtually impossible for atoms to swap positions simply through the normal small step movements that are used in the method. Instead RMC allows moves in which two atoms, selected from a specified list of atom types, swap positions. The intensities of peaks in the pair distribution function should be sensitive to the site occupancies, given that the numbers of neighbours in any specific peak in the pair distribution function is determined by the crystal structure. The specific example of the CaTiO<sub>3</sub>–SrTiO<sub>3</sub> is described in [\[10\]](#page-153-9).

## <span id="page-14-1"></span>**2.8 Coordination Constraints**

Coordination constraints are still a functioning part of the  $RMCPCC11$  e code, although their functionality is largely superseded by the more versatile distance window constraints. However, if one is studying an amorphous material and is using a randomly generated starting configuration, it is highly likely that *none* of the atom pairs obey the proposed distance window and therefore this constraint will fail. In these circumstances the coordination constraints are highly useful. Options for both fixed coordination constraints (where the intent is to drive all of a certain type of atom to have a specific coordination number) and average coordination constraints (where the average coordination number should be, for example, 4, but as long as this is achieved, coordination numbers of 3 or 5 are also acceptable) are available. The usage of these constraints is discussed in section [4.1.2.](#page-34-0) It is almost certainly a bad idea to try and use them both at the same time.

## <span id="page-14-2"></span>**2.9 Polyhedral restraints**

Within RMCProfile are defined a series of system-specific polyhedral restraints. The aim of these restraints is to maintain the integrity (in terms of connectivity) of a polyhedral network during RMC refinement. This is achieved by restraints on bond lengths and angles: taking into account the atoms which neighbour each other in coordination polyhedra. A full description of these restraints can be found in section [4.10.](#page-70-1)

While the polyhedral restraints are not generic, they are not limited to systems of the named composition but can be used for any system with the same polyhedral connectivity. It is important to note that the polyhedral restraints are not compatible with the atom-swapping ability of RMCProfile and therefore you will need to use the distance window constraint (see section [2.4\)](#page-12-0) to maintain the connectivity of a system in which they wish to investigate swapping.

One can envisage the application of these restraints in a system such as a zeolitic  $SiO<sub>2</sub>$  polymorph, wherein the  $SiO<sub>2</sub>$  restraint can hold the tetrahedra together, thus allowing RMCProfile to concentrate on the structural features of more interest to the experimenter.

## <span id="page-15-0"></span>**2.10 Magnetic structure modelling**

Some of this section refers to features in older versions of RMCProfile and as such is in need of updating. We hope to have an updated version ready for the next release. In the meantime, please refer to the information below and get in touch if you have any questions about the implementation of magnetism in RMCProfile .

#### **2.10.1 Introduction**

The use of RMCProfile to refine magnetic structures is based on the notion of pairing each atomistic configuration with a corresponding supercell spin configuration. The positions of the magnetic moments in the spin configuration are then determined by the positions in the atomistic configuration. Each RMC move involves either a change in atomic positions or magnetic moment orientations. The relative frequency of each choice is left as a user-defineable parameter. Naturally, displacement moves of non-magnetic species do not affect the magnetic scattering functions, nor do spin displacement moves of magnetic species affect the nuclear scattering functions. Consequently the only significant additional computational cost suffered is involved in the translations of magnetic atoms, whereupon changes in both nuclear and magnetic scattering functions must be calculated.

#### **2.10.2 Algorithm**

Spin orientation moves are implemented within RMCProfile as follows. The orientation of each spin *(i.e.* the normalised spin vector) is treated as a point  $P$  on the surface of a sphere. A random spin move vector M, whose magnitude  $\sigma_{\text{max}}$  determines the maximum change in spin orientation and is determined by the user, is added to  $P$  and the resultant vector projected back onto the surface of the sphere to give the new spin orientation  $\mathcal{P}'$ . The probability distribution associated with this algorithm has its maximum at a move size of  $\sigma_{\text{max}}$ , and so it is usually appropriate to limit the size of this parameter to relatively modest values (*ca* 0.1).

The magnetic contribution  $S_{\text{maq}}(Q)$  to the scattering factor is calculated from the RMC configurations via two real-space correlation functions *A*(*r*) and *B*(*r*):

$$
S_{\text{mag}}(Q) = \frac{2}{3}c_{\text{M}} \left[ \frac{e^2 \gamma}{2m_{\text{e}}c^2} gJf(Q) \right]^2 + 4\pi \rho c_{\text{M}} \left[ \frac{e^2 \gamma}{2m_{\text{e}}c^2} f(Q) \right]^2
$$
  
 
$$
\times \int r^2 \left\{ A(r) \frac{\sin Qr}{Qr} + B(r) \left[ \frac{\sin Qr}{(Qr)^3} - \frac{\cos Qr}{(Qr)^2} \right] \right\} dr, \tag{2.1}
$$

where  $c_M$  is the concentration of the relevant magnetic specices,  $\rho$  is the number density of magnetic atoms, *e*, γ, *m*<sup>e</sup> and *c* carry their usual meanings, *gJ* is the magnetic moment and *f*(*Q*) the magnetic

*Q*-dependent scattering form factor. The real-space functions *A*(*r*) and *B*(*r*) essentially measure the magnitude of spin-spin correlations perpendicular to and parallel to the vector that joins each pair of magnetic atoms. They can be calculated directly from the RMC configurations, and function as magnetic analogues of the nuclear pair distribution functions.

The magnetic contribution to the Bragg intensities is calculated using what is also a standard approach. The key equation involved is

$$
I(\mathbf{Q}) = \frac{1}{N} \left| \sum_{j} \mathbf{q}_{j} p_{j}(\mathbf{Q}) \langle \exp(i\mathbf{Q} \cdot \mathbf{r}_{j}) \rangle \right|^{2}, \qquad (2.2)
$$

where the magnetic interaction vector q*<sup>j</sup>* is given by

$$
q_j = \frac{m_j}{m_j} - \frac{Q(Q \cdot m_j)}{Q^2 m}
$$
 (2.3)

and m*<sup>j</sup>* is the spin vector of the magnetic species *j*. The magnetic scattering amplitudes *p<sup>j</sup>* (*Q*) are related to the magnetic form factors *f<sup>j</sup>* (*Q*):

$$
p_j(Q) = \frac{e^2 \gamma}{2m_e c^2} g J_j f_j(Q). \tag{2.4}
$$

The Bragg intensities calculated in this way can be converted into a Bragg profile function in precisely the same manner as for nuclear scattering.

#### **2.10.3 Implementation**

The various keywords and required parameters are listed in section [4.1](#page-33-1) below, and are not repeated here. The basic idea is that all spin-related files run from a slightly different (user-specified) stem to that used for the standard RMC files. For example, one might use  $\text{mno-spin}$  as the stem name for the spin files associated with  $\text{mno.cfg}, \text{mno.his, etc.}$  There are a few additional points to note:

- (1) The spin configurations given in the spin .  $cfq$  file are normalised the actual magnitude of a spin comes from the values given in the MAGNETIC ATOMS keyword in the input file.
- (2) The magnetic form factors can be calculated by RMCProfile using the standard analytical formula

$$
f(Q) = A \exp(-aQ^2/16\pi^2) + B \exp(-bQ^2/16\pi^2) + C \exp(-cQ^2/16\pi^2) + D,
$$
 (2.5)

where *A, a, B, b, C, c, D* are empirical coefficients as defined in *e.g.* Acta Cryst. A**27**, 545 (1971). Alternatively, it is possible for the user to provide their own form factors as a separate file, so long as these are given for precisely the same *Q* values as in the neutron scattering data. The relevant flags are discussed in section [4.1](#page-33-1) above.

(3) The order of the magnetic atoms in the RMC configurations is important, in that all the magnetic atoms *must* be given first. Naturally, the order of the atom types in the spin configuration files must be the same as the order of the magnetic atom types in the nuclear RMC configurations.

- (4) In general, magnetic structure refinement takes a substantially longer time than nuclear refinement, and there is a significant degree of interplay between the nuclear and magnetic structures. A reasonable general approach appears to attempt refinement of the nuclear structure first, using random spin orientations (but not refining these). Once the nuclear refinement appears to have reached equilibrium, one might then consider either refining the spin orientations while keeping atom positions constant, or proceeding with a dual refinement. From experience, a spin move rate of about 0.2 seems to work well in the latter approach.
- (5) The value entered as the input parameter MAX\_SPIN\_MOVEMENT is the variable  $\sigma_{\text{max}}$  described above. In practice a value of about 0.1 seems to work well, but it is important to keep an eye on the number of accepted spin moves and to adjust this value accordingly. During its periodic updates to screen, the program will allow the user to assess how many spin moves are accepted (also relative to the number of displacement moves, if these are allowed); additional information comes from the change in  $\chi^2$  for each spin move, which gives the user an idea of how strongly the data are driving magnetic structure refinement.

#### **2.10.4 Example: refinement of magnetic structure in MnO**

#### *Introduction*

This exercise focusses on the use of RMCProfile to refine magnetic structure in magnetic materials. Just as RMC can be used to refine the crystal structure of a material in terms of the positions of atoms in a large supercell, we can refine magnetic structures in terms of the orientations of spins in similar atomistic configurations. One of the advantages of an RMC approach to magnetic structure refinement is that it is often possible to solve the magnetic structure even when starting from a completely random ensemble of spin orientations.

The example we will work through concerns the magnetic structure of the well-known antiferromagnet MnO. At temperatures below 120 K the  $S = \frac{5}{2}$  magnetic moments of the Mn<sup>2+</sup> ions align ferromagnetically within (111) planes of the rocksalt crystal lattice. The magnetisation direction within planes then reverses from one plane to the next, giving the overall antiferromagnetic structure shown in Fig. [2.1.](#page-18-0) In fact there is also a slight deviation from cubic lattice symmetry associated with this magnetic transition, but here we will ignore this effect.

#### *The MnO atom and spin RMC configurations*

We are going to refine the spin orientations in a  $4 \times 4 \times 4$  supercell of the unit cell shown in Fig. [2.1.](#page-18-0) The file mno.cfg contains the positions of 512 atoms—256 Mn and 256 O atoms. The positions of these atoms have been displaced slightly from their average positions. A version of this configuration file in the format readable by ATOMEYE is given as  $m_{\text{oe}}$ ,  $c_{\text{f}}$ , It is worth taking a look at the structure in ATOMEYE at this stage, just to familiarise oneself with the atom positions. A picture of the configuration is shown in Fig. [2.2.](#page-18-1)

A set of 256 random spin orientations are given in the file  $\text{mno\_spin.cfg}$ . One method of visualising these orientations is to colour the Mn atoms in our ATOMEYE configuration according to the individual spin directions. There is a program ATOMEYEPREP provided that helps prepare the relevant files. If we run the command

<span id="page-18-0"></span>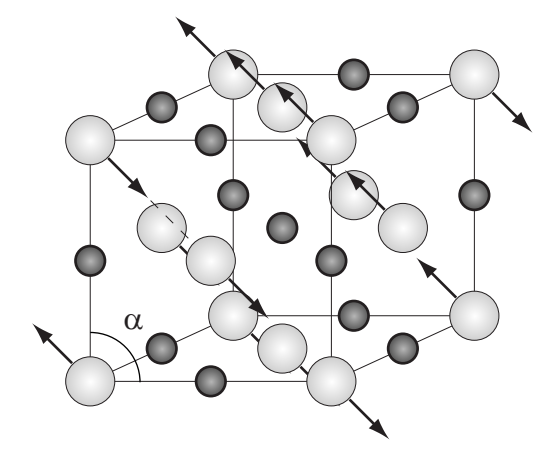

<span id="page-18-1"></span>Figure 2.1: The antiferromagnetic structure of MnO: Mn and O atoms are shown as large light-grey and small dark-grey spheres, respectively.

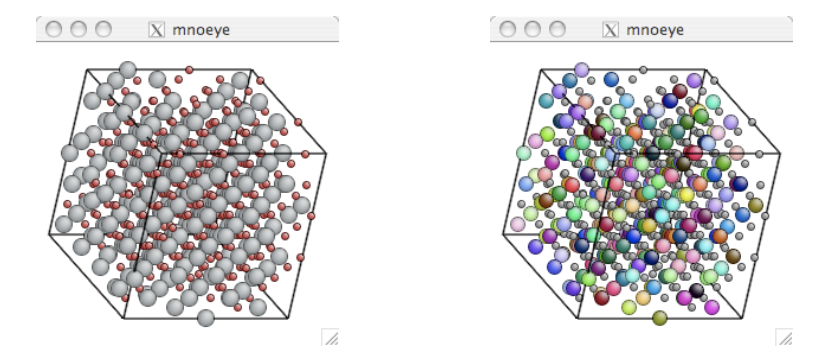

Figure 2.2: The RMC starting configuration as seen in ATOMEYE, using default colouring (left) and with Mn atoms coloured by the initial spin directions (right).

then a new file,  $m \circ e$  clr is produced, which tells ATOMEYE how to colour each atom. Relaunching ATOMEYE via

```
atomeye.bat mnoeye.cfg
```
shows the same configuration as we saw previously, but the O atoms are now coloured grey, and the Mn atoms are coloured according to the spin orientations in  $\text{mno\_spin.cfg.}$  A typical view is shown in Fig. [2.2.](#page-18-1) The main point is that things look quite random!

It is instructive to see what the diffraction pattern looks like when calculated from this combination of atomistic and spin configurations, and how it differs from the experimental data. The RMCProfile parameter file  $\text{mno}.$  dat is set up ready to be used for this magnetic refinement. The experimental data are stored within the file mno<sub>-10k-sq</sub>.dat, and we are using a Q range of approximately  $0 < Q < 25$  Å<sup>-1</sup>. These data have already been convoluted with a box function of width 8.88 Å<sup>-1</sup>, which is half the box size of our configuration. Running the program using the command

rmcprofile mno

<span id="page-19-0"></span>we obtain the output file  $\text{mno.out}$ , which includes the fit-to-data shown in Fig. [2.3.](#page-19-0) There is reasonable agreement over most values of *Q*, except between 0 < *Q* < 3 Å<sup>-1</sup>, where the key magnetic structure reflection is not modelled well at all.

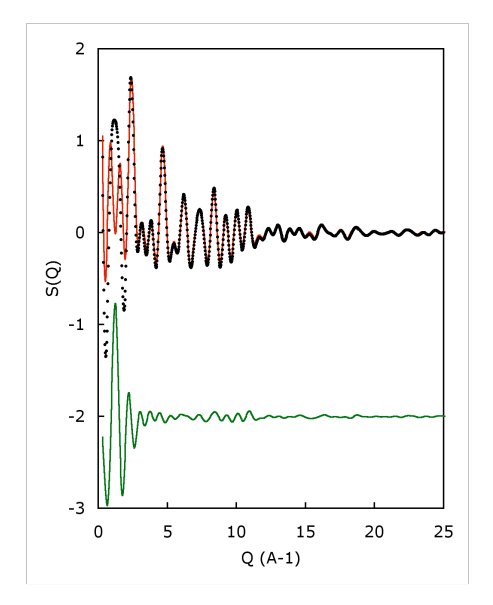

Figure 2.3: Initial RMC fit to neutron scattering data for MnO. Data are shown as solid points, the RMC fit as a red line, and the difference (data−fit) shown as a green line, shifted by 2 units.

#### *RMC refinement*

In order to proceed with a refinement of the magnetic structure, we must edit the  $\text{mno}.$  dat file to tell RMCProfile how long to run the refinement, and also how often to save. The relevant line in the parameter file is

0 0 <br>1 Time limit, step for saving

which we change to

5 1 1 | Time limit, step for saving

It so happens that five minutes is sufficient in this simple case to arrive at a reasonable fit to the magnetic structure. More complicated structures will take longer! We run the program as before, using the command

rmcprofile mno

The fit should have converged within five minutes with a goodness-of-fit reducing from its initial value  $\chi^2$  = 395.9 to  $\chi^2$   $\simeq$  12. If the value of  $\chi^2$  is significantly larger than this value, it might be worth running RMCProfile once more.

#### *Analysis*

<span id="page-20-0"></span>First, we can take a look at the new fit-to-data, once again by plotting the values given in  $\text{mno.dat}; a$ representative plot is given in Fig. [2.4.](#page-20-0) The key difference with the previous fit (*i.e.*, before refinement of the magnetic structure) is that the (111) magnetic peak is now well modelled. Note that our refinement only involved moving the magnetic moments (all the atom positions remain the same), so it really is the magnetic structure that accounts for this peak.

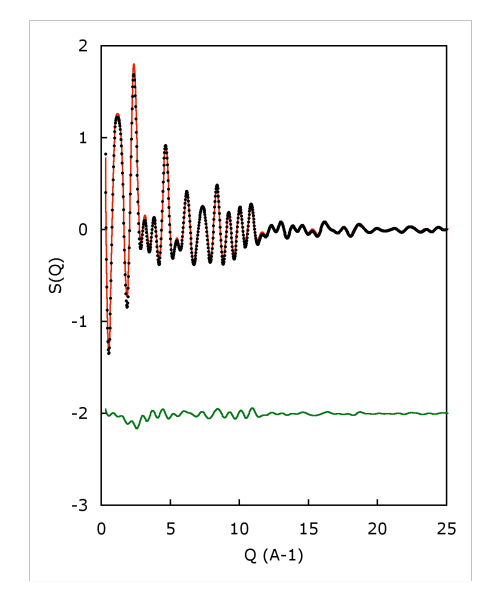

Figure 2.4: A typical equilibrium RMC fit to neutron scattering data for MnO.

Before looking at the actual spin configuration, we are going to set up RMCProfile to produce a series of equilibrium configurations. This will help us produce smoother distribution functions by increasing sample size. Again, we need to amend the  $mno$ .  $dat$  file, this time changing

```
.false. ! number of configurations to collect
500 ! step for printing
5 1 ! Time limit, step for saving
to
.true. ! number of configurations to collect
500 ! step for printing
10 5 10 1 millimit, step for saving
```
Again, we run RMCProfile using the command

rmcprofile mno

but this time it will save a copy of the configuration file after every 500 generated moves, numbering the files sequentially. In order to generate 50 new configurations, we will need to leave the program to run for approximately 10 minutes.

Meanwhile, what we really want to do is to see what the newly-refined magnetic structure looks like. We will use ATOMEYE for this purpose, so we need to run the command

```
atomeyeprep < atomeyeprep.in
```
which will produce a new  $m_0$ eve.clr file from the equilibrium spin configuration. Launching ATOMEYE with

```
atomeye.bat mnoeye.cfg
```
<span id="page-21-0"></span>will now show the new structure. Because there are four different symmetry-equivalent [111] axes, the actual direction of the magnetic ordering will differ from run to run. Also, the absolute direction of the spins will vary as well, and so the colours may also be different. Nevertheless a typical configuration is shown in Fig. [2.5.](#page-21-0) What should be clear, after some playing with the orientation, is that the magnetic structure is now composed of ferromagnetic layers, as described in the introduction.

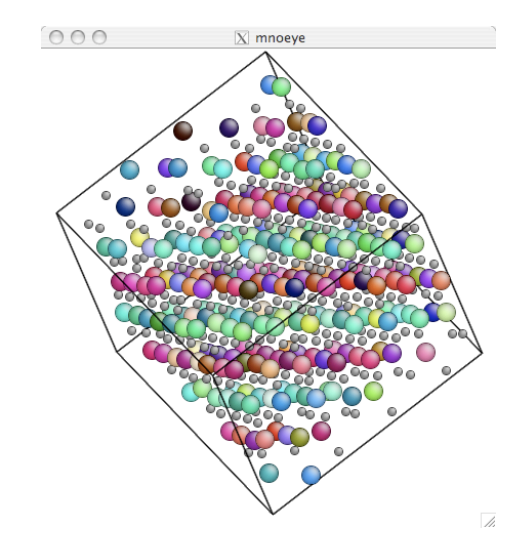

Figure 2.5: A typical RMC equilibrium configuration as seen in ATOMEYE.

Finally, we return to the series of equilibrium configurations produced by RMCProfile. If fewer than 50 configurations have been prepared in the 10 minutes, then run the program once again (it will automatically resume its sequential numbering from the correct point), until sufficiently many have been saved. We are going to use these configurations to look at the actual distribution of spin orientations (rather than the broad ordering pattern, which we observed with ATOMEYE). To do so, we extract a distribution histogram using the command

```
spindist < spindist.in
```
which produces a new file, namely mno\_spins.out. The numbers in this file correspond to a logarithmic probability of observing a spin pointing in a specific direction.

An intuitive method of viewing these distributions is a projection onto the surface of a sphere. There is a program provided that converts  $\text{mno}$ -spins.out into a sphere projection; we execute it with the command

spinplot < spinplot.in

This produces a picture in the . ppm format, which we convert using

convert mno\_spins.ppm mno\_spins.bmp

<span id="page-22-0"></span>A typical distribution is shown in Fig. [2.6,](#page-22-0) which in this case shows that the spins are aligned parallel and antiparallel to an axis very close to [112].

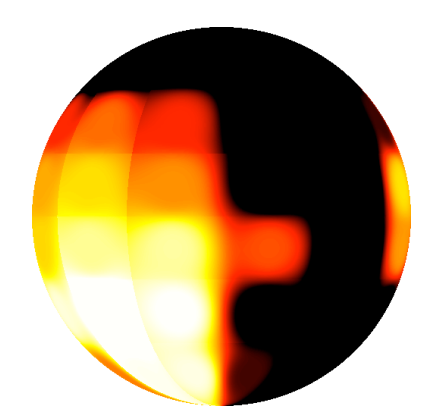

Figure 2.6: A typical spherical spin distribution (black = low probability; white = high probability). The view is taken looking down [100] with the [010] axis to the right hand side, and the [001] axis towards the top of the figure. In this particular case, alignment appears to be approximately parallel (and antiparallel) to [112].

We can use the same program to look at this distribution from arbitrary angles, and even produce an animated . gif. We will do this quickly here, by editing the file spinplot. in, changing the last entry from  $F$  to  $T$ . This part of the file is a flag that instructs the program to prepare a series of views that can be assembled to form an animation. Re-running the command

```
spinplot < spinplot.in
```
will now give a series of 24 files numbered 01\_mno\_spins.ppm to 24\_mno\_spins.ppm. Finally, we combine these into a single animated  $\log_{10}$  with

convert -delay 20 -loop 0 \*\_mno\_spins.ppm mno\_spins.gif

The animation can then be viewed in a web browser.

#### *Further notes*

Other methods of analysing the RMC output include the generation of spin-spin correlation functions, which measure the the degree of correlation between spin orientations as a function of distance. Also we can extract some information about the spin excitations—*i.e.*, the magnons—from the sharpness of the peaks in these correlation functions.

## <span id="page-23-0"></span>**2.11 Fitting EXAFS data**

We are working to incorporate documentation of the EXAFS part of RMCProfile into this manual. In the meantime, please refer to the EXAFS manual at [http://www.rmcprofile.org/](http://www.rmcprofile.org/imagesFhj/5/51/Rmcprofile_exafs_manual.pdf) imagesFhj/5/51/Rmcprofile exafs manual.pdf for more information.

## <span id="page-23-1"></span>**2.12 Producing starting configurations**

#### **2.12.1 Introduction**

The RMC method is designed to work with atomic configurations that contain of order of a few thousand to a few tens of thousands of atoms with periodic boundaries. Unlike other techniques, it is not appropriate to consider contributions to the pair distribution function for interatomic distances that extend beyond half-way to the the nearest replica generated by the periodic boundaries. Thus the configuration needs to be large enough for the pair distribution function to be defined to a useful distance.<sup> $‡$ </sup> But against this is balanced the fact that the more atoms you have the more degrees of freedom are available to fit the data, which may not be a good thing. Moreover, the more atoms you have the longer the time the RMC simulation will take to reach convergence to a satisfactory result. Thus our experience is that a few thousand atoms is typically a good size to work with.

The starting point for RMCProfile is to generate an initial configuration of atoms. RMCProfile expects this configuration to be defined by a box with periodic boundary conditions and a given size, together with a list of constituent atoms and their positions within the box.

#### **2.12.2 Crystalline materials**

We provide a number of tools to enable the user to generate an initial configuration of atoms from a trial crystal structure. For example, we anticipate that many people will start from a crystal structure provided in the standard CIF format used by crystallographers, or perhaps with a **.TBL** file generated by the GSAS Rietveld refinement code. The  $data2confiq$  tool will use the information contained within these files to generate configurations containing the number of unit cells specified by the user.

<span id="page-23-2"></span><sup>‡</sup>As will be explained later, when fitting against the neutron total scattering data it is necessary to take account of the finite range of the pair distribution function when performing the required Fourier transform; RMCProfile handles this automatically, but the shorter the range of distances in the pair distribution function the more degraded is the Fourier transform.

#### **2.12.3 Non-crystalline systems**

Obtaining a starting structure for a non-crystalline material is a challenge that may take us outside of RMCProfile. There are several approaches, depending on the material and on the scope of data available. The standard RMC approach is to simply throw the atoms into a box at random, and let the RMC method arrange them appropriately. We have a tool which can do this, and can also go one step further and produce starting configurations which do not violate closest-approach constraints. This tool is called  $dwbu$  ild and it is discussed further in section [6.1.](#page-99-1) Another approach to generate a random starting configuration is to run  $RMCPr of file$  without data or constraints, which will randomise an initially ordered configuration (which can be generated from a real or trial crystal structure using the approach outlined above). One important point is to get the density correct, but this should already have been determined in order to convert the total scattering function to a pair distribution function. There are known problems with this approach, and the RMC method will need to be used with care.

If you have some trial interatomic potentials, you could use a molecular dynamics or Monte Carlo method to generate a starting structure. Even a crude model might be adequate to give a trial configuration that will be good enough. Our data2config tool can create configuration files of the right format from some configuration file formats that are generated by standard molecular dynamics simulations (and if there is demand more file formats can be incorporated into the functionality of data2config).

## <span id="page-24-0"></span>**2.13 XML output files**

RMCProfile produces a number of standard output files in text form. It also generate a file containing a rich set of output data in the [Chemical Markup Language \(CML\)](http://en.wikipedia.org/wiki/Chemical_Markup_Language) format. CML is an [XML](http://en.wikipedia.org/wiki/XML) language, designed to represent chemical data and adapted for atomistic simulation. XML is a way of writing documents in which each piece of information is enclosed with descriptive tags, as will be demonstrated below. XML files are not designed to be read by humans – although if a human wants to read and XML file the contents should be reasonably-well self-described – but instead should be easily readable by computer programs. And herein lies the power of XML, which has enabled us to build analysis tools that will be described later in [section 6.3.](#page-108-0)

Sample extracts of an RMCProfile CML file are shown in Figures [2.7](#page-26-0) and [2.8.](#page-27-0) You can see that each item of date is properly described within the CML file. For example, in [Figure 2.7](#page-26-0) you can see that there is a block of metadata items contained within the  $\leq$ metadataList> tags, with general format:

```
<metadataList>
   <metadata name=... content=... />
</metadataList>
```
Examples in [Figure 2.7](#page-26-0) include the metadata items that are provided in the input file (such as the item given in the "MATERIAL ::" keyword line), plus other metadata items generated by the code itself (such as the code name and version items). In [Figure 2.7](#page-26-0) you can also see a set of input parameters that are nested within the  $\epsilon_{\text{parameterList}}$  and  $\epsilon_{\text{parameter}}$  tags with the following format:

```
<parameterList>
   <parameter dictRef=... name=...>
      <item ...>...</item>
   </parameter>
</parameterList>
```
where in [Figure 2.7](#page-26-0) the quantity specified by  $\langle$ item> is either  $\langle$ scalar> or  $\langle$ array> depending on data type, and there is specific information contained within the tags. The examples in [Figure 2.7](#page-26-0) include parameters that are set by the user input, such as the list of atom types, and others that are deduced from the input file, such as the number of data types or number of atomic species. Note that each parameter item contains a  $\text{dictRef}$  (a reference to a dictionary item describing the parameter) and a name. The data items are accompanied by a description of the units.

[Figure 2.8](#page-27-0) shows actual data generated. These are contained within <module> tags, which are defined for different tasks or roles. The examples in [Figure 2.8](#page-27-0) illustrate two specific roles, one called  $\text{role}$  = "step" for step by step output (the serial number gives the actual step number), and another called role="plottable" which contains final graphs (*e.g.* partial pair distribution functions, and comparison of data and calculated functions) for plotting with the ccViz tool (described below).

As a prelude to the more detailed description given in [section 6.3,](#page-108-0) we note that there are several applications that stem from using XML data representation. In general terms, XML files can easily be transformed to other representations, including XHTML. This is exploited in the  $ccViz$  tool that is described in [subsection 6.3.1,](#page-108-1) and which is bundled with RMCProfile. A second application called summon, also supplied with the RMCProfile package and described in [subsection 6.3.2,](#page-110-0) enables extraction of information from an XML file without having to scroll through the file.[§](#page-25-0)

<span id="page-25-0"></span><sup>§</sup>Both tools require Python to be available on the computer being used, and both work from the command line.

<span id="page-26-0"></span>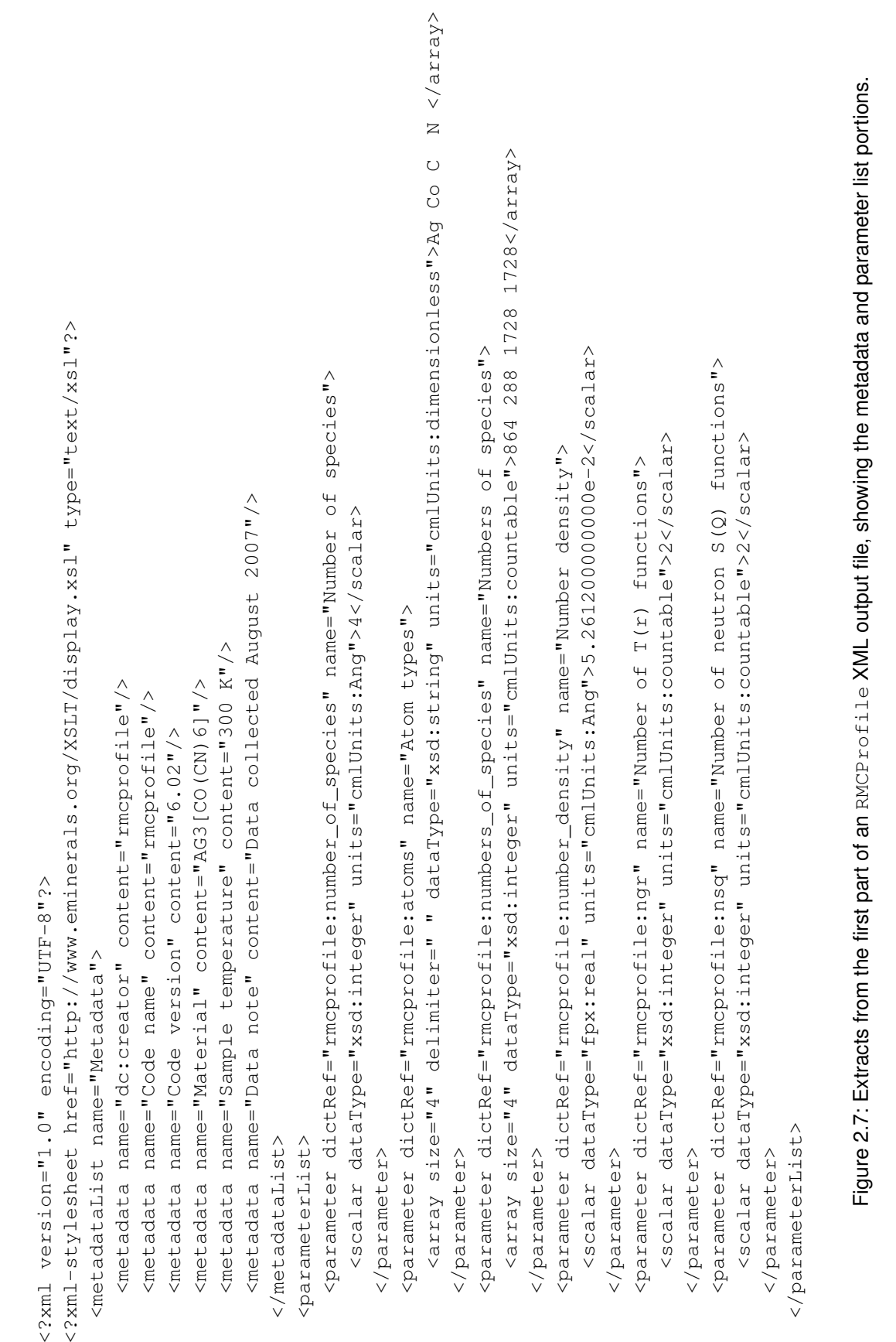

 $26/154$ 

<span id="page-27-0"></span>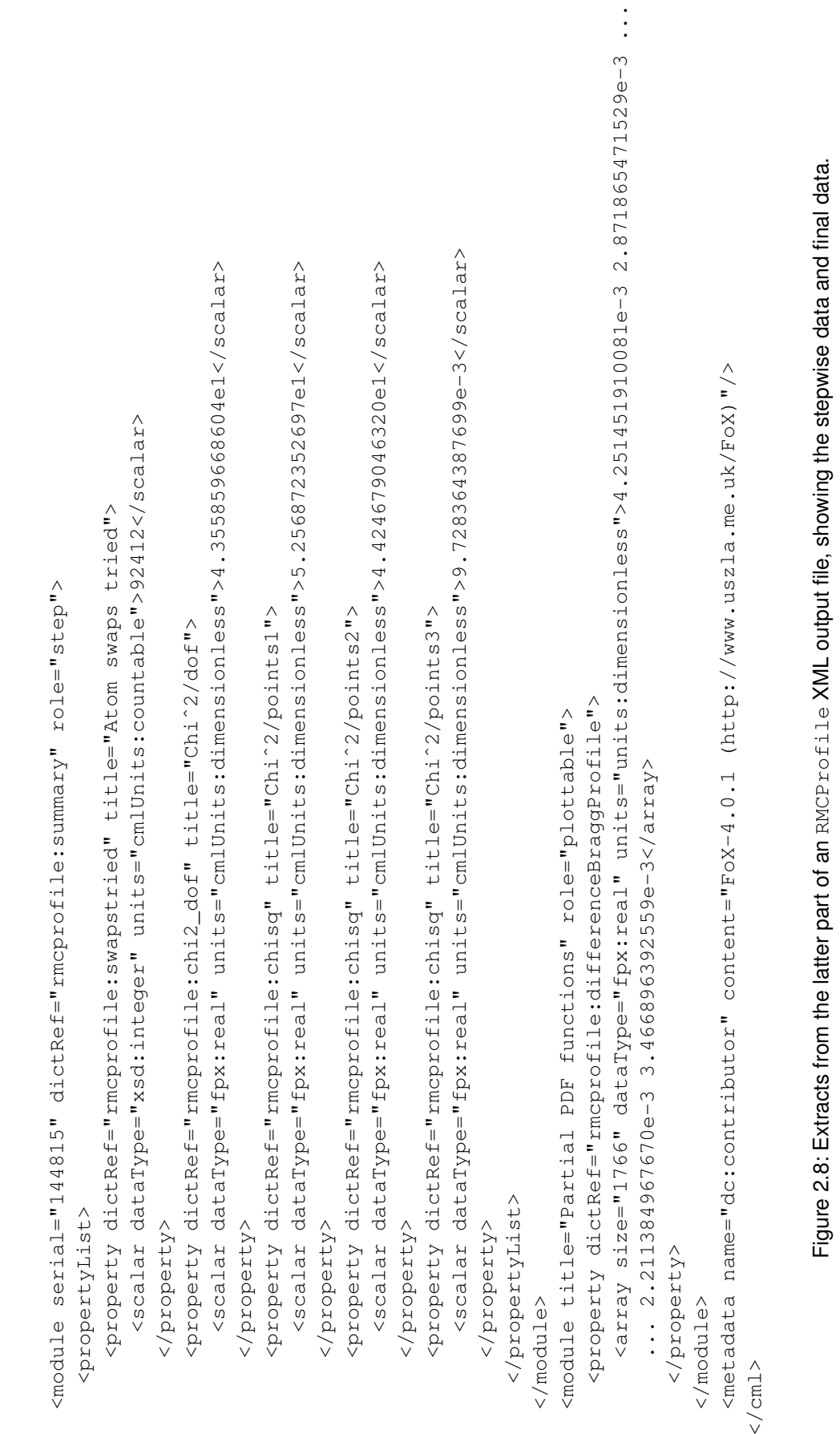

## <span id="page-28-0"></span>**Chapter 3**

# **Installing and Running RMCProfile**

## <span id="page-28-1"></span>**3.1 Installation**

We strongly recommend at this point that you put this manual to one side and refer instead to rmcprofile\_tutorial.pdf which will guide you through the installation and initial runs of RMCProfile . For completeness, however, the instructions are also supplied below, and on  $www.rmprojectile.$ [org](www.rmcprofile.org).

RMCProfile is provided as a single executable that is designed to be run as a shell command (otherwise known as the command line or prompt if you are are using a Windows computer). Thus no special installation is required; simply follow the instructions below.

#### **To install RMCProfile on a Windows machine:**

- (1) Unzip the file once it has downloaded.
- (2) Copy the whole RMCProfile folder to a more permanent home, such as  $c:\RMCProfile$ . This folder should contain two subfolders (exe and tutorial) and a file called RMCProfile setup.bat.
- (3) Run the program by double clicking on the RMCProfile setup.bat file. This should bring up a command prompt window called RMCProfile.

*Note: these instructions should work for Windows XP and 7. There may be problems with file permissions on Windows Vista, and we have heard some reports of issues with the path settings in Windows 8. If you encounter these, please get in touch.*

#### **To install RMCProfile on a Mac OS X machine:**

- (1) Unzip the file once it has downloaded (your browser may have done this for you).
- (2) Copy the whole RMCProfile folder to your Applications folder. This should make a folder /Applications/RMCProfile which contains three subfolders (exe, libs and tutorial) and a file called RMCPRofile setup.command.
- (3) Run the program by double clicking on the RMCProfile setup.command file. This should bring up a terminal window called RMCProfile version 6.

#### **To install RMCProfile on a Linux machine:**

- (1) Download the file that fits your system (i.e. 32 or 64 bit).
- (2) Put the file in your top directory once it has downloaded.
- (3) Type tar  $-pxvz$  rmcprofile package  $v6 5 1$  linux  $32 \text{ tgz}$  (change 32 to 64 if you have that version). This will unpack everything into an RMCProfile package directory.
- (4) To run the program, cd to the RMCProfile package directory and type ./RMCProfile setup and hit return. This should bring up an xterm window called RMCProfile version 6.

There are various other programs supplied as tools to help with preparation and analysis of the RMCProfile files. As with the main program most of these are standalone programs, however some are supplied in an archive  $(.zip)$  form. In this case all the files in the folder need to be kept together and the program run from its own folder.

## <span id="page-29-0"></span>**3.2 Setting up the files for an RMCProfile calculation**

RMCProfile requires a number of input files, that are described in more detail in the following sections but are listed here both to give a quick overview and also to act as a handy checklist. In short, the input files are the file containing main control data (**.dat**), one file containing the starting configuration (**.rmc6f**, **.his6f**, **.cfg** or **.his**), files containing the raw data (no constrains on the name), files to manage the Bragg scattering (**.bragg**, **.back**, **.inst** and **.hkl**), and files concerned with restraints (**.dw**, **.bvs**, **.bonds** and **.triplets**). Many of these files will have the same stem name but different extension tags. For example, if we were performing an RMC simulation on the crystalline phase of methane, we might have the following input files (optional unless stated otherwise):

- **methane.dat** containing the key data required to control the RMC simulation (compulsory, [sec](#page-33-1)[tion 4.1\)](#page-33-1).
- **methane.** rmc6f containing the atomic configuration in fractional or cartesian coordinates respectively. If using classic format, the file name to be used is **methane.cfg**, and you also have the option to call this **methane.rmc3f** if using Version 6 **.dat** file with classic configuration format. (This file is compulsory unless **methane.his6f** is present, [section 4.11\)](#page-75-0).
- **methane.his6f** contains the latest configuration and the pair distribution functions as generated by the most recent run, and if this file is present it will be used in preference to methane.rmc6f.<sup>[1](#page-29-1)</sup> If using the classic file format, this file is called **methane.his** [\(subsection 4.11.2\)](#page-78-0).
- **methane.bragg** containing the Bragg diffraction data [\(section 4.13\)](#page-80-0).
- **methane.back** containing parameters to describe the shape of the background in the Bragg diffraction data [\(section 4.13\)](#page-80-0).

<span id="page-29-1"></span><sup>1</sup>Actually, we will see later that this behaviour can be switched off using a keyword in the main **.dat** file

- **methane.inst** containing information on the instrument resolution function, in the format as provided by the GSAS Rietveld refinement code [\(subsubsection 4.13.2c\)](#page-82-1) (compulsory if using the Bragg scattering as data).
- **methane.hkl** containing information on the range of Bragg peaks to be considered in the analysis of the Bragg diffraction data. This file is not required if the information is provided in the main **.dat** file; [subsubsection 4.13.1a\)](#page-81-0).
- **methane.dw** containing information on the distance window constraint as described in [section 2.4](#page-12-0) (this has now been incorporated into the main **.dat** file but is included here as it is still possible to use the .dw file).
- **methane.bonds** containing lists of all the bonds used in the interatomic potentials. If this file is not available, it will be automatically generated for re-use by RMCProfile; we recommend that this file be generated using a well-ordered configuration [\(subsection 4.7.4\)](#page-61-0).
- **methane.triplets** containing lists of all the bond angles used in the interatomic potentials. If this file is not available, it will be automatically generated for re-use by RMCProfile; we recommend that this file be generated using a well-ordered configuration [\(subsection 4.7.5\)](#page-62-0).

The **methane** stem part of the file names can be anything you like, but as in this example this group of files must have the same stem name.

In addition to these will be files containing the scattering data and the pair distribution function. There are no constraints on the names of these files, which are given in the **.dat** file. These data files will be described in [section 4.3.](#page-51-1)

These files are described in the chapters and sections indicated above

### <span id="page-30-0"></span>**3.3 Running RMCProfile**

To run RMCProfile, execute the following shell command:

```
rmcprofile methane > methane.log
```
The part of the line " $>$  methane.  $log$ " tells the command to direct the standard output to a specified file, here called **methane.log** but which actually could be called anything you like. If this part of the line is not included, the standard output goes directly to your screen.

In this example we have assumed that the program file, here called **rmcprofile** but which could be called anything you want to rename it to, will be automatically picked up by the command interpreter, which means that it will either be in a special directory that is included in your PATH or is in your working directory which is associated within your PATH. If the program is in your working directory but your PATH is not set up to detect programs within it, you need to modify the command to

./rmcprofile methane > methane.log

Otherwise you need to give the full name of the program file, including all the directory information.

On Windows, if you always run  $RMCProfile$  by double clicking on the . bat file, your path should be set for you and you will not have to worry about locating the individual programs. They should run from your RMCProfile command prompt window.

## <span id="page-31-0"></span>**3.4 Output files**

RMCProfile will generate a number of output files. These include, following the methane example given above:

**methane.out** contains a lot of summary information and generated data.

- **methane.xml** contains a lot of summary information and generated data if you have specified a request for CML data.
- **methane.xhtml** contains a nice web page summary of the results of the RMC simulation, provided you have requested CML data and the use of the ccviz program.
- **methane.his6f** contains the configuration and the pair distribution functions generated by the run.
- methane.rmc6f will contain an updated configuration. If you request periodic saves of the configurations, these will have a number appended as, e.g. **methane 23.rmc6f**.
- **methane SQpartials.csv** will contain the calculated partial scattering functions in CSV format.[2](#page-31-1)
- **methane SQ1.csv** will contain the calculated and experimental data for the first file of scattering data in CSV format. If more than one file of scattering data is used, the number **1** will be replaced by the subsequent number of the data set.
- **methane PDFpartials.csv** will contain the calculated partial pair distribution functions in CSV format.
- **methane PDF1.csv** will contain the calculated and experimental data for the first file of PDF data in CSV format. If more than one file of PDF data is used (not a common case), the number **1** will be replaced by the subsequent number of the data set.
- **methane.braggout** will contain the calculated and experimental Bragg diffraction data.
- **methane bragg.csv** will contain the calculated and experimental Bragg diffraction data in CSV format.
- **methane.cssr** which contains the configuration in a form that can be read by several visualisation programs, including CrystalMaker which is endorsed by the authors.

<span id="page-31-1"></span><sup>&</sup>lt;sup>2</sup>Comma Separated Values, which is exactly as described by the name, and is excellent because this format can easily be read into many analysis programs, such as Microsoft Excel.

- **hkls** contains information used by the Bragg modules and which can be retained to be used by a subsequent run of RMCProfile.
- methane.amp contains information used by the Bragg modules and which can be retained to be used by a subsequent run of RMCProfile.

**methane.ylm** contains lists of the mean bond spherical harmonics and Kubic harmonics.

These files will be described in subsequent chapters.

## <span id="page-33-0"></span>**Chapter 4**

# **Input Files**

### <span id="page-33-1"></span>**4.1 RMCProfile main data file**

#### **4.1.1 Introduction**

Version 6 of RMCProfile introduces some new input file formats, which we recommend should be used in preference to the 'classic' formats (described later). The main data files, particularly the files containing the scattering data and the pair distribution function data, so far remain the same as in the 'classic' version, but the main **.dat** file and the configuration file have more transparent and more flexible formats (and hence are easier both to create and analyse). The histogram files also have new formats. Actually, by using the  $data2confiq$  program described in a later chapter on tools, users will never need to create the configuration file by hand.

#### <span id="page-33-2"></span>**4.1.2 The main .dat file**

The main **whatever.dat** file, which is the file that controls the RMC simulation, is designed to be both flexible and readable. The format is simple and has just a couple of basic rules. These are illustrated in the following example:

%% RMC refinement of Ag3Co(CN)6 TITLE :: Ag3CoCN6\_300K MATERIAL :: Aq3[Co(CN)6] NUMBER\_DENSITY :: 0.052612 NUMBER/ANGˆ3 MAXIMUM MOVES :: 0.0149 0.0200 0.0445 0.0411 ANG R\_SPACING :: 0.020 ANG PRINT\_PERIOD :: 10000 STEPS TIME\_LIMIT :: 0.0 MINUTES SAVE PERIOD :: 0.0 MINUTES ATOMS :: Ag Co C N

NEUTRON\_REAL\_SPACE\_DATA :: 1

```
> FILENAME :: ag3cocn6_300k_tr.dat
  > START_POINT :: 1
  > END_POINT :: 2000
  > WEIGHT :: 0.02
FLAGS ::
  > SAVE_CONFIGURATIONS
END ::
```
You immediately notice the first main rule, namely the use of " $\frac{1}{6}$ ", "::" and ">" symbols. These are used to define the type of data:

- %% Anything after these characters is treated as a comment on that line.
- :: Having this character on a line indicates that the line is a keyword; that is, it defines the type of data about to be provided. There are three main cases:
	- *a*) where the keyword stands alone, e.g. "END :: ". You still need the :: symbol in the major keywords in this case in order for the parser to work; we will see an exception with the subordinate keywords below.
	- *b*) where the  $:$ : are followed by some data, for example "MATERIAL  $:$ : Quartz". The parser will know what to expect (whether characters or numbers);
	- *c)* where the major keyword is followed by a block of multi-line data. In this case, the subordinate keywords are designated by the preceding ">" character (described next).
- <span id="page-34-0"></span>> This denotes a subordinate keyword, and is tied to a major keyword. The order of the subordinate keywords is completely arbitrary within the block, but they have to follow immediately after the associated major keyword. In the examples shown on page  $33$ , the "FLAGS  $\cdot$ :" keyword line is followed by a set of lines for which each subordinate keyword is merely a directive (in this case the subordinate keyword doesn't need the :: symbol; hopefully this isn't too inconsistent for people, but at least an inconsistency is offset by the fact that there are very few rules). On the other hand, the "NEUTRON\_REAL\_SPACE\_DATA :: 1" major keyword is followed by a set of subordinate keywords which in turn have associated data following the rule for the use of  $: :$  as above. Thus the line ">  $W \to W E I G H T : : 0.02$ " is the way to input a value for the weighting parameter associated with this neutron data set.

The only other rule is the use of the " $END : : "$  line. This tells the input parser to ignore anything below this line, which is useful when playing around.

Subject to these two rules, there are many ways in which the format is quite flexible. For example, the order of the "::" lines is completely arbitrary (apart from the constraints on the use of the  $"END :$ : " $'END$  :: " line), and the input is case independent. The input files also reduce the need to provide redundant data, whilst allowing you to do so if you wish. You are also allowed to include blank lines.

#### **4.1.3 Major keywords**

This is the first of two boring – but essential and comprehensive – sections of information associated with the input data file format. We recommend that you skim-read this now, and return to it after you have seen an example (given below). Note that the word 'requires' used in this list indicates the required parameters, not that this keyword is actually required.

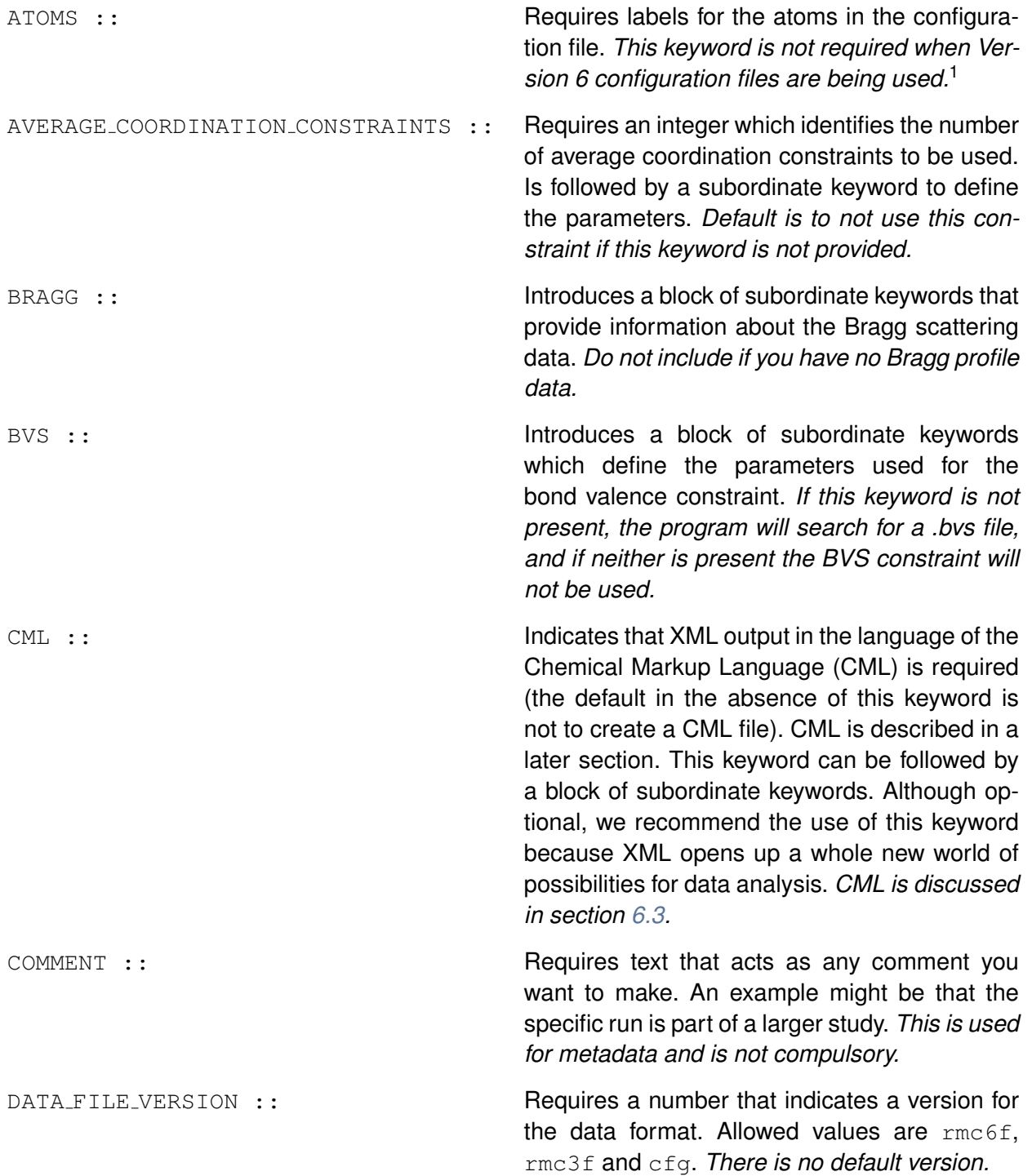
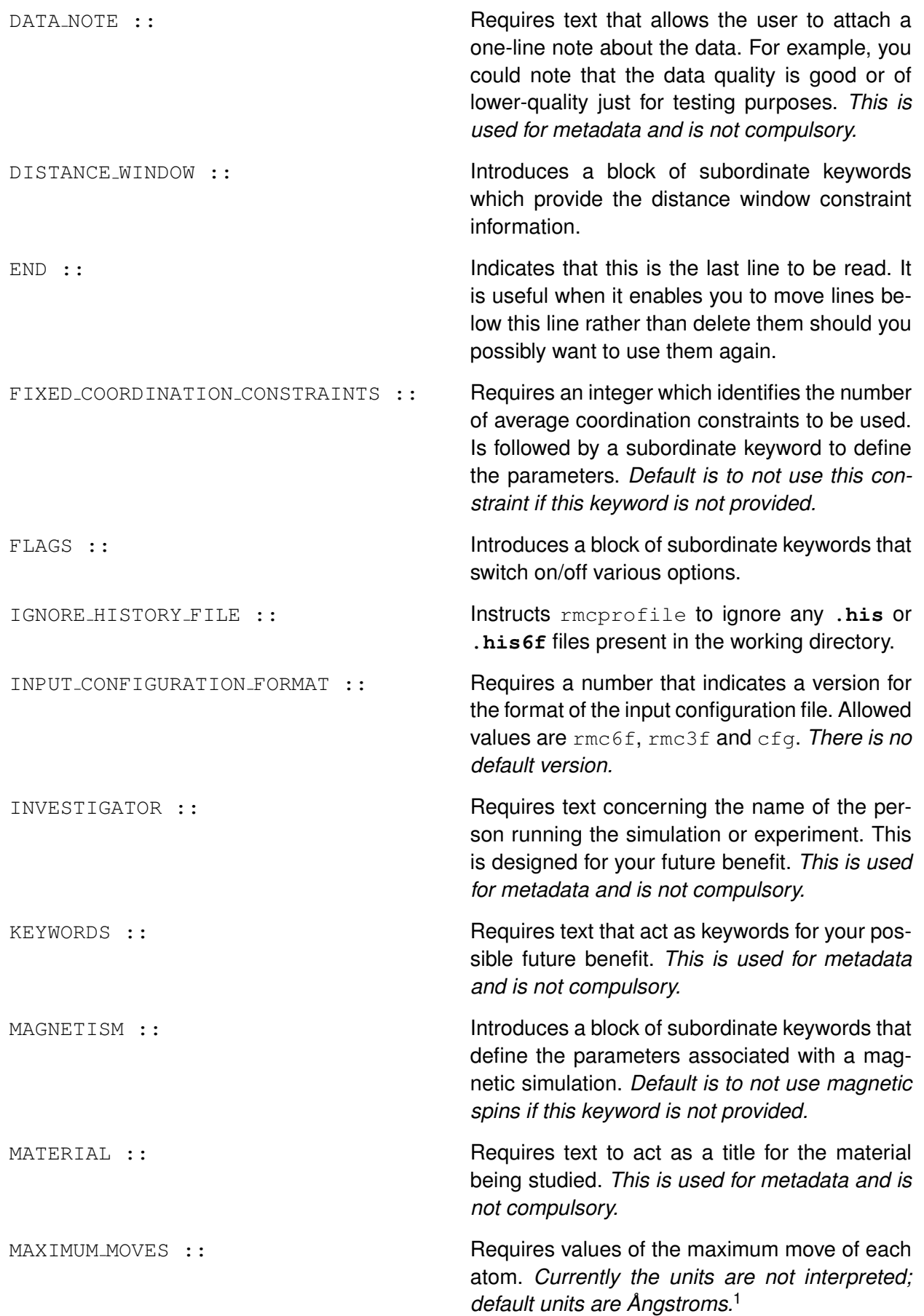

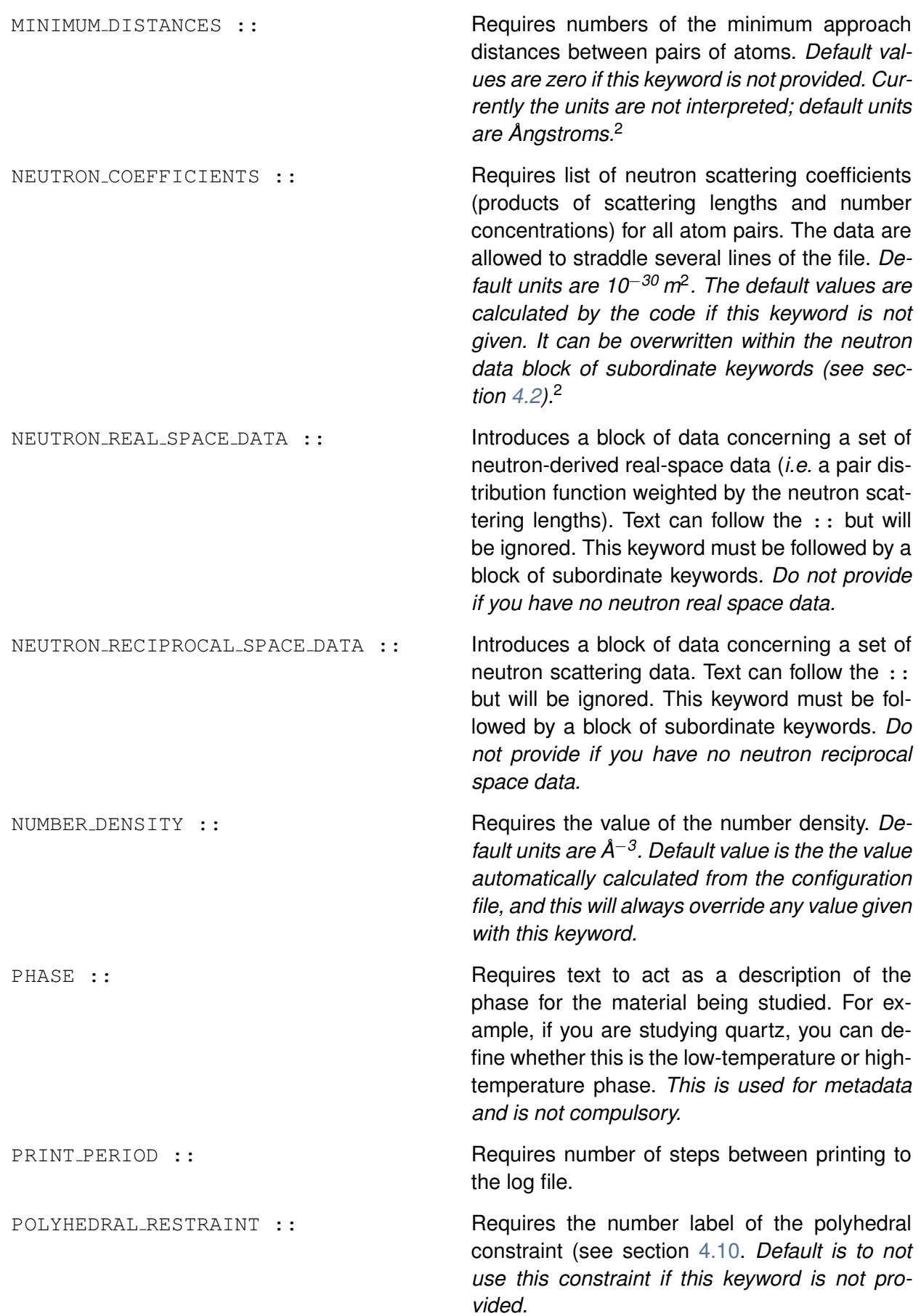

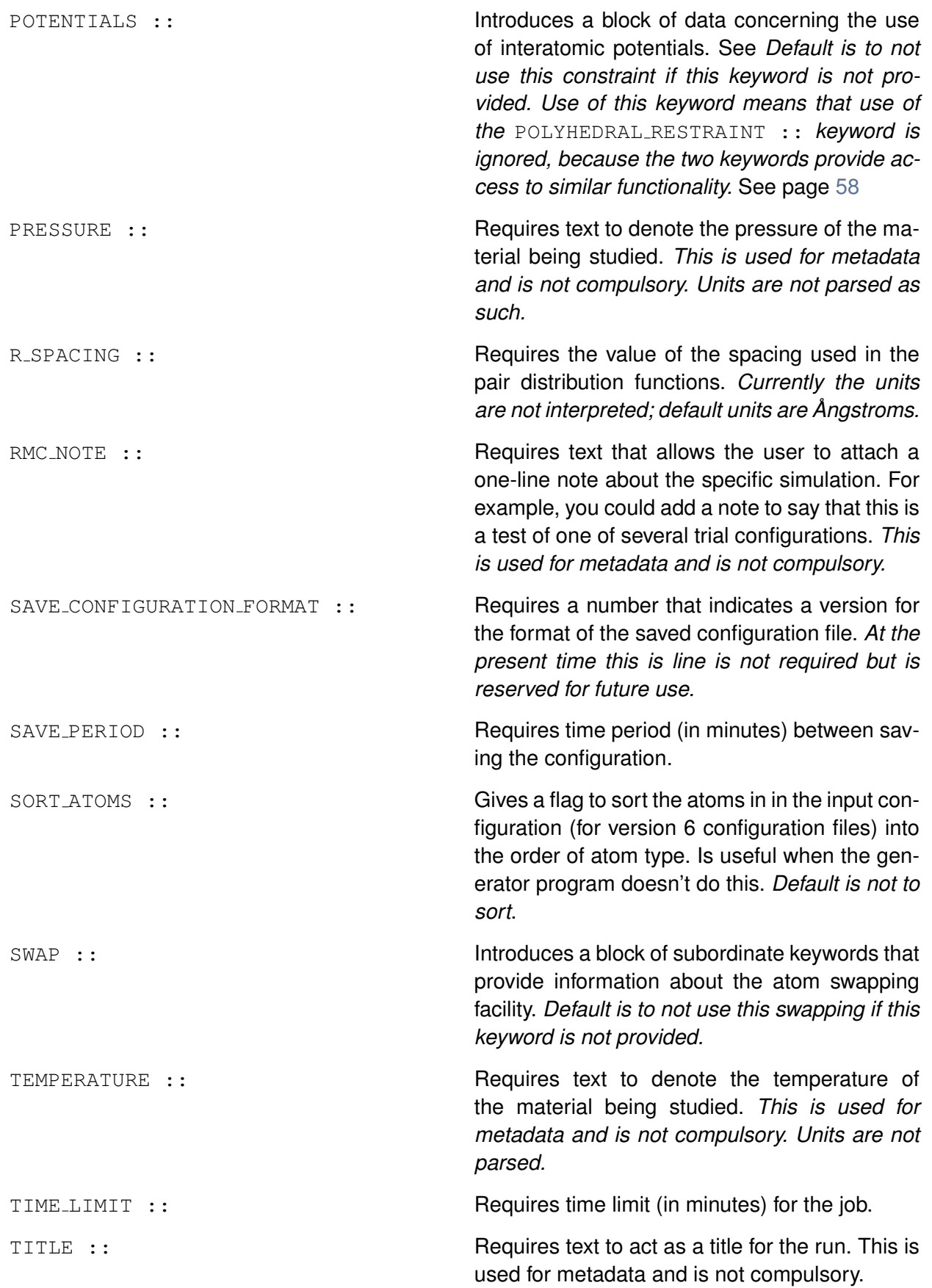

XRAY RECIPROCAL SPACE DATA :: Introduces a block of data concerning a set of X-ray scattering data. Text can follow the :: but will be ignored. This keyword must be followed by a block of subordinate keywords. *Do not provide if you have no X-ray reciprocal space data.*

<sup>1</sup>Note that the order of the atoms must be the same as the order of atoms in the configuration file.

<sup>2</sup>Note that the order of the atom pairs is set by the order of atoms in the configuration file. This is illustrated by the example of 4 atoms labelled 1,2,3,4, with the order of pairs being 1–1, 1–2, 1–3, 1–4, 2–2, 2–3, 2–4, 3–3, 3–4, 4–4.

### **4.1.4 Subordinate keywords**

Like the previous section, this is also boring but essential and comprehensive. Each block of subordinate keywords is given under the corresponding major keyword. Note that not all keywords require the :: characters; these are only used if they are to be followed by data on the line. Also note that some keywords (particularly those beginning with the characters " $NO$ " merely replicate the default behaviour, but can be useful as a record of the user's explicit intentions.

#### **AVERAGE COORDINATION CONSTRAINTS ::**

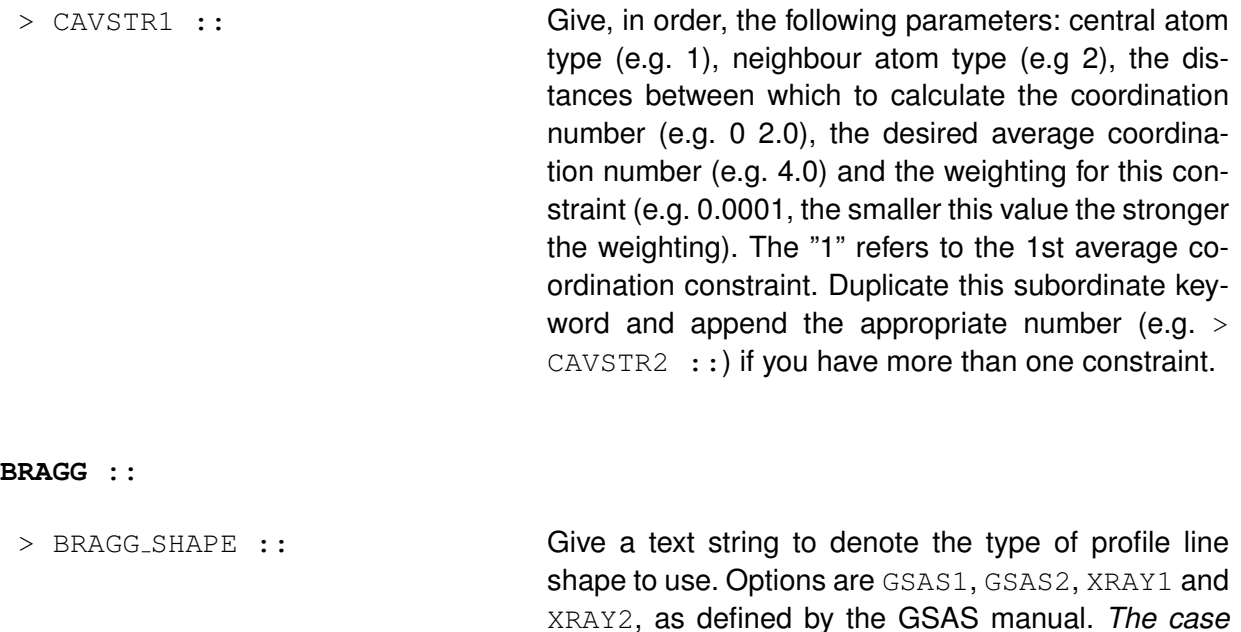

> DMIN :: Give the minimum *d*-spacing value to be used in the analysis of the Bragg diffraction data. Users can use the QMAX subordinate keyword instead. The use of this subordinate keyword will replace the need for the **.hkl** file.

*doesn't matter.*

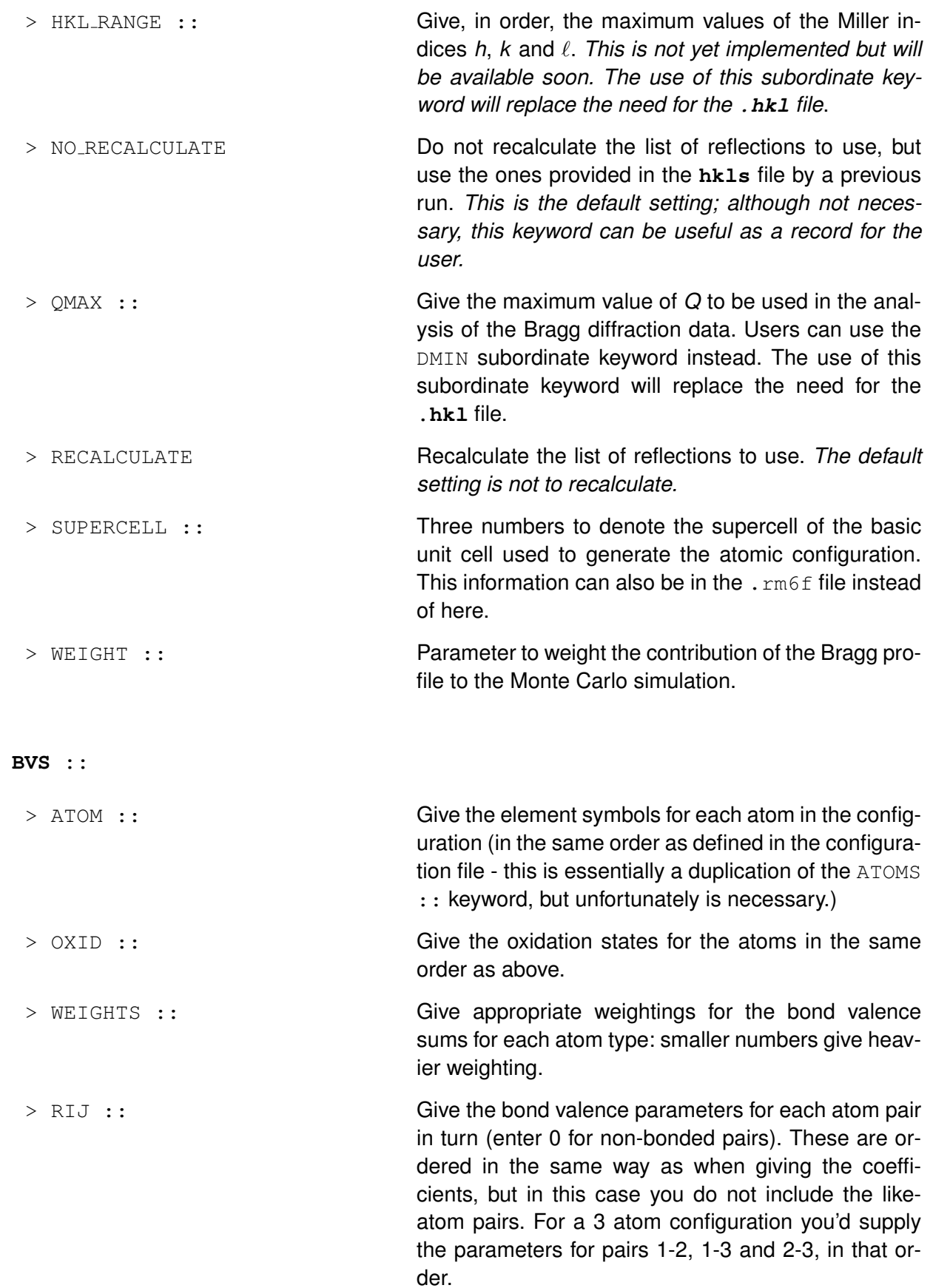

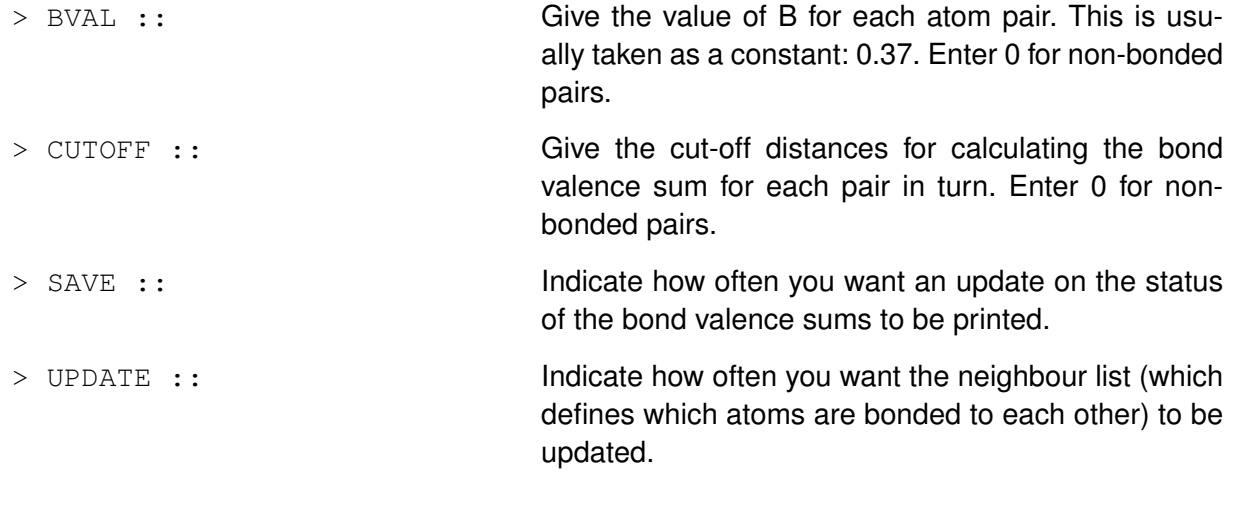

### **CML ::**

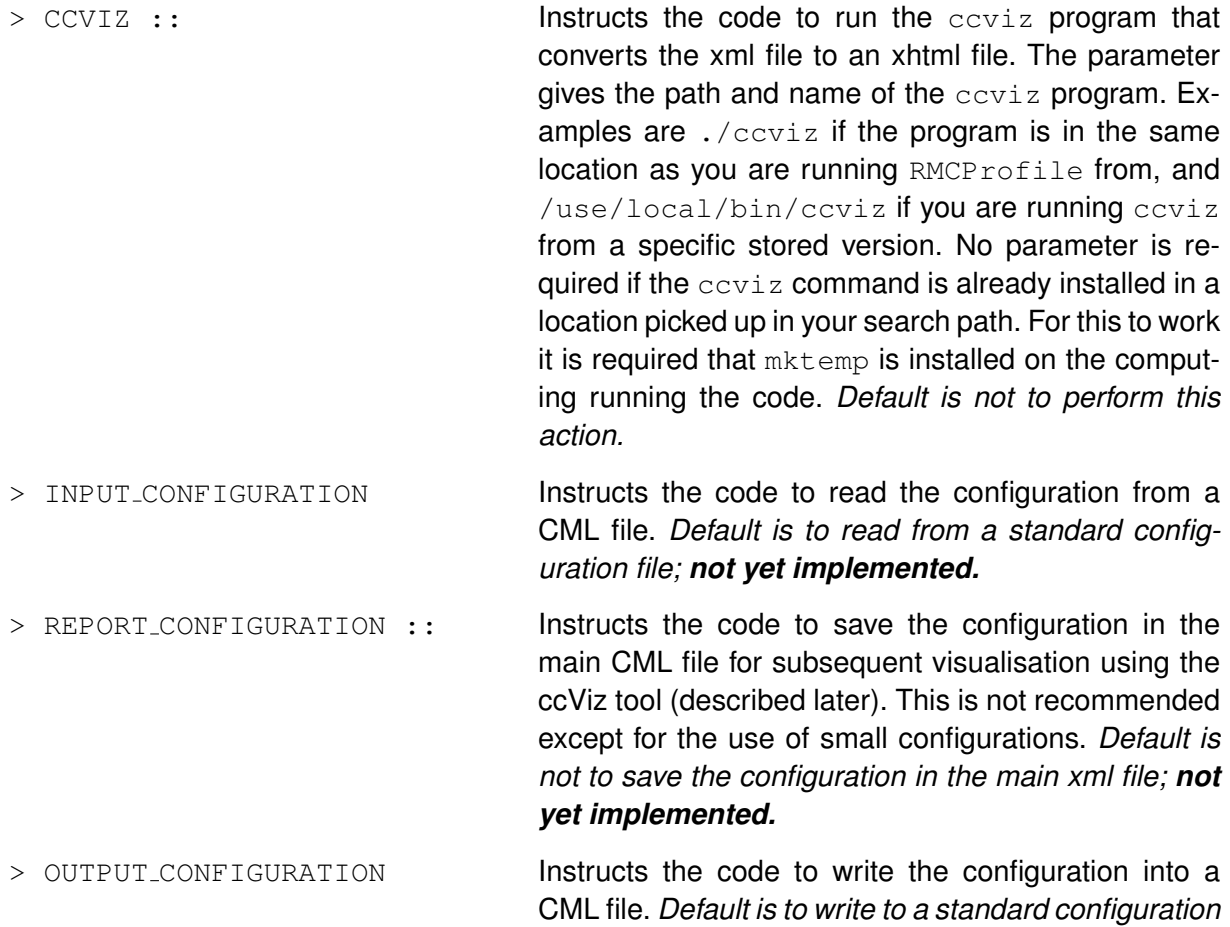

**DISTANCE WINDOW ::**

*file; not yet implemented.*

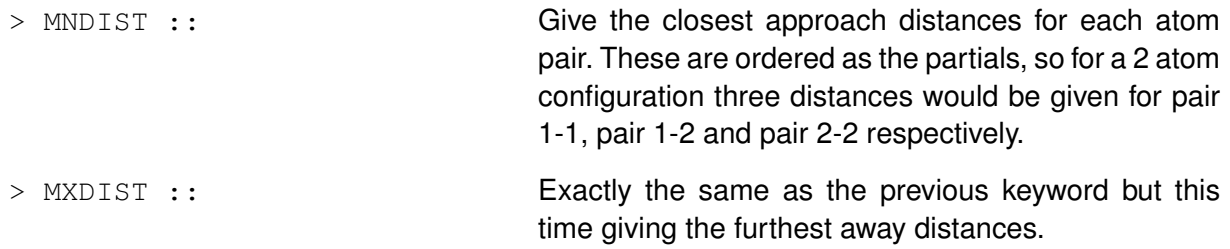

#### **FIXED COORDINATION CONSTRAINTS ::**

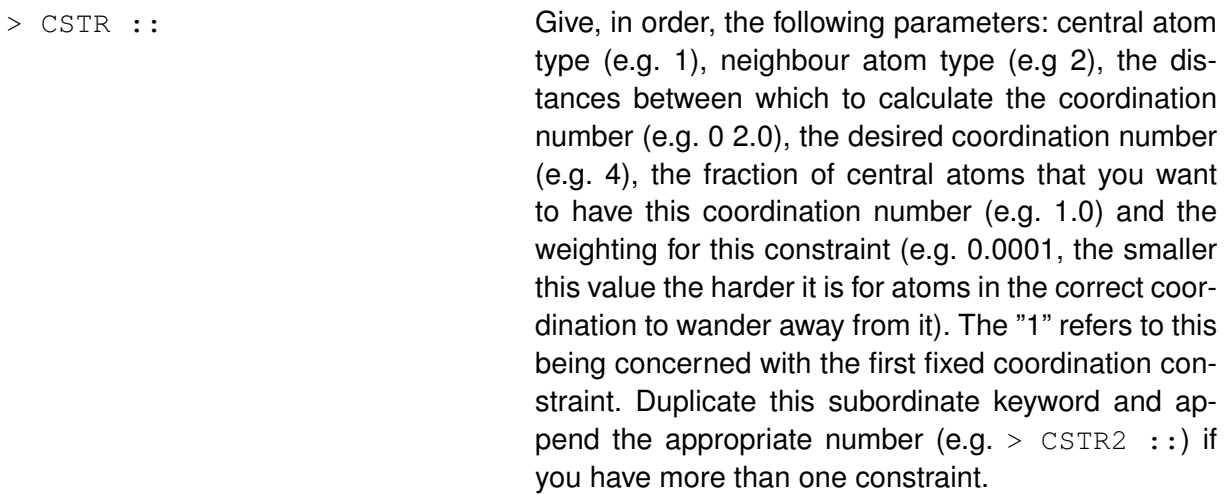

### **FLAGS ::**

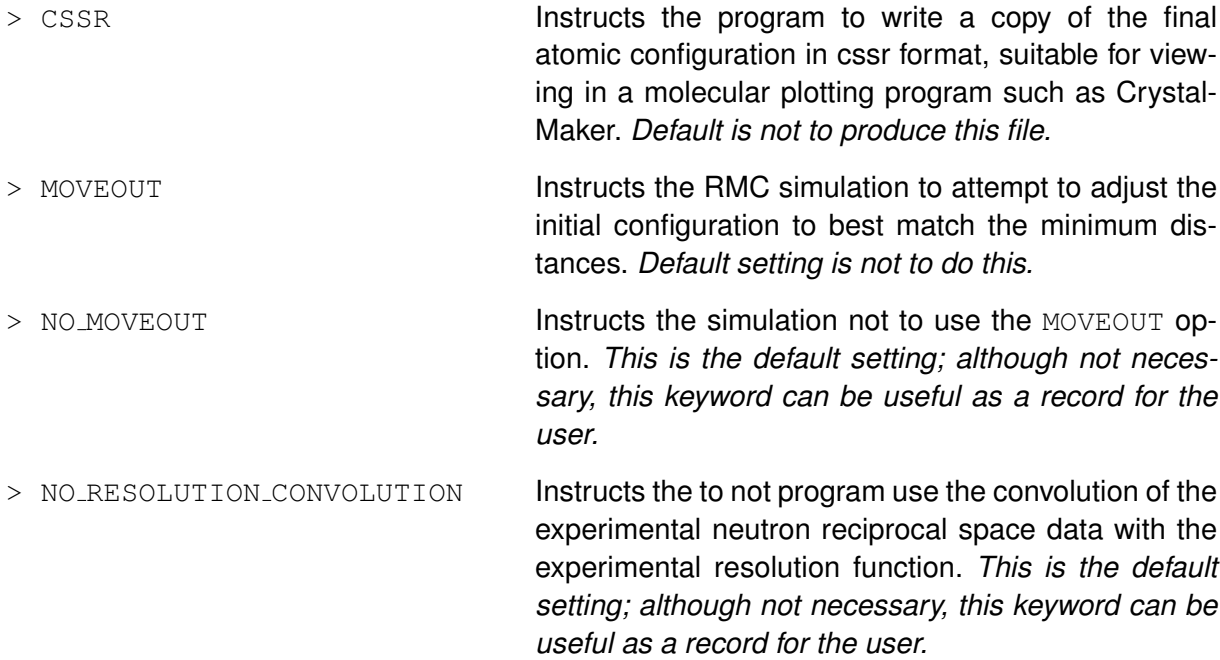

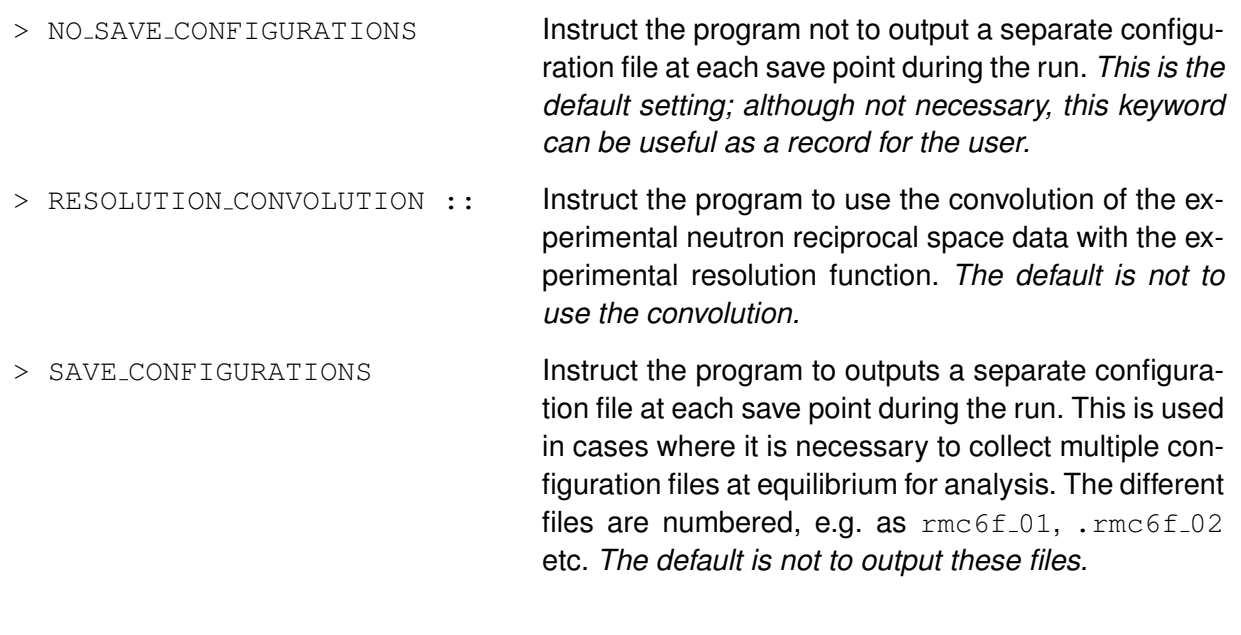

#### **MAGNETISM ::**

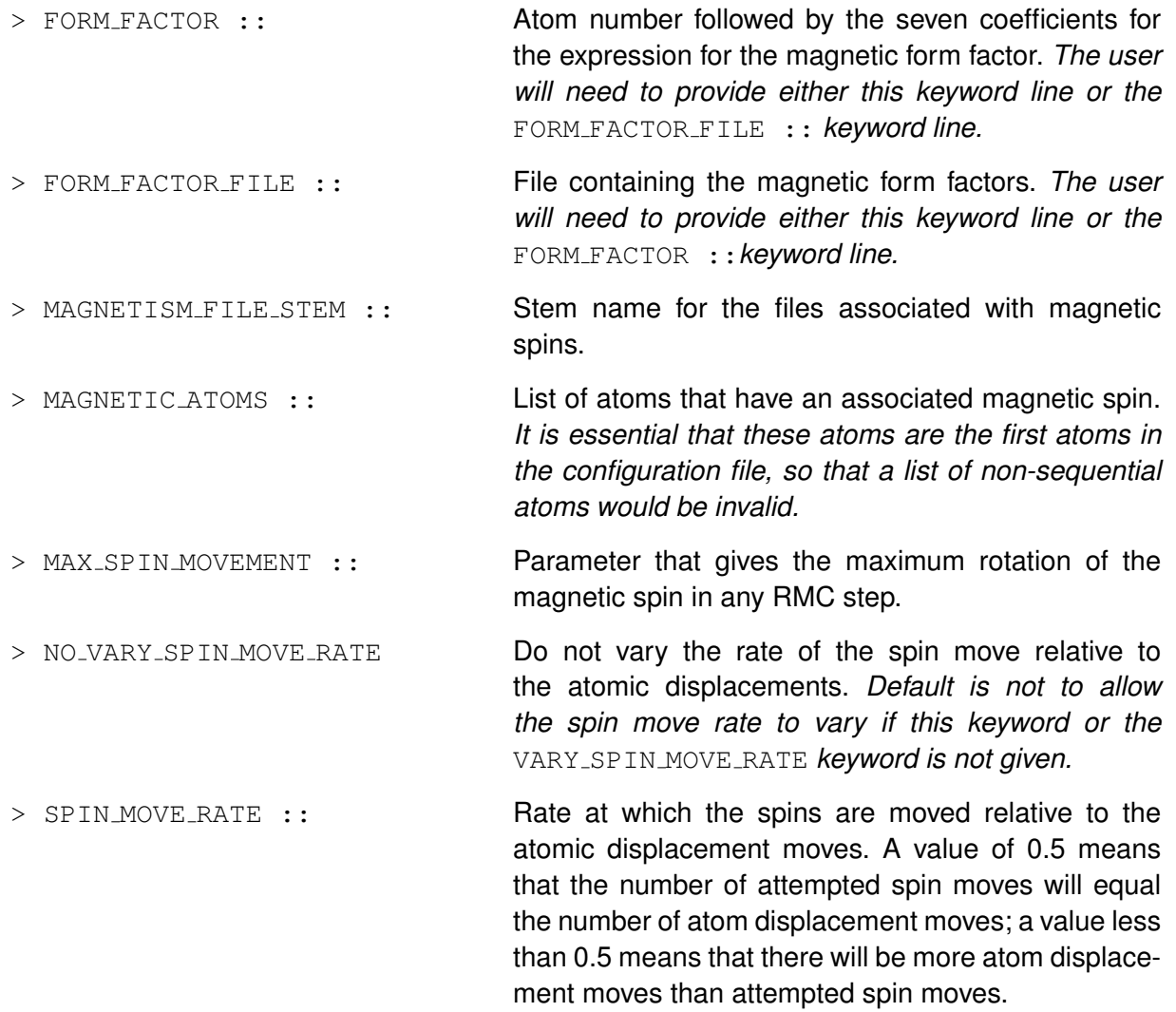

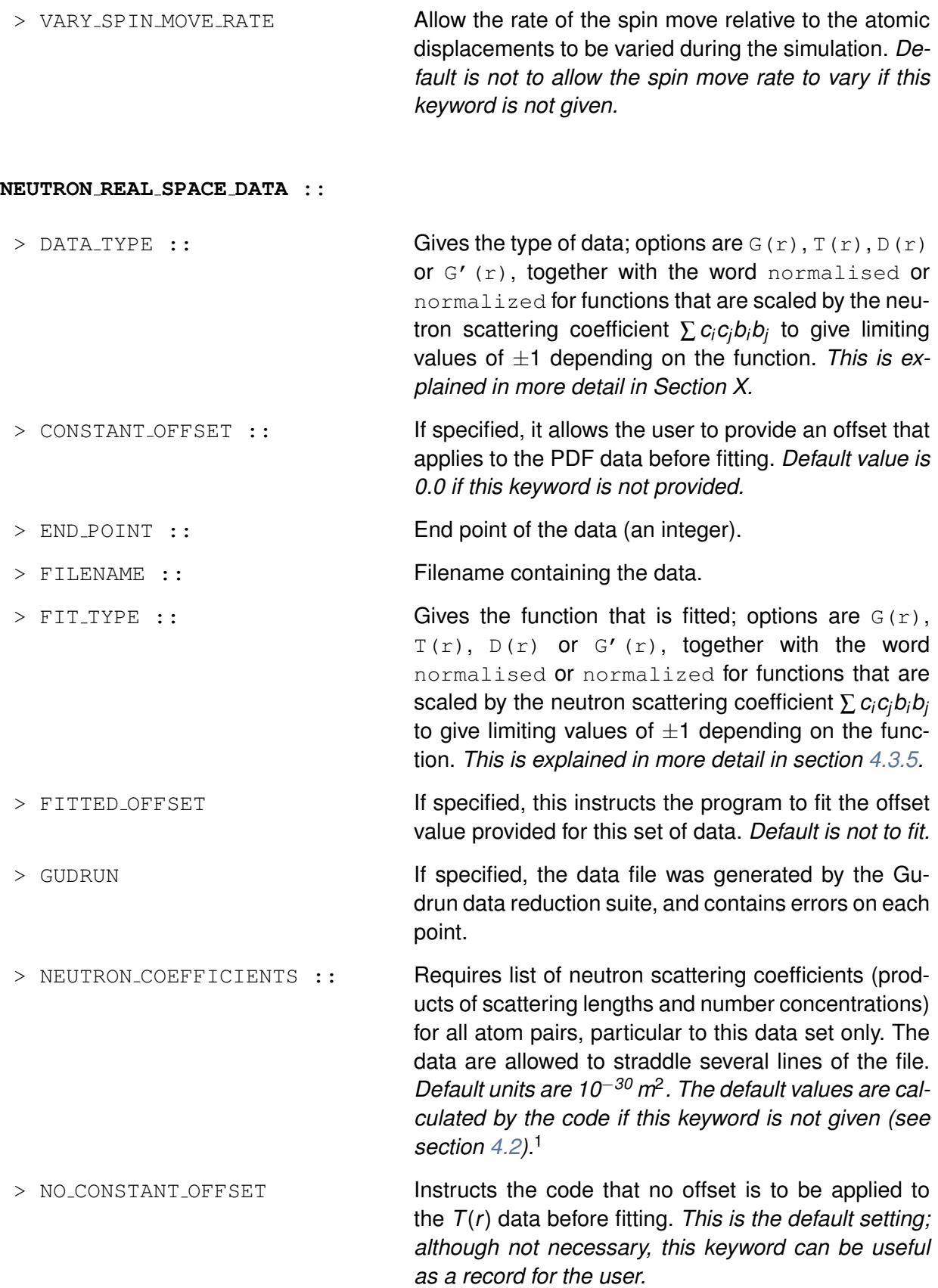

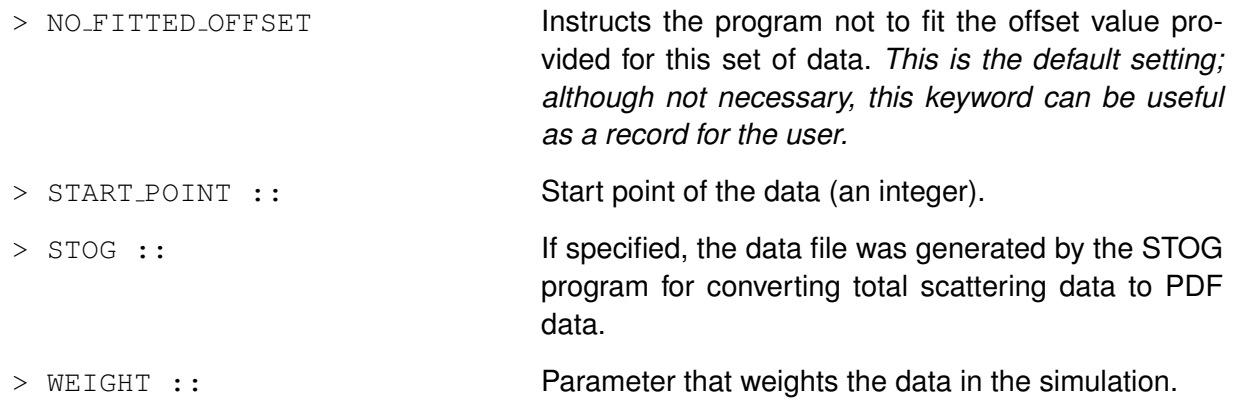

#### **NEUTRON RECIPROCAL SPACE DATA ::**

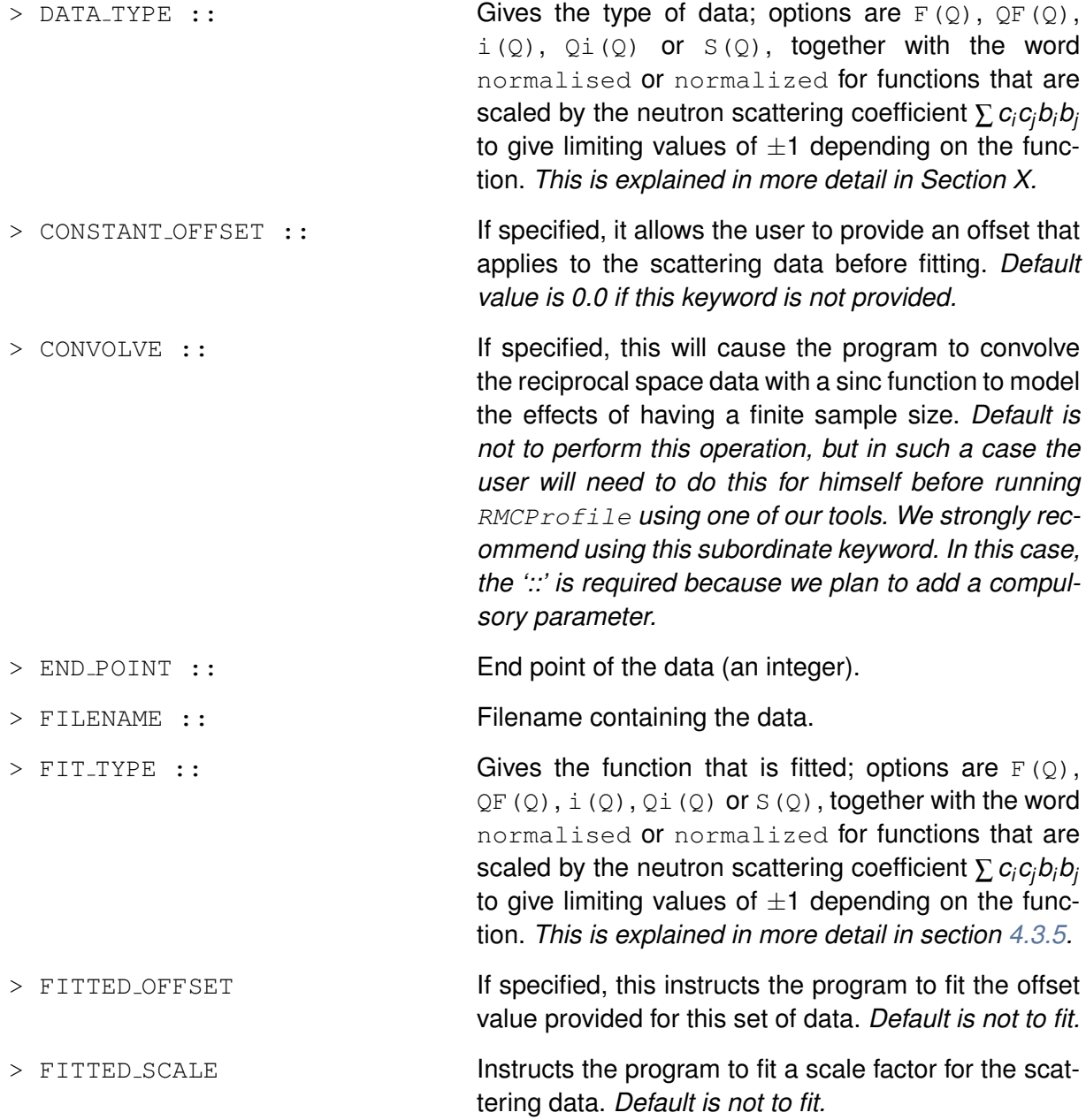

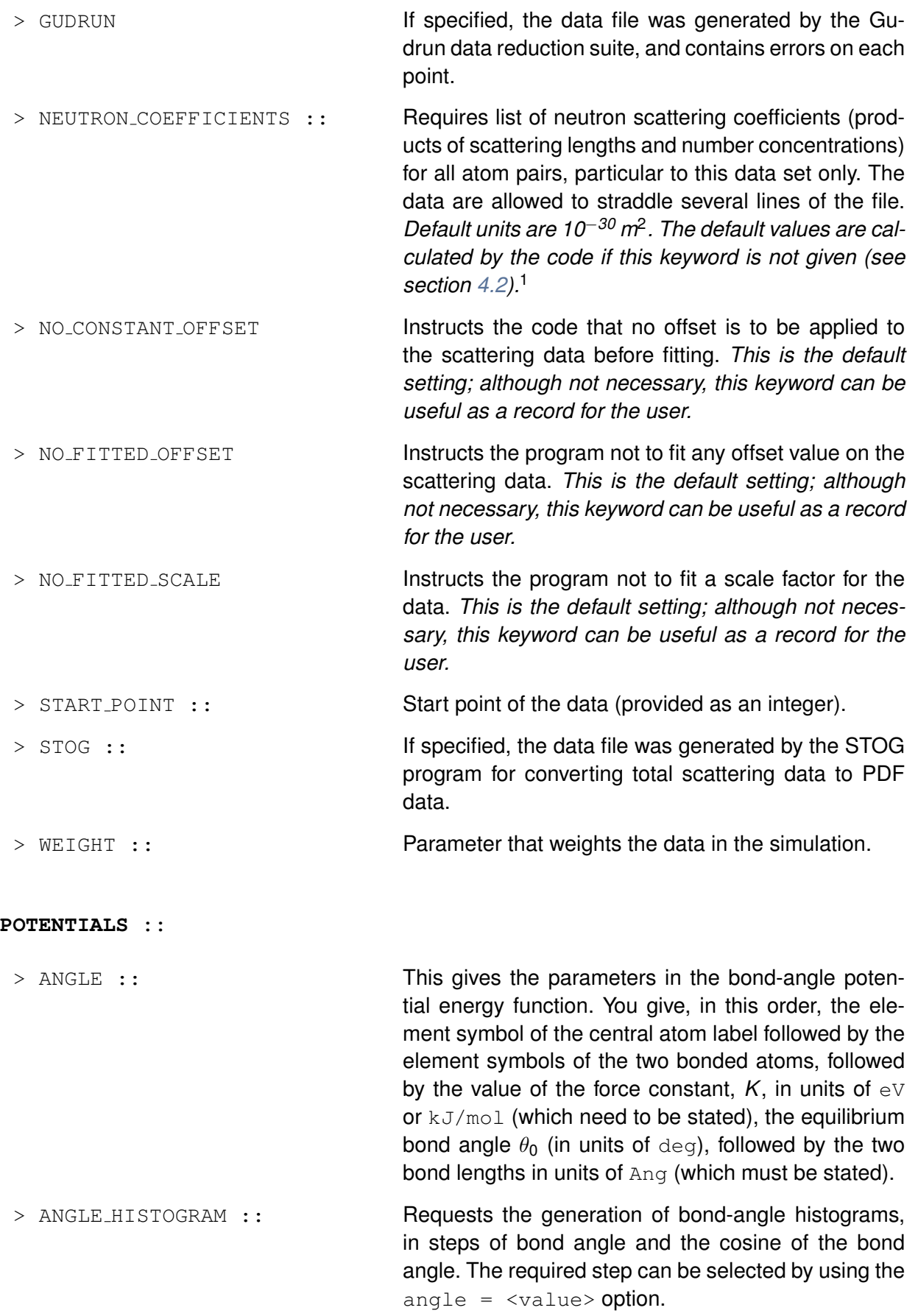

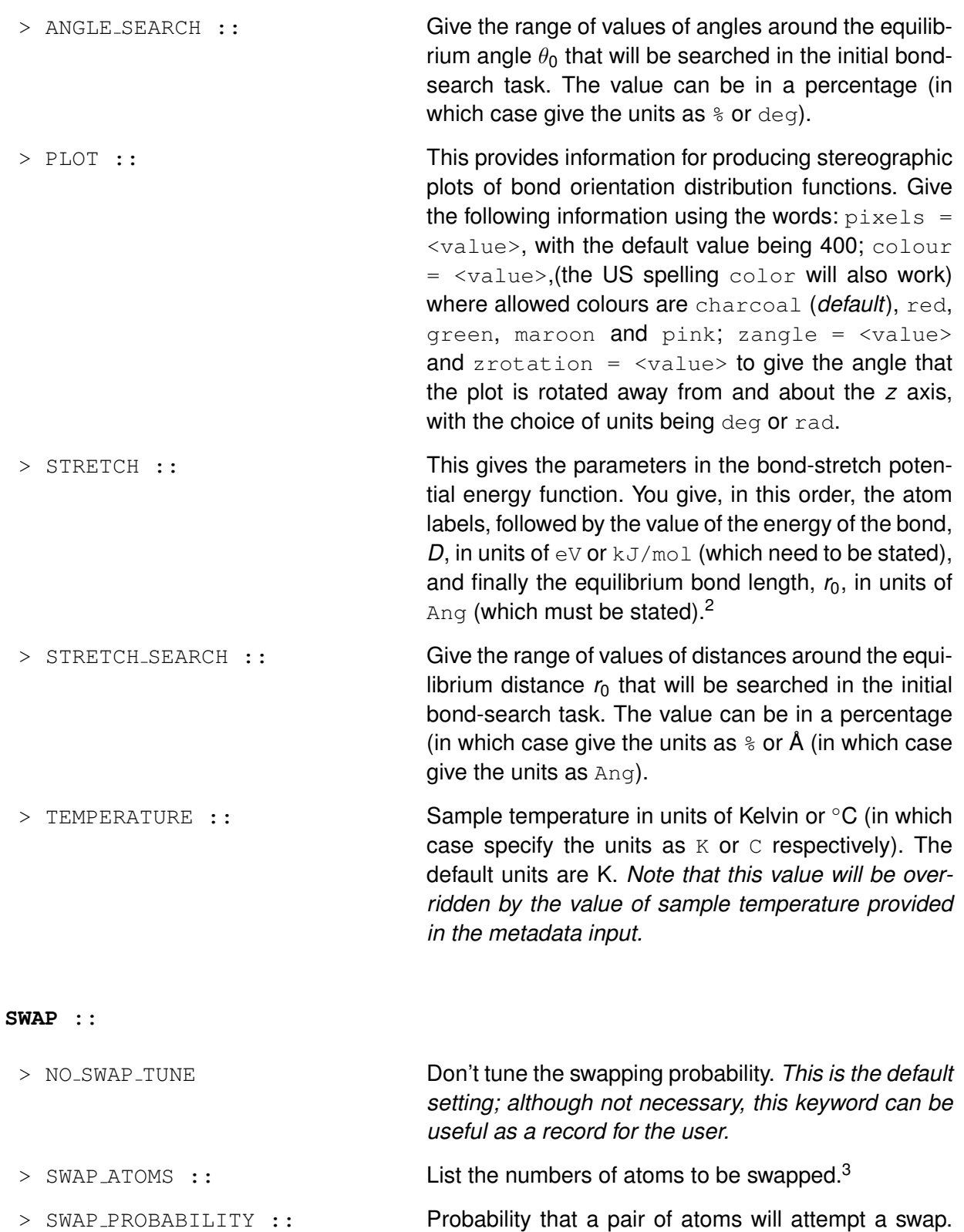

A value of 0.5 means that the number of attempted swap moves will equal the number of atom displacement moves; a value less than 0.5 means that there will be more atom displacement moves than attempted swap moves.

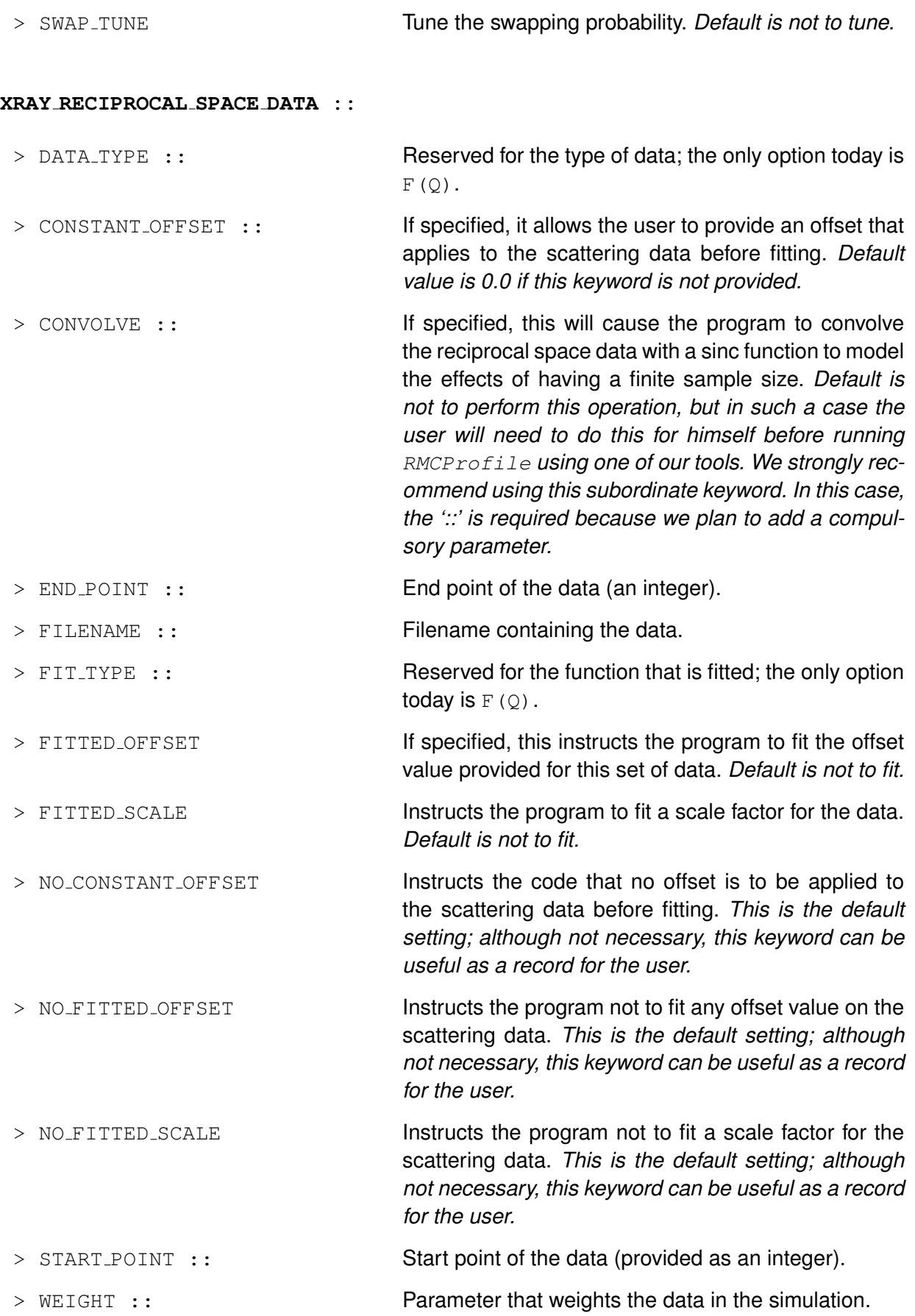

<sup>1</sup>Note that the order of the atom pairs is set by the order of atoms in the configuration file. This is illustrated by the example of 4 atoms labelled 1,2,3,4, with the order of pairs being 1–1, 1–2, 1–3, 1–4, 2–2, 2–3, 2–4, 3–3, 3–4, 4–4.

<sup>2</sup>Additional units can be made available on request, but internally the program works in terms of kJ/mol.

<sup>3</sup>Note that the order of atoms is set by the configuration file.

### **4.1.5 Example files**

This is an example of a simulation of  $Aq_3Co(CN)<sub>6</sub>$ .

```
%% RMC refinement of Ag3Co(CN)6
%% Using new input format
TITLE :: Ag3CoCN6_300K
MATERIAL :: AG3[CO(CN)6]
PHASE :: TRIGONAL
TEMPERATURE :: 300 K
PRESSURE :: AMBIENT
DATA NOTE :: Data collected August 2007
RMC NOTE :: First attempt to fit data
KEYWORDS :: Ag3Co(CN)6, First attempt
COMMENT :: Refinement without peak broadening
INVESTIGATOR :: Andrew Goodwin and Matt Tucker
NUMBER_DENSITY :: 0.052612 Angstromˆ(-3)
MAXIMUM_MOVES :: 0.0149 0.0200 0.0445 0.0411 Angstrom
R_SPACING :: 0.020 Angstrom
PRINTING_PERIOD :: 10000
TIME_LIMIT :: 0.0 MINUTES
SAVE_PERIOD :: 0.0 MINUTES
ATOMS :: Ag Co C N
NEUTRON_REAL_SPACE_DATA :: 1
  > FILENAME :: ag3cocn6_300k_tr.dat
 > DATA TYPE :: T(r)> FIT_TYPE :: D(r)> START_POINT :: 1
  > END_POINT :: 2000
  > CONSTANT_OFFSET :: 0.0
  > WEIGHT :: 0.02
  > NO_FITTED_OFFSET
NEUTRON_RECIPROCAL_SPACE_DATA :: 1
  > FILENAME :: ag3cocn6_300k_sq.dat
  > DATA TYPE :: S(O)
  > FIT TYPE :: Qi(Q)
  > START_POINT :: 1
```

```
> END_POINT :: 2471
  > CONSTANT_OFFSET :: 0.0
  > WEIGHT :: 0.5
  > NO_FITTED_OFFSET
  > NO_FITTED_SCALE
  > CONVOLVE ::
CML ::
  > CCVIZ :: ./ccviz
FLAGS ::
  > NO_MOVEOUT
  > SAVE_CONFIGURATIONS
  > NO_RESOLUTION_CONVOLUTION
  > CSSR
BRAGG ::
  > BRAGG_SHAPE :: gsas2
  > RECALCULATE
  > SUPERCELL :: 6 4 6
  > WEIGHT :: 0.01
POTENTIALS ::
  > STRETCH :: C N 8.5 eV 1.15 Ang
  > STRETCH :: Co C 5.0 eV 2.0 Ang
  > STRETCH :: Ag N 6.0 eV 1.5 Ang
  > STRETCH_SEARCH :: 20%
  > ANGLE :: Ag N N 10 eV 180 deg 1.5 1.5 Ang
  > ANGLE :: Co C C 10 ev 90 deg 1.8 1.8 Ang
  > ANGLE_SEARCH :: 10 deg
  > TEMPERATURE :: 300 K
  > PLOT :: pixels = 400, colour = charcoal, zangle = 90.0, zrotation = 45.0 deg
```
END ::

This file is hopefully self-explanatory in light of the keyword descriptions above, but some points might help:

- 1. An extensive set of metadata is provided below the initial two comment lines. Although none of these lines are essential, they will provide the user with a good source of information when returning to the input or output files. These data are reproduced within the CML file.
- 2. The atom list here is for the example  $Ag_3Co(CN)_6$ , where the configuration file orders the atoms within an initial block of all the Ag atoms first, followed by all the Co, C and N atoms in blocks.
- 3. This example is using one file of neutron *T*(*r*) data and one file of neutron *S*(*Q*) data. The example is providing the request that a different representation of the data are used in the fitting.
- 4. No neutron coefficients are provided; these will be calculated from the internal table of atomic scattering lengths and the computed number concentrations.
- 5. The CML : : line without subordinate keywords leads to the production of a report CML file that does not contain the configuration, and the input and output configurations are in standard format.
- 6. The dataset includes a Bragg profile, fitted with the gsas2 profile shape. The RMC configuration is specified to be a  $6\times4\times6$  supercell of the unit cell. The indexing of the Bragg reflections is to be recalculated.

# <span id="page-51-0"></span>**4.2 Neutron and X-ray coefficients**

The neutron coefficients are defined as *fij* = *cicjbib<sup>j</sup>* , where *i* and *j* label two atom types, *c<sup>i</sup>* is the number concentration of atom type *i*, and *b<sub>i</sub>* is the coherent scattering length of atom type *i*. This is illustrated with the example of  $Ag_3Co(CN)_6$ . The atoms in the configuration are ordered as Ag, Co, C and N. The corresponding values of *c* are  $\frac{3}{16}$ ,  $\frac{1}{16}$ ,  $\frac{6}{16}$  and  $\frac{6}{16}$  respectively. The coherent scattering lengths for these elements are 5.922, 2.49, 6.646 and 9.36 fm respectively. However, the default units used by RMCProfile require values smaller by a factor of 10. Thus if the neutron coefficients are given in the input file, the example line would be

NEUTRON\_COEFFICIENTS :: 0.01233 0.00346 0.05535 0.07795 0.00024 0.00776 0.01092 0.06211 0.17496 0.12320

These values are calculated as follows: the first, referring to Ag-Ag pairings, is equal to  $(0.5922 \times$ 3/16)<sup>2</sup>, and the second, referring to Ag-Co pairings, is equal to 2[(0.5922  $\times$  3/16)  $\times$  (0.249  $\times$  1/16)]. It is important to remember that coefficients for unlike pairs must be multiplied by two. Note that the list of values is allowed to span more than one line. Also note that you can provide coefficients in fm<sup>2</sup> rather than 10<sup>-28</sup> m<sup>2</sup>, as shown here, as long as your data are similarly scaled.

As noted above, if this keyword is not provided,  $RMCP of file$  will calculate all the values of the coefficients from default values of the neutron coherent scattering lengths and the calculated number concentrations. For many applications, this will be exactly what is required. But consider the case where you have data from samples with different isotopes. Then each data set will require a different set of neutron coefficients. In this case, you are able to use the "> NEUTRON\_COEFFICIENTS ::" subordinate keyword within any block of data keywords where required (you might not bother for the data sets using the natural isotopes).

# **4.3 Using experimental data**

One unfortunate aspect of the world of total scattering is that different communities have developed different terminologies and definitions. Our colleague David Keen did us a great service by publishing a comparative review of these, and we recommend that you keep a copy of this paper beside you. RMCProfile will accept and work with several of the conventions and definitions used for total scattering and PDF functions. Here we review the key equations that RMCProfile supports.

### **4.3.1 The pair distribution function**

We start with the basic definition of the partial PDF, namely that the number of atoms of type *j* lying within a shell of radius *r* and thickness d*r* centred on an atom of type *i* is given as 4π*r* <sup>2</sup>ρ*jgij*(*r*)d*r*, where  $\rho_j$  is the number of atoms of type  $j$  per unit volume. We have the following limiting cases:

$$
g_{ij}(r\sim 0)=0\quad;\quad g_{ij}(r\rightarrow\infty)=1\tag{4.1}
$$

It will be convenient to introduce the number concentration,  $c_j$ , where  $\rho_j = c_j \rho$ , where  $\rho$  is the total number of atoms per unit volume. Clearly  $\sum_i c_i = 1$ .

We define an overall PDF by merging all the partial PDFs with appropriate weighting consistent with the concentration and neutron scattering power as

<span id="page-52-2"></span>
$$
G(r) = \sum_{i,j} c_i c_j b_i b_j \left( g_{ij}(r) - 1 \right) \tag{4.2}
$$

where *b<sup>j</sup>* is the scattering factor of atom type *j*. The limiting values are

$$
G(r \sim 0) = -\left(\sum_{j} c_{j} b_{j}\right)^{2} \quad ; \quad G(r \to \infty) = 0 \tag{4.3}
$$

The equation for  $G(r)$  can be expressed in a form with a constant offset:<sup>[1](#page-52-0)</sup>

<span id="page-52-3"></span>
$$
G'(r) = \sum_{i,j} c_i c_j b_i b_j g_{ij}(r) = G(r) + \left(\sum_j c_j b_j\right)^2 \tag{4.4}
$$

which has limiting values

$$
G'(r \sim 0) = 0 \quad ; \quad G'(r \to \infty) = \left(\sum_j c_j b_j\right)^2 \tag{4.5}
$$

### **4.3.2 Neutron scattering function**

The scattering function and the PDF  $G(r)$  are related by<sup>[2](#page-52-1)</sup>

<span id="page-52-0"></span><sup>&</sup>lt;sup>1</sup>Note that this differs from the definition by Keen by a normalisation factor; we will discuss scaling by normalisation factors later.

<span id="page-52-1"></span><sup>&</sup>lt;sup>2</sup> According to the definitions discussed by Keen, the functions commonly written as  $i(Q)$  and  $F(Q)$  are synonymous. The authors of this manual tend to use both functions.

<span id="page-53-3"></span>
$$
i(Q) = F(Q) = \rho \int_{0}^{\infty} 4\pi r^2 G(r) \frac{\sin Qr}{Qr} dr
$$
 (4.6)

and

<span id="page-53-2"></span>
$$
G(r) = \frac{1}{2\pi\rho} \int\limits_{0}^{\infty} 4\pi Q^2 i(Q) \frac{\sin Qr}{Qr} dQ \qquad (4.7)
$$

For dense materials the scattering function *F*(*Q*) has limiting values

$$
i(Q \to 0) = -\sum_{j} c_j b_j^2 \quad ; \quad i(Q \to \infty) = 0 \tag{4.8}
$$

The scattering factor can be written in a form with a constant offset, to give<sup>[3](#page-53-0)</sup>

<span id="page-53-4"></span>
$$
S(Q) = i(Q) + \left(\sum_{j} c_j b_j\right)^2 \tag{4.9}
$$

which has limiting values

$$
S(Q \to 0) = -\sum_j c_j b_j^2 + \left(\sum_j c_j b_j\right)^2 \quad ; \quad S(Q \to \infty) = \left(\sum_j c_j b_j\right)^2 \tag{4.10}
$$

#### **4.3.3 Alternative forms of the pair distribution function**

It is common to use two other definitions of the PDF functions:

<span id="page-53-1"></span>
$$
D(r) = \frac{2}{\pi} \int_{0}^{\infty} Q(i(Q) \sin Qr \, dQ = 4\pi r \rho G(r)
$$
 (4.11)

and

<span id="page-53-5"></span>
$$
T(r) = D(r) + 4\pi r \rho \left(\sum_j c_j b_j\right)^2 = 4\pi r \rho G'(r)
$$
\n(4.12)

The link between equations [4.11](#page-53-1) and [4.7](#page-53-2) should be clear. The interesting point is that *D*(*r*) is the transform of the function *Qi*(*Q*), so often these two functions are considered together. In these two functions the data are scaled by *r* and *Q* to give increased weighting to the high-*r* and high-*Q* parts

<span id="page-53-0"></span> $3$ Keen defines this in normalised form, which we call  $S_{\text{norm}}(Q)$  in equation [4.19](#page-54-0) below.

of the data respectively. This can be useful when viewing effects beyond the first peaks, not least because it is often these effects that are particularly interesting.

The new PDF functions have limiting values

$$
D(r \to 0) = -4\pi r \rho \left(\sum_j c_j b_j\right)^2 \quad ; \quad D(r \to \infty) = 0 \tag{4.13}
$$

and

$$
T(r \sim 0) = 0 \quad ; \quad T(r \to \infty) = 4\pi r \rho \left(\sum_j c_j b_j\right)^2 \tag{4.14}
$$

### **4.3.4 Normalised functions**

RMCProfile also allows the use of normalised functions. For the PDFs we can defined these as

<span id="page-54-2"></span>
$$
G_{\text{norm}}(r) = G(r) / \left(\sum_j c_j b_j\right)^2 \quad ; \quad G'_{\text{norm}}(r) = G'(r) / \left(\sum_j c_j b_j\right)^2 \tag{4.15}
$$

<span id="page-54-3"></span>
$$
D_{\text{norm}}(r) = D(r)/4\pi\rho \left(\sum_j c_j b_j\right)^2 \quad ; \quad T_{\text{norm}}(r) = T(r)/4\pi\rho \left(\sum_j c_j b_j\right)^2 \tag{4.16}
$$

with limiting values

$$
G_{\text{norm}}(r \sim 0) = -1 \quad ; \quad G_{\text{norm}}(r \to \infty) = 0 \quad ; \quad G'_{\text{norm}}(r \sim 0) = 0 \quad ; \quad G'_{\text{norm}}(r \to \infty) = +1 \quad (4.17)
$$

and

$$
D_{norm}(r \sim 0) = -r \quad ; \quad D_{norm}(r \rightarrow \infty) = 0 \quad ; \quad T_{norm}(r \sim 0) = 0 \quad ; \quad T_{norm}(r \rightarrow \infty) = +r \quad (4.18)
$$

Normalised scattering functions can be defined as

<span id="page-54-0"></span>
$$
i_{\text{norm}}(Q) = F_{\text{norm}}(Q) = i(Q)/\sum_{j} c_{j} b_{j}^{2} \quad ; \quad S_{\text{norm}}(Q) = S(Q)/\left(\sum_{j} c_{j} b_{j}\right)^{2} \quad (4.19)
$$

with limiting cases $4$ 

<span id="page-54-1"></span><sup>&</sup>lt;sup>4</sup>Note that equation 21 in Keen, which is equivalent to second line of this equation, is missing the value of 1 in the term for  $S_{\text{norm}}(Q \sim 0)$ 

$$
i_{\text{norm}}(Q \to 0) = -1 \quad ; \quad i_{\text{norm}}(Q \to \infty) = 0
$$
\n
$$
S_{\text{norm}}(Q \sim 0) = 1 - \sum_{j} c_{j} b_{j}^{2} / \left(\sum_{j} c_{j} b_{j}\right)^{2} \quad ; \quad S_{\text{norm}}(Q \to \infty) = +1 \tag{4.20}
$$

### <span id="page-55-0"></span>**4.3.5 Implementation within RMCProfile**

RMCProfile allows all the above functions to be used to describe both the form of the input data and the functions to be fitted (and hence used in the output). In addition, RMCProfile also allows *Qi*(*Q*) (and synonymously *QF*(*Q*)) to be used as well. Normalised functions are indicated by the use of the word 'normalised'.[5](#page-55-1)

For clarification, the data or fit types for the various functions to be used in the input data file are

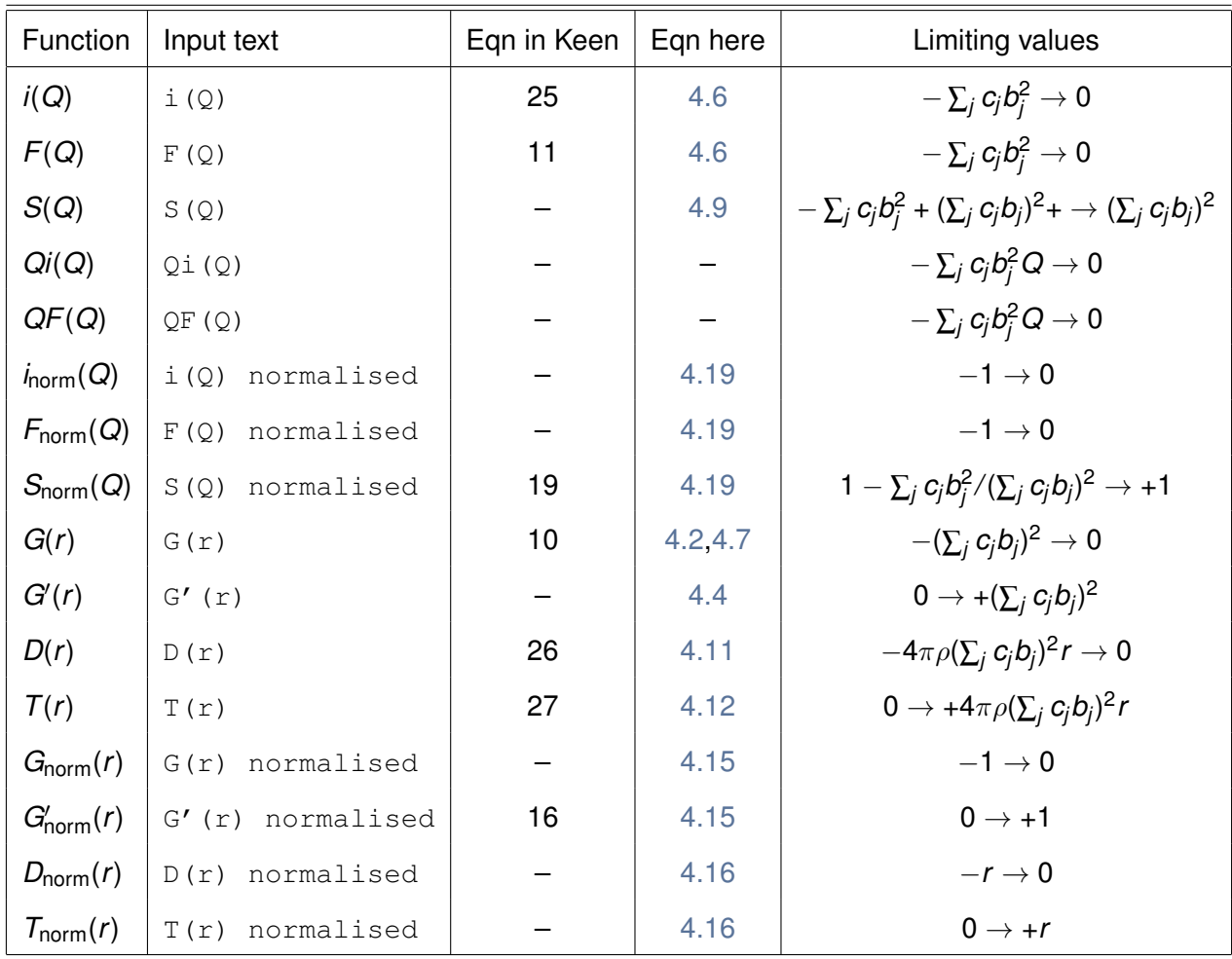

<span id="page-55-1"></span><sup>5</sup>The spelling 'normalized' works just as well.

# **4.4 Using magnetism**

You may wish to include magnetism in your refinement for several reasons. Firstly, you may wish to find out more about the magnetic structure of your material, and allow a greater degree of freedom than other techniques may allow. Alternatively you may be mainly interested in the nuclear structure of your material, and include the magnetism just to ensure that the relevant peaks in your data are properly fitted. Finally, you might be interested in both the positions of the atoms and their magnetic moments. RMCProfile should be able to help you in each of these cases, just choose what aspects of your structure you wish to refine. [6](#page-56-0)

A couple of caveats regarding the use of magnetism in your refinements, which may be obvious. Firstly, the magnetic scattering is only included for neutron data sets, so don't expect the magnetic contribution to appear in x-ray data refinements. Secondly, magnetic correlations are not included in any fits to PDF data, because of complications that arise when Fourier transforming magnetic data. The other side to this is that if you transform your experimental data into real space, there will be contributions from both the nuclear and magnetic scattering, which can make accurate fitting difficult. In some cases it may be best to avoid the use of real space functions if the magnetic scattering cannot be separated from the nuclear component.

### **4.4.1 The main data file**

RMCProfile is instructed to include magnetic scattering by inserting the appropriate text into the version 6 **.dat** file. An example is shown below:

```
MAGNETISM ::
  > MAGNETISM_FILE_STEM :: fe3o4_spin
  > MAGNETIC_ATOMS :: 2
  > FORM_FACTOR :: 1 0.3972 13.2443 0.6295 4.9034 0.0314 0.3496 0.0044
  > FORM_FACTOR :: 2 0.3972 13.2443 0.6295 4.9034 0.0314 0.3496 0.0044
  > MAGNETIC_MOMENTS :: 4.625 4.130
  > MAX SPIN MOVEMENT :: 0.05
  > SPIN MOVE RATE :: 0.5
  > NO_VARY_SPIN_MOVE_RATE
```
Here the MAGNETISM : major keyword indicates the beginning of the magnetism section. As with other sections, the order of the following subordinate keywords is arbitrary, and left to the whim of the user. The keywords available are described above in Section 4.1.4, but we shall discuss them here as well to avoid excessive scrolling. Taking the keywords in the order listed above, we start with > MAGNETISM\_FILE\_STEM  $::$  fe3o4\_spin. This instructs the program to look for a file called **fe3o4 spin.cfg** containing the spin configuration (on which we shall say more later), and to name any associated magnetism output files in that way. The  $>$  MAGNETIC ATOMS :: 2 line tells

<span id="page-56-0"></span><sup>&</sup>lt;sup>6</sup>Thank you to Callum Young for writing this section.

the program that there are two magnetic atom types in the structure. It is assumed that these are the first two atom types listed in the main configuration file. If this is not the case then you will have to re-order your main configuration file!

The coefficients used to calculate the magnetic form factors from equation 2.5 are entered using the lines >  $FORM\_FACTOR :: n A a B b C c D$ . This is required for every magnetic atom type. Alternatively the > FORM\_FACTOR\_FILE :: <name.file>keyword must be used, and an appropriate file included in the directory. The magnitudes of the magnetic moments for each atom type are entered using the > MAGNETIC\_MOMENTS :: ... keyword. The numbers should be entered in the correct order.

The > MAX\_SPIN\_MOVEMENT :: line gives the value of  $\sigma_{\text{max}}$  described in Section 2.10.2; a small value  $\leq 0.1$  is appropriate.  $>$  SPIN MOVE RATE : describes the fraction of moves generated that will change the spin configuration. For example, a spin move rate of 0.0 will result in no spin moves being generated, and the magnetic structure will remain unchanged. Alternatively, a spin move rate of 1.0 (assuming no swap moves are being used) will result in only magnetic moves being pro-duced.<sup>[7](#page-57-0)</sup> RMCP rofile has the facility for the spin move rate to be automatically varied during the course of the refinement.<sup>[8](#page-57-1)</sup> This is implemented using the  $>$  VARY\_SPIN\_MOVE\_RATE keyword. The default is not to vary the rate, but this can be explicitly included using the  $>$  NO VARY SPIN MOVE RATE keyword.

## **4.4.2 The spin configuration file**

The starting spin configuration is contained within one file, with the name **MAGNETISM FILE STEM.cfg**. This has a fairly simple structure, much like the 'classic' version 3 files. An example is shown below:

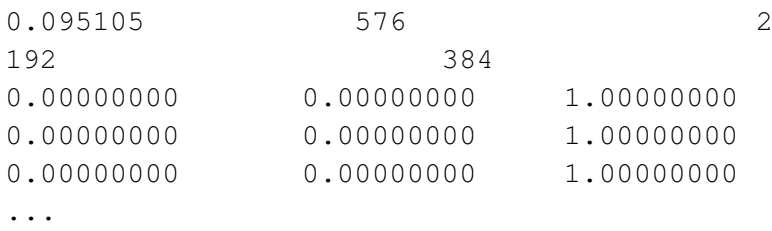

The first line contains: the atomic number density of the system (here 0.095105); the total number of magnetic atoms, and hence the number of entries in this file (576); and the number of different magnetic atom types (2). The following line contains the number of atoms of each type present. These should be listed in the correct order, and should sum to give the total number of magnetic atoms (here,  $192 + 384 = 576$ )! There then follows a list of all the magnetic spin vectors in the structure. These are unit vectors and should correspond to the atom positions listed in the main configuration file, *i.e.* the *n*th vector listed in the **compound spin.cfg** file should correspond to the atom whose coordinates are listed in the *n*th entry in the main **compound.cfg** / **compound.rmc6f** file.

<span id="page-57-0"></span> $7$ The generation rate of 'standard' translational moves is unspecified, and will take up the remaining fraction once magnetic and swap moves have been accounted for. Common sense will tell you that the total fraction of generated moves specified by the user (spin + swap) should not exceed 1.0.

<span id="page-57-1"></span> $8$ This feature has not been used by the current author, but by all means try it.

The spin configuration file, like the standard configuration file, is updated during the course of the refinement, so if you wish to keep track of your starting configuration, we suggest you keep a copy of this file separate.

## **4.4.3 Generated files**

RMCProfile produces three new files when refining a magnetic structure. These are

**mag stem name.his**, **mag stem name.ff** and **mag stem name.braggff**. The **.his** file performs much the same function as the equivalent histogram file that accompanies the main configuration file. The **.braggff** file lists the magnetic form factors for each atom type over the correct *Q*-range for the Bragg data set, while the **.ff** file lists the magnetic form factors in a suitable format for the other data sets. These will likely play little role in any analysis performed: the final spin configuration and the fits to data will be of more use.

As outlined in Section 2.10.4,the program ATOMEYE can be used to help view the refined structure. PYMOL can also be of use.

# **4.5 Using the Bragg profile**

When the Bragg option is specified, RMCProfile extracts the necessary information about background and lineshape functions from a GSAS refinement. You can of course choose a different Rietveld package for your refinements, but in this case you will need to put it in GSAS format at the end in order for RMCProfile to read it.

In the course of an RMC refinement. RMCP rofile calculates Bragg peak intensities and adjusts the configuration to match the measured intensities.

For more information about using Bragg data, please see section [4.13.](#page-80-0)

# **4.6 Using EXAFS data**

We are currently working to incorporate EXAFS documentation into this manual, but for the time being please see the EXAFS manual at [http://www.rmcprofile.org/imagesFhj/5/51/](http://www.rmcprofile.org/imagesFhj/5/51/Rmcprofile_exafs_manual.pdf) [Rmcprofile\\_exafs\\_manual.pdf](http://www.rmcprofile.org/imagesFhj/5/51/Rmcprofile_exafs_manual.pdf) for more information.

# <span id="page-58-0"></span>**4.7 Using potentials**

As discussed in [section 2.5,](#page-13-0) using well-parameterised interatomic potentials judiciously can play a role when the short-distance part of the pair distribution function is dominated by intramolecular distances that are not of primary interest in a a study.

## **4.7.1 Bond-stretching potential**

We assume that the energy required to stretch a bond can be described using a Morse potential:

$$
E_{\rm M} = D[1 - \exp(-\alpha(r - r_0))]^2
$$
 (4.21)

The function is written in this way so that the energy is zero at the origin, as it is for simple polynomial expansions of the bond-stretching energy. Aside from the  $r_0$  parameter, The Morse function has three adjustable parameters, namely  $r_0$  to specify the length of the bond,  $D$  to specify the energy required to break the bond, and  $\alpha$  which plays a role in specifying the curvature of the potential energy function around the minimum. Following the MM3 molecular mechanics force field model, we set  $\alpha$  = 2.55 Å<sup>-1</sup> for all atom pairs.

We can write a simple expansion of the Morse potential to lowest order:

$$
E_{\rm M} = D\alpha^2 (r - r_0)^2
$$
 (4.22)

If you prefer to work with this type of quadratic expression but expressed in the following way:

$$
E_{\rm M} = \frac{1}{2}k(r - r_0)^2
$$
 (4.23)

the association between  $k$ ,  $D$  and  $\alpha$  is clear. We recommend using realistic rather than artificial potentials, provided that the weighting you use for the data is derived from the errors on the data. A set of recommended values for the parameters, taken from the MM3 and MM3 protein databases are given in [Table B.1](#page-120-0) and [Table B.2](#page-126-0) respectively in [Appendix B.](#page-120-1)

### **4.7.2 Bond angle potentials**

We use a simple harmonic cosine potential to describe the energy associated with bending of bonds:

$$
E = \frac{1}{2}K\left(\cos\theta - \cos\theta_0\right)^2\tag{4.24}
$$

where  $\theta$  is the instantaneous bond angle, and  $\theta_0$  is the set angle. This equation can be expanded to yield

$$
E = 2K \sin^2 \frac{\theta + \theta_0}{2} \sin^2 \frac{\theta - \theta_0}{2}
$$
  
 
$$
\approx \frac{1}{2}K \sin^2 \theta_0 \left(\theta - \theta_0\right)^2
$$
 (4.25)

where the angles are defined in units of radians rather than degrees. As with the bond-stretching potential, we recommend the use of realistic values of the parameter *K*. Values of  $K$  sin<sup>2</sup>  $\theta_0$  for some common bonds are given in [Table B.3](#page-127-0) and [Table B.4](#page-143-0) taken from the MM3 and MM3 protein databases respectively in [Appendix B.](#page-120-1)

### **4.7.3 The main data file**

Consider the following example from an input **.dat** file:

POTENTIALS :: > STRETCH :: C C 4.0 eV 1.15 Ang > STRETCH :: Zn C 2.0 eV 1.95 Ang > STRETCH\_SEARCH :: 10% > ANGLE :: Zn C C 4.0 eV 90.0 deg 1.95 1.95 Ang > ANGLE :: C Zn C 2.0 eV 180.0 deg 1.95 1.15 Ang > ANGLE\_SEARCH :: 10 deg > TEMPERATURE :: 300 K > PLOT :: pixels=400, colour=charcoal, zangle=90, zrotation=45 deg

Here we have defined two bonds, for C–C and Zn–C bonds, which are given in the "> STRETCH ::" lines. The order in which the information on the two bonds is provided will lead to the association of numbers 1 and 2 to the two bonds (which you need to know about for the bonds file below). Here we have requested that  $RMCProfile$  search for bonds of distance 1.15 and 1.95 Å respectively, with a tolerance of 10%. We could have specified the tolerance in absolute units instead.

The example from which this snippet was taken consisted of  $ZnC<sub>6</sub>$  octahedra. We have therefore defined a bond-bending potential (the first "> ANGLE :: " line) to describe the C-Zn-C angle of equilibrium value 90°. The octahedra are connected via C–C bonds, which form part of a linear Zn– C–C–Zn linkage. We might want to add a potential to ensure the RMC simulation doesn't allow large departures from this linear configuration, and this is the role of the second angle constraint. Note that the equilibrium angle is actually used in the initial search of atom triplets, and the tolerance on the angles for the initial search is provided by the  $ANGLE\_SEARCH$  :: 10 line. As with the bond stretching potential, the ordering in which the information on the two bond angles is provided with lead to the association of numbers 1 and 2 to the two triplets (which you need to know about for the triplets file below). In the first case we have requested that  $RMCP of file$  search for bond angle triplets with bond lengths of distance 1.95 Å for both  $Zn-C$  bonds, with a tolerance of 10% on the bond lengths and with a tolerance of 10° on the bond angle. We could have specified the tolerance on the bond angle in terms of a percentage instead.

The temperature provided plays a role that is related to weighting of the data, and in the polyhedral restraints method this is seen as a parameter to tune in concert with the weighting on the data. However, when using realistic numbers in the interatomic potentials, the sample temperature should be able to play a quantitative role in the modelling, at least for the *D* parameter, in that it should give rise to a peak in the PDF of correct width.<sup>[9](#page-60-0)</sup> The exact value of  $r_0$  can be tuned to correspond with the position of the peak in the PDF (which may not exactly match the recommendations).

The ">  $PLOT$ :" line enables the bond orientation distribution function to be plotted as a coloured stereographic projection: this is discussed below.

<span id="page-60-0"></span><sup>&</sup>lt;sup>9</sup>This might not work at low temperature because this discussion ignores the effect of quantum zero-point motions, in which case it might be necessary to use a higher temperature.

### **4.7.4 The bonds file**

The bonds file will be generated by the first run of RMCProfile, using the information contained within the "POTENTIALS  $\cdot$ : " keyword block, and will have the root name of the simulation with the **.bonds** extension. When this file exists, the data contained within it will supersede the bonds data provided in the input file. This is a good thing since often the bonds are established on a nicely ordered structure with no fluctuations that are hard for an automatic method to detect. If you don't want to use an existing bonds file, then rename or delete it.

A typical example has the form: $10$ 

```
Metadata file type :: Bonds file for RMC simulation
Metadata creation date :: 12-08-2009
Metadata material :: ZnC4
Number of atoms = 10
Number of bonds = 2
...............................................
1 Zn 1 :: 0
2 Zn 1 :: 0
3 C 1 :: 8 C ; 1
<snip>
10 C 1 :: 5 C ; 1
1 Zn 2 :: 3 C ; 4 C ; 6 C ; 10 C ; 4
2 Zn 2 :: 5 C ; 7 C ; 8 C ; 9 C ; 4
3 C 2 :: 1 Zn ; 1
4 C 2 :: 1 Zn ; 1
<snip>
9 C 2 :: 2 Zn ; 1
10 C 2 :: 1 Zn ; 1
```
The structure of this file is important. The Metadata lines are important to link this file with the actual simulation, but will be ignored by RMCProfile. They are their for your benefit, so don't delete them! The two lines containing the number of atoms and number of bonds are important and must be accurate. The line of dots is used to divide the header from the data.

So now we consider the actual bonds data. For each bond there is a list of all the atoms in the same order as the configuration – if you break this order, that will be recognised and the program will abort. We look at the data on any one line, and consider the following example line:

1 Zn 2 :: 3 C ; 4 C ; 6 C ; 10 C ; 4

The first number specifies the atom number in the configuration file, and this is followed by the chemical element symbol. The third number gives the bond number. So in this example, we are looking at the first atom in the configuration, which happens to be a zinc atom, and this lines is concerned with the second bond specified in the input file.

<span id="page-61-0"></span> $10$ The  $\langle \sinh p \rangle$  lines replace similar data, removed for the sake of brevity

The double colons are important, because they separate the description of the data (to the left) from the actual bond data (on the right). Consider first the last number. This gives the number of bonds, which in this case is 4 denoting a tetrahedral coordination. Note that there are four semicolons; these separate the data for each bond. And the data for each bond merely consists of an atom number and its chemical symbol. So in this example, the zinc atom is bonded to four carbon atoms, which are numbers 3, 4, 6 and 10 in the configuration.

Ideally you should not need to edit this file, but if something in your system is more complicated, then sadly you will have to do some hand work.

### **4.7.5 The triplets file**

The triplets file, which contains the information about bond angles, will have the root name of the simulation with the .triplets extension. As with the bonds file, the triplets file is created automatically if it doesn't exist.

A typical example has the form: $11$ 

```
Metadata file type :: Bonds file for RMC simulation
Metadata creation date :: 12-08-2009
Metadata material :: ZnC4
Number of atoms = 10
Number of bonds = 2
Number of triplets = 2
...............................................
1 Zn 1 :: 101 C 102 C; 101 C 103 C ; 101 C 104 C ; 101 C 105 C ; 4
1 Zn 1 :: 0
<snip>
101 C 1 :: 0
101 C 1 :: 1 Zn 102 C ; 1 Zn 103 C ; 1 Zn 104 C ; 1 Zn 105 C ; 4
<snip>
101 C 2 :: 1 Zn 201 C ; 1
101 C 2 :: 201 C 2 Zn ; 1
<snip>
```
First we note that this file will be generated automatically by  $RMCProfile$  at the first run when the POTENTIALS :: keyword block is used. Thereafter its existence will be recognised, and the data within the file will supersede the triplets data provided in the input file. This is a good thing since often the bonds are established on a nicely ordered structure with no fluctuations that are hard for an automatic method to detect. If you don't want to use an existing triplets file, then rename or delete it.

The structure of this file is important. As in the .bonds file, the Metadata lines are important to link this file with the actual simulation, but will be ignored by  $RMCProfit$  and  $E$ . The two lines containing the number of atoms and number of triplets are important and must be accurate. The line of dots is used to divide the header from the data.

<span id="page-62-0"></span> $11$ The  $\langle \text{snip} \rangle$  lines replace similar data, removed for the sake of brevity

So now we consider the actual triplets data. For each triplet type there is a list of all the atoms in the same order as the configuration – if you break this order, that will be recognised and the program will abort. Unlike the . bonds file, we have two lines for each atom. This is because an atom can be either at the centre of a triplet or at the end. The first line describes the atomic connectivity when the atom is at the centre of a triplet, and the second line describes the atomic connectivity when the atom is at the end of a triplet.

Consider the following pair of lines for one atom:

```
1 Zn 1 :: 101 C 102 C; 101 C 103 C ; 101 C 104 C ; 101 C 105 C ; 4
1 Zn 1 :: 0
```
The first line describes the connectivity when the atom, Zn in this case, is at the centre of a C–Zn–C triplet. The first number specifies the atom number in the configuration file, and this is followed by the chemical element symbol (Zn in this case). The third number gives the number of the triplet type, as determined by the order in which the  $>$  ANGLE  $:$  : line occurs in the data file. In this example, we are looking at the first atom in the configuration, which happens to be a zinc atom, and this pair of lines is concerned with the first triplet specified in the input file.

The double colons are important, because they separate the description of the data (to the left) from the actual bond data (on the right). Consider the last number. This gives the number of triplets which involve the atom. In this example, the Zn atom occurs as the centre of 4 triplets (from the first line) and is never at the end of the triplet (as specified by the zero in the second line). The triplets are all of the form C–Zn–C.

Now consider a second example:

101 C 1 :: 1 Zn 201 C ; 1 101 C 1 :: 201 C 2 Zn : 1

These lines describe the second triplet defined in the data file, namely C–C–Zn linkages, and are concerned with carbon atom that is atom number 101 in the configuration. The first line describes the way that this atom is at the centre of a triple and bonded to Zn atom 1 and C atom 201. This atom is the centre of only one triplet. The second line describes the way that this atom is at the end of the triplet bonded to C atom 201as the centre of the triplet and Zn atom 2 at the other end.

Ideally you should not need to edit this file, but if something in your system is more complicated, then sadly you will have to do some hand work.

### **4.7.6 Visualisation of bond orientation distribution functions**

RMCProfile allows for easy plotting of bond orientation distribution functions.

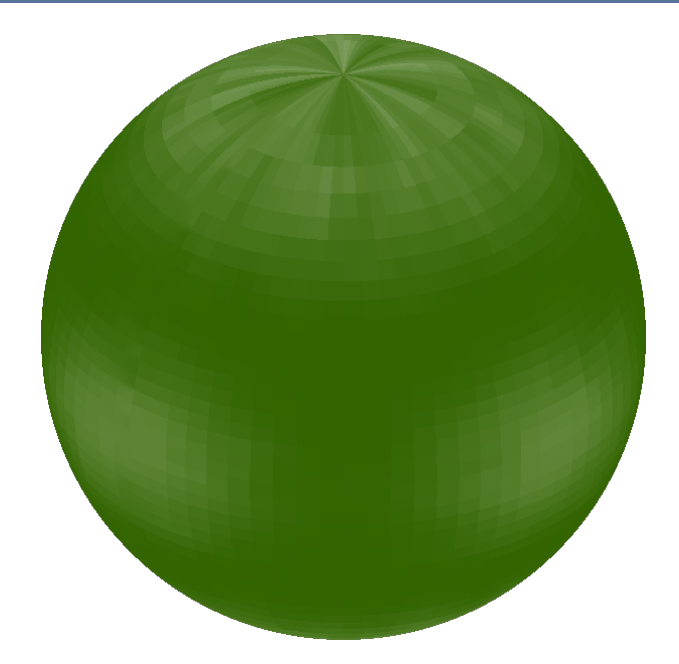

Figure 4.1: Example of a stereographic representation of the bond orientation function generated by RMCProfile.

## *4.7.6a Histogram file*

RMCProfile produces histograms of the number of bonds over the non-uniform grid of  $\theta$  and  $\phi$ polar coordinates, defined using the convention used in the physics community.<sup>[12](#page-64-0)</sup> This file is given a name of the form <name>.bondodf\_n, where <name> is the root name of the RMC simulation, and n corresponds to the bond number. It is important to note that this file is no more than a dump of the numbers of bonds that lie within the bit of solid angle defined by  $\theta$  and  $\phi$ , and is not normalised for the size of the solid angle. The grid is in uniform steps of  $\Delta\theta$  and  $\Delta\phi$ , with grid size of 40 × 80 cells.

### *4.7.6b PPM plot file*

By using the  $>$  PLOT :: subordinate keyword, RMCProfile will produce data in a form suitable for plotting as a stereographic projection, as per this example:

The file is produced in the Portable PixMap format, with name <name>bondplot\_n.ppm.<sup>[13](#page-64-1)</sup> To convert to a more-standard format such as png, jpg, gif, tiff, eps or pdf, one option is to install a tool such as Imagemagick.<sup>[14](#page-64-2)</sup> To produce the image from Imagemagick, execute the following shell command:

convert -transparent black <name>.ppm <name>.<extension>

<span id="page-64-0"></span><sup>&</sup>lt;sup>12</sup>Note that the mathematics community switches the meanings of these symbols; here  $\theta$  gives the angle a vector makes with the *z* axis (0  $\leq$   $\theta$   $\leq$  180°), and  $\phi$  gives the angle that the vector is rotated about the *z* axis (0  $\leq$   $\phi$   $\leq$  360°).

<span id="page-64-1"></span><sup>&</sup>lt;sup>13</sup>The PPM format is described at http://en.wikipedia.org/wiki/Portable\_pixmap

<span id="page-64-2"></span><sup>&</sup>lt;sup>14</sup>which is available from http://www.imagemagick.org/

where the two placeholders indicated by  $\langle$  name $\rangle$  denote the main file name and the name of the file you want to generate, and <extension> gives the file type (examples are png, gif, pdf and eps). The modifier -transparent black will convert black to transparent; the background is written using a black colour, and this allows the background to be made transparent.

If you get an error message of the type:

```
convert: unable to access configure file 'colors.xml'.
```
you are probably able to ignore it; the message is telling you that it has used an internal colour map.

Other graphics program, such as  $GraphicConverter^{15}$  $GraphicConverter^{15}$  $GraphicConverter^{15}$  for Mac OS X, and Adobe's Photoshop, are able to read and manipulate files in the PPM format.

### *4.7.6c Converting the histogram file to a PPM file*

We provide a utility called  $bondplot$ , a Fortran 90 program, to allow you to convert from the histogram file to a PPM file. This gives the user some control over various options which have assumed values when the file is generated by RMCProfile. You run bondplot as a simple command within the shell or command interface, with no parameters. The program will, in order, ask for the following information

- 1. The name of the histogram file;
- 2. The name of the required output file (which much have extension .  $ppm$  for the graphics conversion programs to work);
- 3. The required number of pixels along an edge of the plot (which always has square shape);
- 4. Values of angle  $\theta$  and  $\phi$  throughwhich to rotate the sphere;
- 5. Option to change the maximum and minimum values of the bond odf that correspond to the extreme colours being used;
- 6. Background colour;
- 7. Option to rotate the plot in order to produce an animated gif file.

This generates the PPM file which you can then convert to a graphics file in a standard format using the methods described in the previous section.

### **4.7.7 Generation of spherical harmonic function averages**

RMCProfile automatically computes the mean-value and mean-squared value (and hence the variance) on values of the spherical harmonics that describe the orientation of a bond. We convert the complex numbers to real equivalents by combining the real and imaginary components as

<span id="page-65-0"></span><sup>15</sup>http://www.lemkesoft.com/

$$
y_{\ell}(m) = \begin{cases} \frac{1}{\sqrt{2}} \left( Y_{\ell}^{m} + (-1)^{m} Y_{\ell}^{-m} \right) & \text{if } m > 0 \\ Y_{\ell}^{0} & \text{if } m = 0 \\ \frac{-i}{\sqrt{2}} \left( Y_{\ell}^{m} - (-1)^{m} Y_{\ell}^{-m} \right) & \text{if } m < 0 \end{cases}
$$
(4.26)

Definitions were taken from http://en.wikipedia.org/wiki/Table\_of\_spherical\_harmonics but slightly rearranged in a logical order.

*Real spherical harmonics with*  $\ell = 1$ 

$$
y_1(-1) = i\sqrt{\frac{1}{2}} \left( Y_1^{-1} + Y_1^1 \right) = \sqrt{\frac{3}{4\pi}} \cdot \frac{y}{r}
$$
 (4.27)

$$
y_1(0) = Y_1^0 = \sqrt{\frac{3}{4\pi}} \cdot \frac{z}{r}
$$
 (4.28)

$$
y_1(1) = \sqrt{\frac{1}{2}} \left( Y_1^{-1} - Y_1^1 \right) = \sqrt{\frac{3}{4\pi}} \cdot \frac{x}{r}
$$
 (4.29)

*Real spherical harmonics with*  $\ell = 2$ 

$$
y_2(-2) = i\sqrt{\frac{1}{2}}\left(Y_2^{-2} - Y_2^2\right) = \frac{1}{2}\sqrt{\frac{15}{\pi}} \cdot \frac{xy}{r^2}
$$
 (4.30)

$$
y_2(-1) = i\sqrt{\frac{1}{2}} \left(Y_2^{-1} + Y_2^1\right) = \frac{1}{2}\sqrt{\frac{15}{\pi}} \cdot \frac{yz}{r^2}
$$
 (4.31)

$$
y_2(0) = Y_2^0 = \frac{1}{4} \sqrt{\frac{5}{\pi}} \cdot \frac{2z^2 - x^2 - y^2}{r^2}
$$
 (4.32)

$$
y_2(1) = \sqrt{\frac{1}{2}} \left( Y_2^{-1} - Y_2^1 \right) = \frac{1}{2} \sqrt{\frac{15}{\pi}} \cdot \frac{zx}{r^2}
$$
 (4.33)

$$
y_2(2) = \sqrt{\frac{1}{2}} \left( Y_2^{-2} + Y_2^2 \right) = \frac{1}{4} \sqrt{\frac{15}{\pi}} \cdot \frac{x^2 - y^2}{r^2}
$$
 (4.34)

*Real spherical harmonics with*  $\ell = 3$ 

$$
y_3(-3) = i\sqrt{\frac{1}{2}} \left(Y_3^{-3} + Y_3^3\right) = \frac{1}{4}\sqrt{\frac{35}{2\pi}} \cdot \frac{\left(3x^2 - y^2\right)y}{r^3}
$$
(4.35)

$$
y_3(-2) = i\sqrt{\frac{1}{2}}\left(Y_3^{-2} - Y_3^2\right) = \frac{1}{2}\sqrt{\frac{105}{\pi}} \cdot \frac{xyz}{r^3}
$$
(4.36)

$$
y_3(-1) = i\sqrt{\frac{1}{2}} \left(Y_3^{-1} + Y_3^1\right) = \frac{1}{4}\sqrt{\frac{21}{2\pi}} \cdot \frac{y(4z^2 - x^2 - y^2)}{r^3}
$$
(4.37)

$$
y_3(0) = Y_3^0 = \frac{1}{4} \sqrt{\frac{7}{\pi}} \cdot \frac{z(2z^2 - 3x^2 - 3y^2)}{r^3}
$$
 (4.38)

$$
y_3(1) = \sqrt{\frac{1}{2}} \left( Y_3^{-1} - Y_3^1 \right) = \frac{1}{4} \sqrt{\frac{21}{2\pi}} \cdot \frac{x(4z^2 - x^2 - y^2)}{r^3}
$$
(4.39)

$$
y_3(2) = \sqrt{\frac{1}{2}} \left( Y_3^{-2} + Y_3^2 \right) = \frac{1}{4} \sqrt{\frac{105}{\pi}} \cdot \frac{\left( x^2 - y^2 \right) z}{r^3}
$$
(4.40)

$$
y_3(3) = \sqrt{\frac{1}{2}} \left( Y_3^{-3} - Y_3^3 \right) = \frac{1}{4} \sqrt{\frac{35}{2\pi}} \cdot \frac{\left( x^2 - 3y^2 \right) x}{r^3}
$$
(4.41)

*Real spherical harmonics with*  $\ell = 4$ 

$$
y_4(-4) = i\sqrt{\frac{1}{2}} \left( Y_4^{-4} - Y_4^4 \right) = \frac{3}{4} \sqrt{\frac{35}{\pi}} \cdot \frac{xy \left( x^2 - y^2 \right)}{r^4}
$$
 (4.42)

$$
y_4(-3) = i\sqrt{\frac{1}{2}} \left(Y_4^{-3} + Y_4^3\right) = \frac{3}{4}\sqrt{\frac{35}{2\pi}} \cdot \frac{(3x^2 - y^2)yz}{r^4}
$$
 (4.43)

$$
y_4(-2) = i\sqrt{\frac{1}{2}}\left(Y_4^{-2} - Y_4^2\right) = \frac{3}{4}\sqrt{\frac{5}{\pi}} \cdot \frac{xy \cdot (7z^2 - r^2)}{r^4}
$$
 (4.44)

$$
y_4(-1) = i\sqrt{\frac{1}{2}} \left(Y_4^{-1} + Y_4^1\right) = \frac{3}{4}\sqrt{\frac{5}{2\pi}} \cdot \frac{yz \cdot (7z^2 - 3r^2)}{r^4}
$$
 (4.45)

$$
y_4(0) = Y_4^0 = \frac{3}{16} \sqrt{\frac{1}{\pi}} \cdot \frac{35z^4 - 30z^2r^2 + 3r^4}{r^4}
$$
 (4.46)

$$
y_4(1) = \sqrt{\frac{1}{2}} \left( Y_4^{-1} - Y_4^1 \right) = \frac{3}{4} \sqrt{\frac{5}{2\pi}} \cdot \frac{xz \cdot (7z^2 - 3r^2)}{r^4}
$$
 (4.47)

$$
y_4(2) = \sqrt{\frac{1}{2}} \left( Y_4^{-2} + Y_4^2 \right) = \frac{3}{8} \sqrt{\frac{5}{\pi}} \cdot \frac{(x^2 - y^2) \cdot (7z^2 - r^2)}{r^4}
$$
(4.48)

$$
y_4(3) = \sqrt{\frac{1}{2}} \left( Y_4^{-3} - Y_4^3 \right) = \frac{3}{4} \sqrt{\frac{35}{2\pi}} \cdot \frac{(x^2 - 3y^2)xz}{r^4}
$$
(4.49)

$$
y_4(4) = \sqrt{\frac{1}{2}} \left( Y_4^{-4} + Y_4^4 \right) = \frac{3}{16} \sqrt{\frac{35}{\pi}} \cdot \frac{x^2 \left( x^2 - 3y^2 \right) - y^2 \left( 3x^2 - y^2 \right)}{r^4}
$$
(4.50)

These quantities are averaged over each bond for any given bond type, and also averaged over steps. The resultant averages, namely  $\langle Y_{\ell}(m)\rangle$  and  $\big\langle Y_{\ell}^2(m)\big\rangle,$  are printed in a file with name <code><file>.ylm</code>.

### **4.7.8 Generation of Kubic harmonic function averages**

If rmcprofile deduces that the RMC configuration is likely to be of a cubic lattice type, it will calculate the averages of the Kubic harmonics,  $K_\ell(\Omega)$ , of the appropriate symmetries for the molecular bonds, where  $\Omega$  represents the polar coordinates describing the orientation of a bond.

The Kubic harmonics calculated are the following, where  $Q = x^4 + y^4 + z^4$  and  $S = x^2y^2z^2$ :

$$
K_0(\Omega) = 1 \tag{4.51}
$$

$$
K_4(\Omega) = \frac{1}{4}\sqrt{21} (5Q - 3)
$$
 (4.52)

$$
K_6(\Omega) = \frac{1}{8}\sqrt{13/2} \left(462S + 21Q - 17\right) \tag{4.53}
$$

$$
K_8(\Omega) = \frac{1}{32}\sqrt{561}\left(65Q^2 - 208S - 94Q + 33\right)
$$
 (4.54)

$$
K_{10}(\Omega) = \frac{1}{64}\sqrt{455/2} \left(7106QS + 187Q^2 - 3190S - 264Q + 85\right)
$$
 (4.55)

The value of the Kubic harmonics is that the bond orientation distribution function for a molecule located at a site of octahedral symmetry (point groups  $O_h$  or  $m\bar{3}m$ ) can be expressed as an expansion in these functions:

$$
P(\Omega) = \frac{1}{4\pi} \sum_{\ell} c_{\ell} K_{\ell}(\Omega)
$$
 (4.56)

where only even terms in  $\ell$  are allowed by symmetry, and

$$
c_{\ell} = \langle K_{\ell}(\Omega) \rangle \tag{4.57}
$$

As with the spherical harmonic quantities above, values of the Kubic harmonics are averaged over each bond for any given bond type, and also averaged over steps. The resultant averages, namely  $\langle Y_{\ell}(m) \rangle$  and  $\langle Y_{\ell}^2 \rangle$ , are printed in the file with name **<file>.ylm**.

## **4.8 Using Bond valence sum**

To access this functionality you will need to provide the BVS:: block of keywords, as described in section [4.1.2](#page-34-0) in the .dat file. An example is given below.

BVS :: > ATOM :: Y Zr O > OXID :: 3 4 -2 > WEIGHTS :: 0.055 0.055 0.140 > RIJ :: 0 2.019 1.928 > BVAL :: 0 0.37 0.37 > CUTOFF :: 0 3.2 3.2 > SAVE :: 400000 > UPDATE :: 200000

The first two subordinate keyword lines define your atom types and their oxidation states. These must be in the same order as specified in the **.dat** file. The next line gives the weights of the constraint for each atom type. The smaller the number, the stronger the constraint.

The subsequent lines give the relevant bond valence parameters for your atom pairs, as per Brese and O'Keefe, Acta Cryst B, **47**, 192-197 (1991). The ordering of the pairs should be, for an example 3 atom configuration, given as 1-2, 1-3, 2-3. Note that unlike when listing coefficients in the main **.dat** file, here you do not include like atom pairs. Enter zeroes for non-bonded pairs.

The final lines determine how often you want an update on the status of the BVS constraint and how often the neighbour list is recalculated.

While we recommend the keyword method for simplicity, it is also possible to provide this information via a text file with the same stem name as your **.dat** file and the extension **.bvs**. A file for the same example as given above would look like this:

```
Y 3 // atom #1
Zr 4 // atom #2
O -2 // atom #3
0.055 0.055 0.140 // chiˆ2 weights (for each type)
0 0 0 // Y-Zr (Rij, B, cut-off distance)
2.019 0.37 3.2 // Y-O
1.928 0.37 3.2 // Zr-O
400000 // "intermediate save"
200000 // "neighbour list update"
```
## **4.9 Using constraints and restraints**

Constraints and restraints are valuable ways to direct the  $RMCProfile$  run away from unphysical models. It should be born in mind however that the overriding ethos of RMC is to produce atomistic models from experimental data and as such the constraints and restraints should play a lesser role than the data in any  $RMCProfile$  run. The choice of the relative weighting of the constraint(s) and restraint(s) with respect to the data is very important and optimum values are often only achieved through trial and error. For example, when using polyhedral restraints (described in the following section), it is sometimes beneficial to weight them quite strongly at the start of an RMCProfile minimisation until the model is fitting the data reasonably and then to reduce the weighting so that the data now dominates the choice of preferred atom moves. Similarly distance window constraints should be inspected regularly during an RMCProfile minimisation to ensure that they are not restricting the model excessively.

# <span id="page-70-0"></span>**4.10 Polyhedral restraints**

As mentioned above, there are 14 different polyhedral restraints available in RMCProfile. The large number is mainly due to the fact that each restraint is for a specific type of system rather than being a generic restraint definable by the user; this has been done for simplicity of coding, use of legacy code and for speed. The 14 options are listed below and a brief description of each follows.

- 1.  $SiO<sub>2</sub>$
- 2. SrTi $O<sub>3</sub>$
- 3. CD<sup>4</sup>
- 4.  $SF<sub>6</sub>$
- 5. AIP $O<sub>4</sub>$
- 6. PZT
- 7.  $ZrP_2O_7$
- 8.  $ZrW<sub>2</sub>O<sub>8</sub>$
- 9.  $Na<sub>3</sub>PO<sub>4</sub>$
- 10. NaN $O<sub>3</sub>$
- 11. KCN
- 12. AgCN
- 13.  $Zn(CN)_2$

## 14.  $C_4F_8$

The names are derived from the first system to use that restraint, but the restraint is suitable for any similar system. For example, the  $SiO<sub>2</sub>$  restraint defines a set of linked tetrahedra so could be used for any system where the first two atom types form a network of linked tetrahedra.

The weight for each restraint is set in the .  $poly$  file. The weightings are simple multipliers, so a larger number means a heavier weighting. These weightings should be chosen carefully such that the data weighting is always higher, if this is not done then the restraint will become a constraint and the data will be ignored and the resulting configuration biased.

Please note none of the restraints support swapping moves of the atoms linked by the restraint at the moment. This feature will be added in a later release of the program if required.

## **4.10.1 The SiO<sup>2</sup> restraint**

This restraint defines a network of linked tetrahedra formed from the first two atoms in the configuration, as the name suggests it was first used for phases of silica. To use this restraint option "1" needs to be specified in the .dat file and .poly, .sio and .osi files supplied. The .poly file contains a title line which is ignored and the next line must contain the ideal Si–O bond distance to be used, the weighting for this bond restraint (*i.e.*, 100) and then the weighting for the tetrahedral angle restraint (*i.e.*, 300). The  $\cdot$  sio file contains a list of oxygen neighbours around each silicon atom and the .osi file contains a list of the silicon neighbours around each oxygen atom, both of these files should be generated using the neighbour list program supplied with RMCProfile and described in section [6.1.](#page-99-0)

## **4.10.2 The SrTiO<sup>3</sup> restraint**

This restraint defines a network of linked octahedra formed from the first two atoms in the configuration, as the name suggests it was first used for studying strontium titanate. Since the octahedra are formed from the first two atoms in the configuration it must be set up to actually represent  $TiO<sub>3</sub>Sr$ . In this way the same constraint can be used to study Ca<sub>x</sub>Sr<sub>1−*x*</sub>TiO<sub>3</sub> or any similar system. To use this restraint option "2" needs to be specified in the .dat file and .poly, .tio and .oti files supplied. The .  $poly$  file contains a title line which is ignored and the next line must contain the ideal Ti–O bond distance to be used, the weighting for this bond restraint (*i.e.*, 100) and then the weighting for the tetrahedral angle restraint (*i.e.*, 300). The .tio file contains a list of oxygen neighbours around each titanium atom and the  $.\circ t\text{ i}$  file contains a list of the titanium neighbours around each oxygen atom, both of these files should be generated using the neighbour list program supplied with RMCProfile and described in section [6.1.](#page-99-0)

## **4.10.3 The CD<sup>4</sup> restraint**

This restraint defines a configuration of unlinked tetrahedra formed from the first two atoms in the configuration. As the name suggests it was first used for the study of deuterated methane. To use this restraint option "3" needs to be specified in the .dat file and .poly, .cd and .dc files supplied. The  $.$   $poly$  file contains a title line which is ignored and the next line must contain the ideal C–D bond distance to be used, the weighting for this bond restraint (*i.e.*, 100) and then the weighting for the tetrahedral angle restraint (*i.e.*, 300). The .cd file contains a list of deuterium neighbours around each carbon atom and the .dc file contains a list of the carbon neighbours
around each deuterium atom, both of these files should be generated using the neighbour list program supplied with RMCProfile and described in section [6.1.](#page-99-0)

## **4.10.4 The SF<sup>6</sup> restraint**

This restraint defines a configuration of unlinked octahedra formed from the first two atoms in the configuration, as the name suggests it was first used for studying the molecular crystal  $SF_6$ . To use this restraint option "4" needs to be specified in the . dat file and .  $poly$ , . sf and . fs files supplied. The . poly file contains a title line which is ignored and the next line must contain the ideal S–F bond distance to be used, the weighting for this bond restraint (*i.e.*, 100) and then the weighting for the octahedral angle restraint (*i.e.*, 300). The .sf file contains a list of fluorine neighbours around each sulphur atom and the .  $f \circ f$  file contains a list of the sulphur neighbours around each fluorine atom, both of these files should be generated using the neighbour list program supplied with RMCProfile and described in section [6.1.](#page-99-0)

## **4.10.5 The AlPO<sup>4</sup> restraint**

This restraint defines a network of linked tetrahedra formed from the first three atoms in the configuration, as the name suggests it was first used for phases of aluminium phosphate. This differs from the  $SiO<sub>2</sub>$  restraint in that the network consists of tetrahedra of two sizes: one for the AlO<sub>4</sub> and one for PO<sub>4</sub>. To use this restraint option "5" needs to be specified in the .dat file and .poly, .alo, .oal, .po and .op files supplied. The .poly file contains a title line which is ignored and the next line must contain the ideal Al–O bond distance to be used, the weighting for this bond restraint (*i.e.*, 100) and then the weighting for the tetrahedral angle restraint (*i.e.*, 300). The following line must contain the ideal P–O bond distance to be used, the weighting for this bond restraint and then the weighting for the tetrahedral angle restraint. The . alo file contains a list of oxygen neighbours around each aluminium atom and the . oal file contains a list of the aluminium neighbours around each oxygen atom. Similarly, the  $.$   $_{\text{DO}}$  file contains a list of oxygen neighbours around each phosphorous atom and the  $\log$  file contains a list of the phosphorous neighbours around each oxygen atom. All of these neighbour files should be generated using the neighbour list program supplied with RMCProfile and described in section [6.1.](#page-99-0)

## **4.10.6 The PZT restraint**

This restraint defines a network of linked octahedra formed from the second, third and fourth atoms in the configuration, as the name suggests it was first used for phases of lead zirconium titanate (PbZr*x*Ti1−*x*O3). This differs from the SrTiO<sup>3</sup> restraint in that the network consists of octahedra of two sizes: one for the  $ZrO_6$  and one for TiO<sub>6</sub>. To use this restraint option "6" needs to be specified in the .dat file and .poly, .zro, .ozr, .tio and .oti files supplied. The .poly file contains a title line which is ignored and the next line must contain the ideal Zr–O bond distance to be used, the weighting for this bond restraint (*i.e.*, 100) and then the weighting for the octahedral angle restraint (*i.e.*, 300). The following line must contain the ideal Ti–O bond distance to be used, the weighting for this bond restraint and then the weighting for the octahedral angle restraint. The .zro file contains a list of oxygen neighbours around each zirconium atom and the .ozr file contains a list of the zirconium neighbours around each oxygen atom. Similarly, the .tio file contains a list of oxygen neighbours around each titanium atom and the .oti file contains a list of the titanium neighbours around each oxygen atom. All of these neighbour files should be generated using the neighbour list program supplied with RMCProfile and described in section [6.1.](#page-99-0)

## **4.10.7 The ZrP2O<sup>7</sup> restraint**

This restraint defines a network of linked octahedra and tetrahedra formed from the first three atoms in the configuration, as the name suggests it was first used for phases of  $\text{ZrP}_2\text{O}_7$ . To use this restraint option "7" needs to be specified in the .dat file and .poly, .zro, .ozr, .po and .op files supplied. The  $.poly$  file contains a title line which is ignored and the next line must contain the ideal Zr–O bond distance to be used, the weighting for this bond restraint (*i.e.*, 100) and then the weighting for the octahedral angle restraint (*i.e.*, 300). The following line must contain the ideal P–O bond distance to be used, the weighting for this bond restraint and then the weighting for the tetrahedral angle restraint. The  $. z_{\text{TO}}$  file contains a list of oxygen neighbours around each zirconium atom and the  $.$ ozr file contains a list of the zirconium neighbours around each oxygen atom. Similarly, the .  $p \circ$  file contains a list of oxygen neighbours around each phosphorous atom and the . op file contains a list of the phosphorous neighbours around each oxygen atom. All of these neighbour files should be generated using the neighbour list program supplied with RMCProfile and described in section [6.1.](#page-99-0)

## **4.10.8 The ZrW2O<sup>8</sup> restraint**

This restraint defines a network of linked octahedra and tetrahedra formed from the first three atoms in the configuration, as the name suggests it was first used for phases of  $ZrW_2O_8$ . This restraint differs from the  $ZrP_2O_7$  version since one of the tetrahedral oxygens is non-bridging. To use this restraint option "8" needs to be specified in the .dat file and .poly, .zro, .ozr, .wo and .ow files supplied. The  $.$   $poly$  file contains a title line which is ignored and the next line must contain the ideal Zr–O bond distance to be used, the weighting for this bond restraint (*i.e.*, 100) and then the weighting for the octahedral angle restraint (*i.e.*, 300). The following line must contain the ideal W–O bond distance to be used, the weighting for this bond restraint and then the weighting for the tetrahedral angle restraint. The  $. z_{\text{TO}}$  file contains a list of oxygen neighbours around each zirconium atom and the  $.22r$  file contains a list of the zirconium neighbours around each oxygen atom. Similarly, the .wo file contains a list of oxygen neighbours around each tungsten atom and the .ow file contains a list of the tungsten neighbours around each oxygen atom. All of these neighbour files should be generated using the neighbour list program supplied with RMCProfile and described in section [6.1.](#page-99-0)

## **4.10.9 The Na3PO<sup>4</sup> restraint**

This restraint defines a configuration of unlinked tetrahedra formed from the second and third atoms in the configuration, as the name suggests it was first used for studying the molecular crystal Na<sub>3</sub>PO<sub>4</sub>. To use this restraint option "9" needs to be specified in the .dat file and .poly, .po and . op files supplied. The .  $poly$  file contains a title line which is ignored and the next line must contain the ideal P–O bond distance to be used, the weighting for this bond restraint (*i.e.*, 100) and then the weighting for the octahedral angle restraint (*i.e.*, 300). The .po file contains a list of oxygen neighbours around each phosphorous atom and the . op file contains a list of the phosphorous neighbours around each oxygen atom, both of these files should be generated using the neighbour list program supplied with RMCProfile and described in section [6.1.](#page-99-0)

## **4.10.10 The NaNO<sup>3</sup> restraint**

This restraint defines a configuration of unlinked triangular molecules formed from the second and third atom types in the configuration, as the name suggests it was first used for studying the molecular crystal NaNO<sub>3</sub>. To use this restraint option "10" needs to be specified in the .dat file and .poly, .no and .on files supplied. The .poly file contains a title line which is ignored and the next line must contain the ideal N–O bond distance to be used, the weighting for this bond restraint (*i.e.*, 100) and then the weighting for the angle restraint (*i.e.*, 300). The .no file contains a list of oxygen neighbours around each nitrogen atom and the . on file contains a list of the nitrogen neighbours around each oxygen atom, both of these files should be generated using the neighbour list program supplied with RMCProfile and described in section [6.1.](#page-99-0)

## **4.10.11 The KCN restraint**

This restraint defines a configuration of unlinked binary molecules formed from the second and third atom types in the configuration, as the name suggests it was first used for studying the molecular crystal potassium cyanide. To use this restraint option "11" needs to be specified in the . dat file and . poly, . cn and . nc files supplied. The . poly file contains a title line which is ignored and the next line must contain the ideal C–N bond distance to be used and the weighting for this bond restraint (*i.e.*, 100). The .cn file contains a list of nitrogren neighbours around each carbon atom and the .nc file contains a list of the carbon neighbours around each nitrogen atom, both of these files should be generated using the neighbour list program supplied with RMCProfile and described in section [6.1.](#page-99-0)

## **4.10.12 The AgCN restraint**

This restraint defines a configuration of atoms linked in a chain structured formed from the first three atom types in the configuration, as the name suggests it was first used for studying the molecular crystal AgCN. To use this restraint option "12" needs to be specified in the .dat file and .poly, .agc, .cag, .cn, .nc, .nag, and .agn files supplied. The .poly file contains a title line which is ignored and the next line must contain the ideal Ag–C bond distance to be used and the weighting for this bond restraint (*i.e.*, 100). The following line must contain the ideal C–N bond distance to be used and the weighting for this bond restraint. The next line must contain the ideal N–Ag bond distance to be used and the weighting for this bond restraint. The  $a_{\text{q}}c$  file contains a list of carbon neighbours around each silver atom and the  $\log$  cag file contains a list of the silver neighbours around each carbon atom. The . cn file contains a list of nitrogren neighbours around each carbon atom and the .nc file contains a list of the carbon neighbours around each nitrogen atom. The .nag file contains a list of silver neighbours around each nitrogen atom and the .agn file contains a list of the nitrogren neighbours around each silver atom. All of these neighbour files should be generated using the neighbour list program supplied with RMCProfile and described in section [6.1.](#page-99-0)

## **4.10.13 The Zn(CN)<sup>2</sup> restraint**

This restraint defines a network of linked tetrahedra formed from the first three atoms in the configuration, as the name suggests it was first used for phases of zinc cyanide. This differs from the SiO<sub>2</sub> restraint in that the network consist of tetrahedra link by two bridge atoms, in this case carbon and nitrogen with zinc at the centre of the tetrahedra. To use this restraint option "13" needs to be specified in the .dat file and .poly, .zncn, .czn, .nzn, .cn and .nc files supplied. The

.  $poly$  file contains a title line which is ignored and the next line must contain the ideal Zn–C bond distance to be used, the weighting for this bond restraint (*i.e.*, 100) and then the weighting for the tetrahedral angle restraint (*i.e.*, 300). The following line must contain the ideal C–N bond distance to be used and the weighting for this bond restraint. The next line must contain the ideal N–Zn bond distance to be used and the weighting for this bond restraint. The . zncn file contains a list of carbon and nitrogren neighbours around each zinc atom, the .czn file contains a list of the zinc neighbours around each carbon atom and the  $\ldots$  and file contains a list of the zinc neighbours around each nitrogen atom. The .cn file contains a list of nitrogren neighbours around each carbon atom and the .nc file contains a list of the carbon neighbours around each nitrogen atom. Most of these neighbour files should be generated using the neighbour-list program supplied with RMCProfile and described in section [6.1,](#page-99-0) however the . zncn file should be produced using the neighbour list two program since both carbon and nitrogen atoms need to be specified as neighbours.

## **4.10.14 The C4F<sup>8</sup> restraint**

This restraint defines a configuration of unlinked  $C_4F_8$  molecules formed from the first two atom types in the configuration. This is a very specific restraint that defines a molecule of four carbon atoms arranged in a square with two fluorine atoms attached to each corner. Only bond distance restraints are applied to hold the molecule together. To use this restraint option "14" needs to be specified in the .dat file and .poly, .cc, .cf and .fc files supplied. The .poly file contains a title line which is ignored and the next line must contain the ideal C–F bond distance to be used and the weighting for the bond restraints (*i.e.*, 100) and then the next line contains the ideal C–C bond distance to be used. The  $\cdot c c$  file contains a list of carbon neighbours around each carbon atom, the .cf file contains a list of the fluorine neighbours around each carbon atom and the .fc file contains a list of the carbon neighbours around each fluorine atom. All of these neighbour files should be generated using the neighbour list program supplied with RMCProfile and described in section [6.1.](#page-99-0)

## **4.11 RMC Version 6 format configuration files**

Version 6 of RMCProfile not only brings a new data format, but it also brings several new formats for configuration files – described generically as "Version 6 format files" – which reflect a different approach to managing configuration files. These are somewhat richer than the 'classic' Version 3 format files (described later).

## **4.11.1 Version 6f format configuration file**

This format is best described with reference to an example file:

```
(Version 6f format configuration file)
Metadata tile: NaCl in a small box
Metadata owner: Martin Dove
Metadata date: 15-02-2009
Metadata material: NaCl
Metadata comment: This is a test configuration
Metadata source: Solid State Physics text book
```
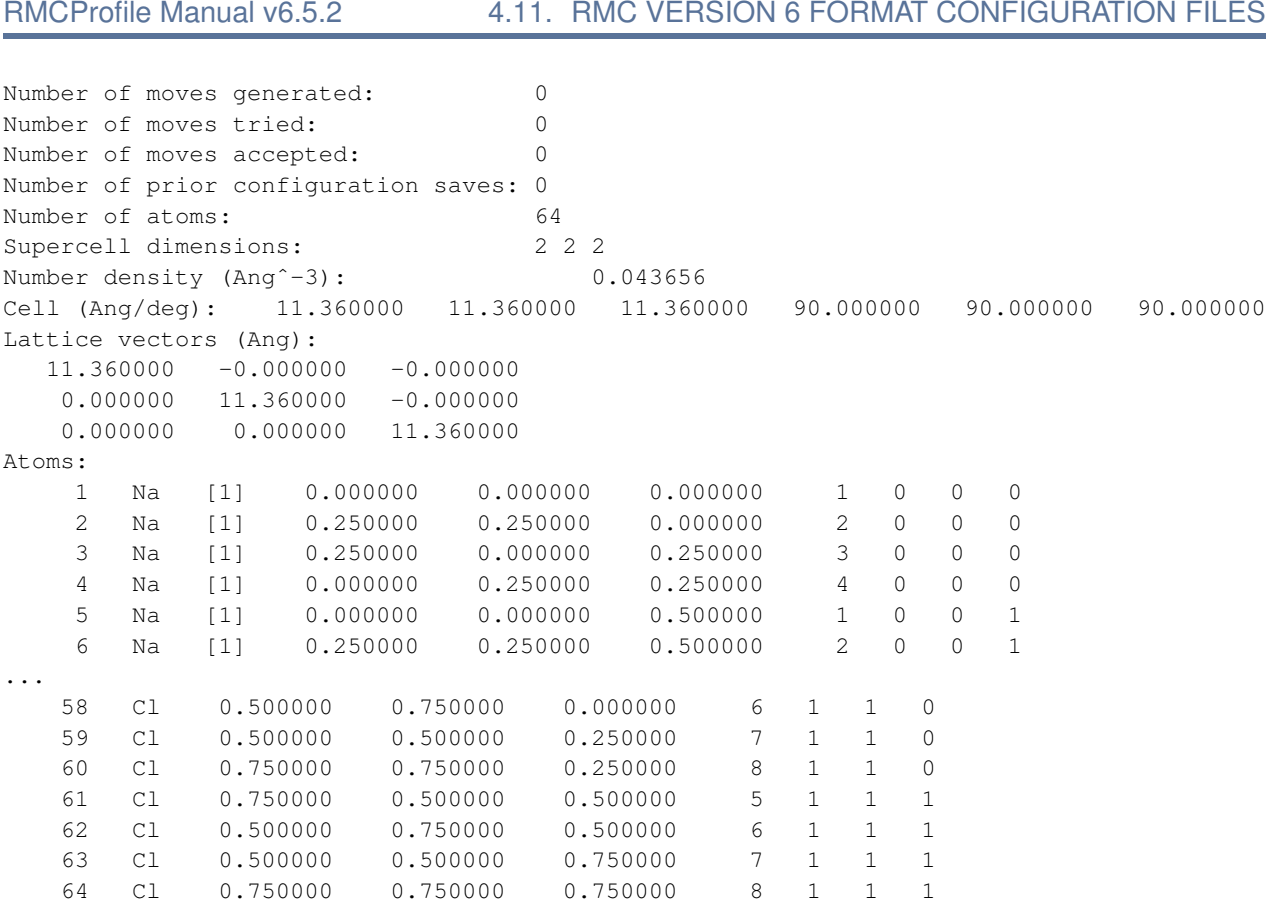

A number of points can be seen from this example:

- 1. The first line must contain the phrase 'Version 6f' (case sensitive).
- 2. All other keywords are case insensitive.
- 3. The metadata lines are not essential, but given that the  $data2confiq$  program (see section on utilities) makes their use fairly easy, you are recommended to use them. Unless you keep very good notebooks and are equally good at keeping your file system in good order, then it is folly not to avail yourself of the option to use metadata. Remember the motto, "*Don't cry later* / *if you don't use metadata*".
- 4. And if you wisely use the metadata lines, the colons are essential.
- 5. The various lines beginning 'Number of' are not necessary, but will be automatically generated by RMCProfile in subsequent writes of the configuration file.
- 6. The 'Number density' line is also not required, but will be written by RMCProfile in subsequent writes of the configuration file.
- 7. The 'Cell (Ang/deg):' line is essential if you don't include the 'Lattice vectors (Ang)' data. It defines the size and shape of the configuration in terms of the conventional crystallographic lattice parameters, and will be used to create the lattice vectors. If you include both the lattice parameters and lattice vectors, the 'Lattice vectors (Ang)' data will take precedence. Both will be generated in subsequent writes of the configuration file.
- 8. The 'Lattice vectors  $(Ang)$ : line and the following three lines containing the vectors describing the shape and dimensions of the configuration. These lines are not required if you include the 'Cell  $(Ang/deg)$ : line, but will take precedence if both are included. If these data are not include, they will be generated by  $RMCProfile$  in subsequent writes of the configuration file.
- 9. The 'Atoms:' line is required. It must precede the block of lines containing the information about each atom.
- 10. The 'supercell' line is not required, but is generated by  $data2confiq$  and its inclusion means that it is not required within the main **.dat** file.
- 11. Each atom line follows the format with the following data:
	- (a) An *optional* number can be provided before the atom symbol to label the atom within the configuration.
	- (b) The atomic element symbol (*compulsory*). This requirement is different from 'Version 3' classic configuration files, which do not contain any information about the atom types. The advantage of containing this information is that it makes the file self-contained; you can run analysis programs without needing to obtain this information from other sources. This element must be one of the real elements. You are allowed to use  $D$  for deuterium, and you can use Va for a vacant site.
	- (c) An *optional* numerical atom label (integer) immediately after the atomic symbol, given within square brackets. This integer can have any value.
	- (d) Three fractional coordinate values. Unlike Version 3 configuration files, the assumption is that the origin of the box has coordinate 0*,* 0*,* 0, and that *x*, *y*, and *z* values range from  $0 \rightarrow 1$ .
	- (e) A single *optional* integer that is appropriate if the configuration is a supercell of a fundamental crystallographic unit cell. In this case, the integer will correspond to the atom in the crystallographic unit cell that this atom corresponds to.
	- (f) A set of three *optional* integers that are appropriate if the configuration is a supercell of a fundamental crystallographic unit cell. In this case, these integers denote the position of the origin of the unit cell containing this atom relative to the origin of the configuration, with the origin cell denoted by integers  $0 \quad 0 \quad 0$ , and for a supercell having dimensions  $N_x \times N_y \times N_z$  the three integers range in value from 0  $\rightarrow$  ( $N_x$  – 1), 0  $\rightarrow$  ( $N_y$  – 1) and 0 → ( $N_z$  – 1) respectively. Note that if the optional integer giving the label of the atom in the origin cell is included (previous input quantity), these three integers *must* follow that integer.
- 12. There are as many atoms lines as there are atoms. There is no termination line. If the number of atoms is given in the 'Number of atoms' line, the lines will be counted as they are read, but if the 'Number of atoms' line is not given RMCProfile will presume that the set of atom lines will be the last lines in the configuration file.

It will be assumed that Version 6f configuration files will have names with a . rmc6f extension.

We have provided the  $data2confiq$  tool to allow users to generate this file from a number of different types of crystal structure files, such as those produced by the GSAS Rietveld refinement program, or standard CIF files. data2config also allows you to convert classic format configuration files into the Version 6f format.

## **4.11.2 Version 6f format histogram file**

Normally users do not create the histogram files themselves, but instead they are generated by successive runs of RMCProfile. However, it is useful to understand the format of this file to enable it to be used for subsequent data analysis.

This file format is best illustrated with an example:

```
RMCProfile v6f intermediate (histogram) file
Metadata owner: Martin Dove
Metadata date: 17-02-2009
Metadata material: Ag3Co(CN)6
Metadata source: Generated from RMC runs starting with our own GSAS structure
Number of moves generated: 92422
Number of moves tried: 92343
Number of moves accepted: 144815
Number of prior configuration saves: 0
Number of atoms: 4608
Number density (Ang<sup>^-3</sup>): 0.052612
Cell (Ang/deg): 42.150540 48.671252 42.692412 90.000000 90.000000 90.000000
Lattice vectors (Ang):
  42.150540 0.000000 0.000000
  0.000000 48.671252 0.000000
  0.000000 0.000000 42.692412
Atoms (fractional coordinates):
   1 Ag 0.082764 0.999551 0.080983 1 0 0 0
   2 Ag 0.084347 0.998030 0.248759 2 0 0 0
   3 Ag 0.083515 0.998656 0.415444 3 0 0 0
   4 Ag 0.081875 0.000937 0.583213 4 0 0 0
...
 4605 N 0.938087 0.920807 0.452244 13 5 5 5
 4606 N 0.940870 0.914326 0.618485 14 5 5 5
 4607 N 0.951886 0.912453 0.789664 15 5 5 5
 4608 N 0.940857 0.927571 0.956517 16 5 5 5
Number of points in pair distribution functions: 1053
Step size in pair distribution function: 2.00000000000000004E-002
step AgAg AgN N, N
       1 0 0 0
       2 0 0 0
       3 0 0 0
...
      172 85 71 47
      173 88 68 45
      174 84 95 34
      175 117 70 42
      176 112 90 47
      177 93 78 55
     178 96 74 56
     179 70 71 58
     180 77 73 55
...
```
In many ways this looks very similar to the configuration file format. Extensions to the configuration file are mostly the information concerned with the additional data for the histograms from which the pair distribution functions are calculated.

Since this file is generated automatically by RMCProfile, there is no need to describe some of the information as optional. Note that if you generate this file from a previous version 3 .his file (eg using data2config) there will be no means to generate the 4 integer indices at the end of each atom line, and thus these will not be given (merely replacing each integer by zero will not achieve very much; the default is not to include them).

This file usually has a filename with extension . his6f.

## **4.12 Experimental data files**

The main experimental data, whether the scattering or pair distribution function data, all have the same basic formats. Moreover, unlike other files you are free to chose any names for these files, because the names are provided within the main **.dat** file. However, to avoid confusion you might like to use an extension that indicates the type of file, such as .gr for a *G*(*r*) PDF file, or .sq for the neutron scattering *S*(*Q*) file.

## **4.12.1 Traditional RMC files**

These files have a very simple format. The first line contains the number of points in the file, and the second line is a title line. These are followed by one line per data point, each containing first the *x* values and the second the *y* values of the data. For example, a scattering data file might have the form:

```
1975
```
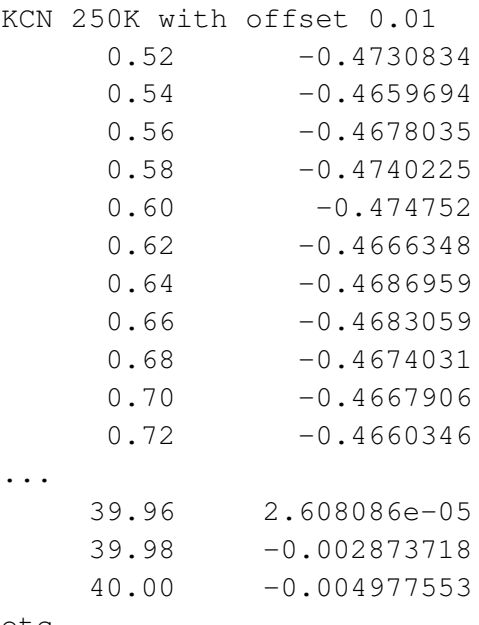

etc...

## **4.12.2 Data files generated by GUDRUN**

GUDRUN is the ISIS data correction and transformation toolkit for total scattering data. The files generated by GUDRUN can now directly be read into RMCProfile rather than converted into the traditional format. The subordinate keyword GUDRUN needs to be provided with the NEUTRON\_REAL\_SPACE\_DA' :: and NEUTRON\_RECIPROCAL\_SPACE\_DATA :: keyword blocks.

The file format looks something like the following for the scattering function:

```
# GEM12234.mdcs01
# KCN in CCR at 20K I 12Wx34H chop:19302,0off,19393
# 1 2502
# 10
# MGT QH DAK MTD /ach
# 15-FEB-2003 02:14:23
# spec.bad
# groups def.dat
# 6
\# -1# 0.1700000E+02
# 0.0000000E+00 0.1456720E+01 0.0000000E+00
# 0.0000000E+00 0.5096614E+02 0.0000000E+00
# 0.0000000E+00 0.9269717E+02 0.0000000E+00
  0.3000000E-01 0.0000000E+00 0.0000000E+00
  0.5000000E-01 0.0000000E+00 0.0000000E+00
...
  0.8900000E+00 -0.4750513E+00 0.1049418E-02
  0.9100000E+00 -0.4789928E+00 0.1090569E-02
  0.9300000E+00 -0.4766961E+00 0.1046322E-02
  0.9500000E+00 -0.4731495E+00 0.1022877E-02
  0.9700000E+00 -0.4702018E+00 0.9821923E-03
etc...
```
The lines beginning with the  $#$  are treated as comments, but the third comment line is important because it contains the start and end point numbers that are read.

## **4.13 Bragg scattering**

The ability of RMCProfile to handle separately the information from Bragg scattering enables the RMC simulation to reproduce the spatial distribution of atom positions. The program uses a Rietveld-like approach in that it fits the Bragg peaks in the diffraction profile using background and lineshape functions obtained from the GSAS program and adjusts the configuration to match the intensities of the Bragg peaks.

## **4.13.1 The essential data files**

The information that is required to control the Bragg fitting was described in the section on the Version 6 data file above. We remark here that the configuration is a supercell of the crystal unit cell, of relative size  $N_x \times N_y \times N_z$ . The "> SUPERCELL :: " line within the "BRAGG :: " keyword block contains the three integers  $N_x$ ,  $N_y$ ,  $N_z$ . When we now consider the Miller indices  $h, k, \ell$ , these refer to the fundamental unit cell rather that the configuration supercell, and it is the supercell integers than enable RMCProfile to know how to set up the Bragg peaks.

## *4.13.1a The optional* .hkl *file*

RMCProfile will calculate the Bragg profile for all Bragg peaks for *d*-spacings down to a minimum value and for  $h, k, \ell$  values up to a maximum value. These limiting values are provided in a file with extension **.hkl**, which will have the form:

0.8 -10 10 -8 8 -12 12

The first line gives the minimum value of the *d*-spacing, and the remaining three lines give the limiting values of  $h$ ,  $k$  and  $\ell$  respectively.

This file is not necessary if either of the  $>$  DMIN : : or  $>$  QMIN : : subordinate keywords are supplied within the keyword block under the BRAGG :: keyword.

RMCProfile will compute the Bragg intensities for all reflections, including those that are supposed to be systematically absent due to symmetry. Whilst in a crystal structure refinement program this might be considered to be a waste of time, in RMCProfile this is useful because it acts to ensure that the data drive the configuration into the appropriate long-range symmetry rather than any symmetry being imposed from the outset.

## **4.13.2 The .bragg, .back and .inst files**

#### *4.13.2a* .bragg *file*

The Bragg scattering data is contained within a file with extension . bragg. It has the format appropriate for time-of-flight diffractometers, an example being:

```
1818 2 6.7798 274.9949
Sample data file
4.983635 4.38E-02
4.987625 4.33E-02
4.991615 4.27E-02
4.995605 4.23E-02
4.999600 4.26E-02
5.003600 4.30E-02
5.007606 4.35E-02
...
21.275999 2.34E-03
21.292999 1.12E-02
21.310051 2.57E-02
21.327099 2.65E-02
```
The first line contains four numbers. The first gives the number of data points. The second gives the number of the detector bank, which is used to extract the correct instrument profile from the **.inst** file described below. The third parameter is the scale factor as calculated by GSAS, and the fourth parameter is the volume of the unit cell.<sup>[16](#page-82-0)</sup>

*4.13.2b* .back *file*

As in Rietveld refinement, the backgound is modelled using Chebychev polynomails. This file contains the number of polynomials on the first line, followed by the coefficients one per line.

*4.13.2c* .inst *file*

This file is extracted from the GSAS files. It has the form

```
4
1
1456.13 -0.33 -3.02 17.98
0.000000E+00 0.381440E+00 0.322500E+02 0.532200EE+02
0.000000E+00 0.204539E+03 0.000000E+00
0.000000E+00 0.126026E+02 0.000000E+00 0.000000E+00 0.000000E+00
...
```
The first line contains the number of detector banks in the instrument. Then follows a block of five lines. The first gives the bank number, and the remaining four lines contain data that you as a user need not worry about. This block is repeated for each data bank.

## **4.13.3 Generated files**

RMCProfile automatically generates two files, namely a **.amp** file and one called **hkls**. These are used for subsequent restarts and the user need not be concerned with the details.

## **4.14 RMCProfile version 3 ('classic') files**

In this section we describe the input files required when running  $RMCProfit$  in the version 3 classic mode. In most cases we recommend using the new version 6 approach, described previously, especially for the **.dat** file as this provides access to more functionality.[17](#page-82-1)

<span id="page-82-0"></span><sup>16</sup>This is the volume GSAS used to calculate the total scale for the data so has to be the same as value in the **.EXP** file. This of course should be the same as the unitcell volume used to build the configuration.

<span id="page-82-1"></span><sup>&</sup>lt;sup>17</sup> You may wonder what happened to versions 4 and 5. The answer is that as the code developed through versions 4 and 5, the input file format remained unchanged.

## **4.14.1 The .dat file**

This is main control file, from here everything you want RMCProfile to do is defined. An example is given below, the text after the ! explains what that line is for.

```
SF6_at_190K
0.0685951 ! number density
4.0 1.2 1.8 ! cut offs
0.05 0.1 <br>
! maximum move
0.020 ! r spacing
.false. \qquad \qquad ! whether to use moveout option
.false. \qquad \qquad ! collect configurations
1000 ! step for printing
2400 60 ! Time limit, step for saving
1 3 0 ! No. of g(r), neutron, X-ray
sf6_190k.gr
1 1500
0.0
.00165 .03942
     .23486
0.05
.false.
sf6190kbank1conv29p42rmc.dat
1 3000
0.
.00165 .03942
    .23486
0.01
.false.
.false.
sf6190kbank2conv29p42rmc.dat
1 3000
0.
.00165 .03942
     .23486
0.01
.false.
.false.
sf6190kbank3conv29p42rmc.dat
1 3000
0.
.00165 .03942
     .23486
0.01
.false.
.false.
0 \blacksquare . no. of coordination constraints
0 ! no. of average coordination constraints
```
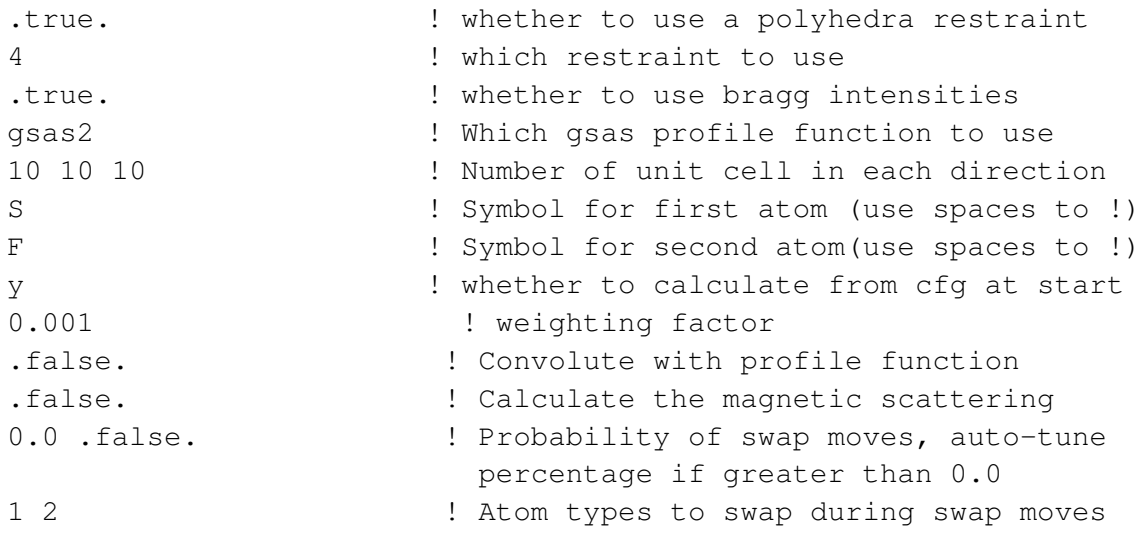

The first line is a title, then the number density of the configuration is given. The next line contains the closest-approach cut-offs. These are not necessarily the atomic radii, since the crystal structure will define the nearest neighbours etc. The closest-approach constraint is a powerful constraint and caution should be used to ensure the cut-offs are not set too high, as this may prevent the atoms moving enough to produce a true representation of the structure.

On the next line the *r* spacing to be used for histogram calculation is supplied, this number should be the same as the *r* spacing of any *G*(*r*) data supplied.

Then a value of .true. or .false. is supplied to define whether to use the move out option. This should be avoided for crystalline systems where the starting configuration should not have atoms that violate the closest approach cut-offs. It has been left in to be consistent with the forerunner RMCA program and for use with amorphous systems.

The next logical defines whether a configuration should be written at each print/summary cycle. This can be used to collect many configurations once a suitable equilibrium has been reached. It can also be used to collect configuration up to equilibrium for movie making purposes.

The number of generated moves between each print/summary statements is then supplied. This is not the same as accepted moves, since these depend on the data weighting and other constraints.

Then next two numbers are the total run time and time between saves (in minutes). The last number determines how often RMCProfile saves a copy of the files, this will determine how much time will be lost if the program or the computer crashes and how often the results are updated. Setting this number too low will put a heavy work load on the machines hard disk, typically for long runs 60 minutes is a good value to use.

On the following line the type and number of data sets to be used are defined. Currently three types of data are supported: neutron *G*(*r*), neutron total scattering *i*(*Q*) and x-ray total scattering. The file format is described in the RMCA manual and for the time being only a single x-ray data set is allowed and up to five neutron *G*(*r*) and *i*(*Q*) data sets.

The information on the following lines in the **.dat** files depends on the data specified in the previous line. For each *G*(*r*) data set the following information is specified: the filename of the data, the first and last data points to be used, a constant to be subtracted from the data, the Faber-Zimmer partial

weighting factors (*i.e.*, the components of  $\sum (c_i b_i)^2$ ), the sigma weighting of the data and a logical determining whether RMCProfile should rescale the data to give the best fit.

The same information is required for each neutron or x-ray *i*(*Q*) data set, but also an additional logical is required to define whether  $RMCPCC$  i.e. should calculate an offset of the data to give the best fit.

With all data types these rescaling and offset options should not normally be used, only when the fit seems to have a scale problem should this option be used and then only so the program can assess the rescaling required. The data should be corrected before continuing with RMCProfile refinements.

The next two lines in the .dat file define the number of coordination constraints and number of average coordination constraints. These tend not to be used for crystalline system so are set to zero in the example given above and will not be discussed here. If you would like to use them please refer to the RMCA manual.

The next two lines define the polyhedral restraint option, first a logical tells RMCProfile whether to use a restraint and only if this is set to  $.true.$  then the following line contains the number of the restraint type to use. The allowed values and addition files required are described in the restraints section below.

The next seven lines in the example **.dat** file define the Bragg profile fitting options. The first line is a logical indicating whether to fit the Bragg profile. If this were set to . false, then the follow six lines would be omitted. Here it is set to .true, so it is followed by the code for GSAS profile function to be used. At the moment only time-of-flight functions 2 and 3 are supported (so gsas2 or gsas3). More profile functions will be adding in the next release of RMCProfile. The following line defines the number of unit cells in each direction within the RMCProfile super cell. This is explained in more detail in the following .  $cf\sigma$  section. Then the chemical symbol for each atomic species in the configuration is listed one per line. The next line contains either  $\gamma$  or n to tell RMCProfile whether to re-calculate the Bragg scattering from the .cfg each time the program is started. This should always be set to  $y$ , except when debugging runs and the time taken for the program to initialise is an issue. Finally the sigma weight for the Bragg profile is supplied.

The next line in the .dat file is logical to determine if RMCProfile will convolute the neutron *F*(*Q*) data with its profile function. This is only useful for time of flight neutron data and at the moment is at the 'experimental' stage. So for now it should be set to  $cdot$  false. and will not be described further here. It will hopefully be a functioning option in the next release of the program and if you are interested in this option please get in touch.

The next line tells RMCProfile if it should calculate the magnetic scattering if the system being studied has a magnetic component. In the example here the system is not magnetic so it is set to .false.; the various options for magnetic systems will be discussed in the magnetic scattering section below once it has been completed.

The last two lines in the **.dat** file tell RMCProfile the probability of swap moves and, if not zero, whether to auto tune this probability. If the probability is not zero then the next line contains the two atom types that are to be swapped. In the example  $.\text{dat}$  file above the first and second atom types have been specified, however since the probability is set to zero this line is not required but given by way of example. Typically RMCProfile just translates a single atom during each Monte Carlo step, however for systems with site disorder, such as cation ordering or vacancies this is

not completely suitable. So a swap move enables  $RMCProfile$  to switch the position of one atom with another during a Monte Carlo step. The balance between how many swap moves and then how many translations are required to relax the surrounding structure is non-trivial. So with RMCProfile there are two approaches, the first is trial and error by just setting the swap probability (probably the most common option), the second option is to set the autotuning to true. This will then try to alter the swap move probability to maintain an appropriate level of accepted moves.

## **4.14.2 The .cfg file**

The  $.cf\sigma$  file contains the information about the supercell of atoms RMCProfile will use to fit the data. This file together with the .dat file are the minimum required files, RMCProfile can be run without data but not without a configuration of atoms to move. The format of this file is the same as with RMCA and consists of some header information about the number of atoms, the configuration dimensions, the atom types and then a list of the atomic positions (in fractional coordinates from −1 to 1). The order of the information and indeed the overall format is fixed so the easiest way to produce this file is to use the  $crystal$  program supplied with RMCProfile. A description of how to use this program is given later, if however this does not meet your needs then use it to produce a template  $\lrcorner$  c $\lrcorner$  file for your system and then modify this as you need to.

At this point it is worth bringing to your attention that in order to preserve backwards compatibility with the 'classic' mode there are all sorts of things in the RMCProfile code that only exist because of this, and it may eventually become impossible to maintain the code in this format. Hence we do recommend using the version 6 files and methods if they meet your needs.

## **4.14.3 The** .poly**,** .sf **and** .fs **files**

These three files are required since the flag to use a polyhedral restraint is set to true in the **.dat** file and then restraint "4" has been specified. At the moment there are 14 different types of polyhedral restraints available with different combinations of polyhedra. For the full list of options and the files required please see the polyhedral restraints section below. The **.sf** and **.fs** files contain a list of neighbours for sulphur and fluorine respectively, the neighbours file required, their file extension and how they are produced is also described in the polyhedral restraints section [\(4.10\)](#page-70-0).

## **4.15 Tools to upgrade from use of classic and RMCA versions**

At this point in the development of the  $RMCProfit \leq code$  we cannot quarantee that all functionality is compatible with the 'classic' version, and we strongly recommend making the switch to Version 6. To make this easier, we have provided some tools to help you upgrade.

There are basically two things you have to change. First is the **.dat** file, and second is the format of the configuration file. Let's deal with the configuration file first. We have created the  $data2confiq$ tool [\(subsection 6.1.1](#page-99-1) to make this simple. You start with a classic **.cfg** file, and run the command:

data2config -rmc6f <whatever>.cfg

You answer a few questions, and out pops the new format configuration file. The key questions concern the types of atoms you have in the configuration, and when asked about the supercell type " $1\,1\,1$  " if you don't want to make the configuration larger.  $data2confiq$  can do much more than this for you – for example, it will help you generate configurations from crystallographic CIF files. Executing the command without arguments will give you a list of options. For more information, turn to [subsection 6.1.1.](#page-99-1)

To convert the **.dat** file to the new v6 format, we provide the rmc326 command (**??**). You simply need to run the command

```
rmc326 -o <newfile>.dat <oldfile>.dat
```
There are a few more options, that you can find from running the command with no arguments or looking at **??**.

Hopefully this makes switching to v6.4 as easy as possible. In case you are still not sure, here are some reasons to upgrade sooner than later:

- v6 files are designed to be easy to use, whereas the classic and RMCA formats were designed with more-or-less little regard for the user.
- v6 files contain information (metadata) that will better enable you to keep track of your data.
- v6 formats make available all of the new features being introduced into RMCProfile, which you can't access from the classic format files. These include different data formats, intramolecular potentials, use of XML output with the tools these makeavailable to you, and any new developments we will be adding.
- We cannot guarantee that support for classic format files will continue for ever; indeed when it becomes too much effort we will make a decision to stop supporting the classic format.
- And if you are still using RMCA you need to be aware that there is now no support for this code. Indeed, the source code for the later versions has disappeared.
- You know it makes sense.

Hopefully a combination of providing upgrade tools and berating the reluctant will be sufficient to persuade you to switch before you run any more RMC jobs. To switch will only take you a few minutes, time that you will more than recoup once your job has run.

## **Chapter 5**

## **Examples**

## **5.1 Example of using total scattering data**

#### **5.1.1 Neutron total scattering data file**

We consider here an RMC study of KCN in its disordered phase. This has a very simple crystal structure based on the textbook NaCl structure, with the CN molecular anion having disordered orientations. In this case we are using a merged file for the total scattering data. The start of the file has the form

```
# File: Scattering function file
# Generated using stog version 4.1, January 2010
# Title: KCN in CCR(II) at 250K I 12Wx34H chop:19302,0off,1939
# Generating user: martin
# File directory: /Users/martin/Research/rmc/KCN/2
# Data date: 17-FEB-2003 12:04:47
# stog date: 25-01-2010
# stog time: 12:11:27
# Number of points: 2469
# ------------------------------------
 0.51000000000000001 -0.51415966245250289 9.54305797480000176E-003
 0.53000000000000003 -0.50451782866197492 4.84622437520000008E-003
 0.55000000000000004 -0.50557809724236857 3.60939646880000008E-003
 0.56999999999999995 -0.51164861557939501 3.11133462599999999E-003
 0.58999999999999997 -0.51200039215334059 2.61025113720000012E-003
 0.60999999999999999 -0.50293028481557944 2.29396395120000027E-003
 0.63000000000000000 -0.50412099867804050 2.13825509799999997E-003
```

```
...
```
In this case we are using a file that contains metadata (the lines beginning with the # character).

#### **5.1.2 Data file**

In the input data file, the scattering data are handled using the following keyword block:

```
NEUTRON_RECIPROCAL_SPACE_DATA :: 1
```
<span id="page-89-0"></span>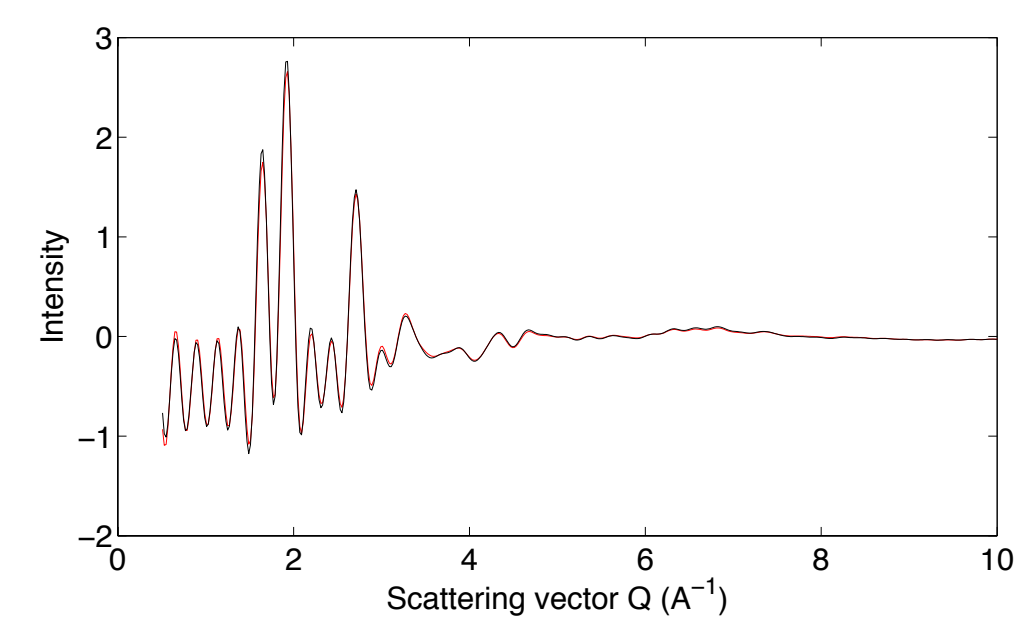

Figure 5.1: The scattering function *i*(*Q*) for KCN, comparing experimental data (black line) and the fitted function from the RMC model (red line).

```
> FILENAME :: GEM12285.sq
> DATA TYPE :: F(0)> FIT_TYPE :: F(Q)> START_POINT :: 1
> END_POINT :: 2000
> CONSTANT_OFFSET :: 0.0000
> WEIGHT :: 0.005
> NO_FITTED_OFFSET
> NO_FITTED_SCALE
> STOG
> CONVOLVE ::
```
The key points from this example are

- 1. We are using the *F*(*Q*)/*i*(*Q*) functions (both are equivalent) for both the input data format and for the RMC analysis. In this format, the errors are more-or-less equal for each point.
- 2. The data file was produced by the STOG program.
- 3. We have instructed RMCProfile to convolve the experimental data with the Fourier transform of a box function with width equal to the maximum distance in the PDF generated by RMCProfile from the atomic configuration.

The fitted function is shown in [Figure 5.1.](#page-89-0) The effect of the convolution with the box function is shown by the strong oscillations in the function. In practice the data extend to much higher values of *Q* than shown in the plot, but showing the high-*Q* data would have squeezed the higher-intensity data into the far left-hand side of the plot.

## **5.2 Example of using pair distribution function data**

## **5.2.1 Neutron PDF data file**

We consider here the same RMC study of KCN in its disordered phase. The PDF data file was obtained by Fourier transform of the merged data set, and has the form

```
# File: pair distribution function file
# Generated using stog version 4.1, January 2010
# Title: KCN in CCR(II) at 250K I 12Wx34H chop:19302,0off,1939
# Generating user: martin
# File directory: /Users/martin/Research/rmc/KCN/2
# Data date: 17-FEB-2003 12:04:47
# stog date: 25-01-2010
# stog time: 12:11:27
# Number of points: 2000
# ------------------------------------
 2.00000000000000004E-002 -13.271486492010869 0.73834056742191556
 4.00000000000000008E-002 -8.5875318972803303 0.56286299993679112
 5.99999999999999978E-002 -2.9343881244971763 0.35405575737765133
 8.00000000000000017E-002 1.5829247982417609 0.20558527999260373
 0.10000000000000001 3.6272129637947250 0.16511124249615863
 0.12000000000000000 3.1324692439799078 0.15321102691071234
 0.14000000000000001 1.1215681925009062 0.12718942545392448
 ...
```
Again, we are using metadata with this file.

## **5.2.2 Data file**

In the input data file, the scattering data are handled using the following keyword block:

```
NEUTRON_REAL_SPACE_DATA :: 1
 > FILENAME :: GEM12285.gr
 > DATA TYPE :: G(r)> FIT_TYPE :: D(r)> START_POINT :: 1
 > END_POINT :: 3000
 > CONSTANT_OFFSET :: 0.0000
 > WEIGHT :: 0.01
 > NO_FITTED_OFFSET
 > STOG
```
The key points from this example are

1. The PDF data file gives the data in the *G*(*r*) format, but we are using the *D*(*r*) function for the RMC analysis. In this format, the errors are more-or-less equal for each point.

<span id="page-91-0"></span>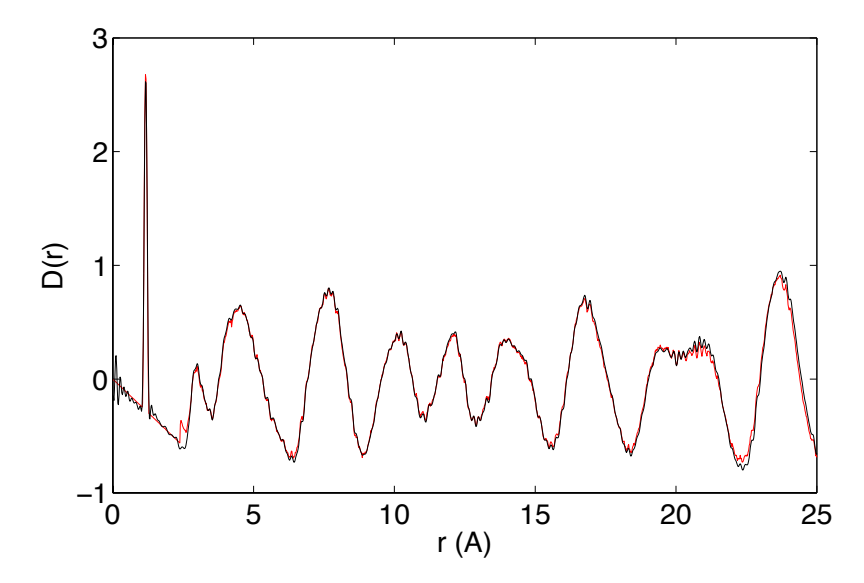

Figure 5.2: The PDF  $D(r)$  for KCN, comparing experimental data (black line) and the fitted function from the RMC model (red line).

2. The data file was produced by the STOG program.

The fitted function is shown in [Figure 5.2.](#page-91-0) The very sharp first peak represents the C–N bond, and is so sharp because this is a strong covalent bond of high stretching frequency and hence low amplitude for stretching motions. Note that the *D*(*r*) function does not diverge at low *r*. This is a good sign; a peak at very low *r* is a characteristic sign of inadequate data correction.

## **5.3 Example of using the Bragg profile**

## **5.3.1 Bragg profile files**

Our example here will be KCN at 50 K, where the orientations of the CN molecular anions are ordered. The file containing the Bragg profile data has the form

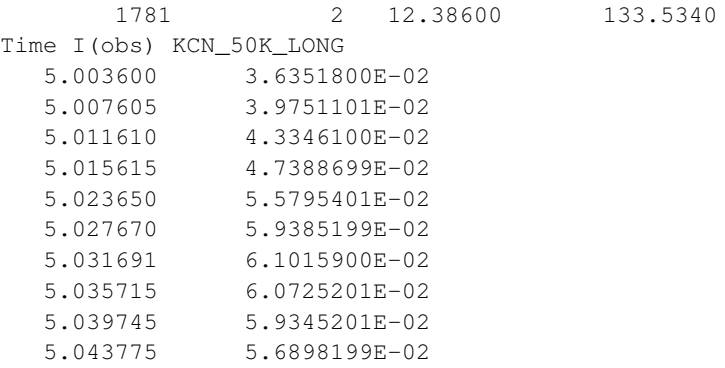

where the file is simply a list of flight-time and intensity data. The first number given is the number of points, the second is the bank number (see next file), the third is the scale factor given by the GSAS Rietveld refinement, and the fourth is the unit cell volume (which is not used).

The Bragg data can be accompanied by two other files. The first is the file containing the instrument resolution function, extracted directly from the GSAS output file:

 $\overline{A}$ 1 1456.130 -0.3300000 -3.020000 17.98000 0.000000E+00 0.381440E+00 0.322500E+02 0.532200E+02 0.000000E+00 0.200492E+03 0.000000E+00 0.000000E+00 0.146638E+02 0.000000E+00 0.000000E+00 0.000000E+00  $\overline{2}$ 4883.270 -1.960000 -7.080000 63.62000 0.000000E+00 0.381443E+00 0.322488E+02 0.532215E+02 0.000000E+00 0.265473E+03 0.000000E+00 0.000000E+00 0.101245E+02 0.000000E+00 0.000000E+00 0.000000E+00 3 6681.000 -5.230000 -2.120000 91.37000 0.000000E+00 0.381440E+00 0.322500E+02 0.532200E+02 0.000000E+00 0.135144E+03 0.000000E+00 0.000000E+00 0.943758E+01 0.000000E+00 0.000000E+00 0.000000E+00 4 9087.750 -9.690000 -5.120000 154.4600 0.000000E+00 0.381443E+00 0.322488E+02 0.532215E+02 0.223010E+02 0.949869E+02 0.000000E+00 0.000000E+00 0.981154E+01 0.000000E+00 0.000000E+00 0.000000E+00

Here we give data for four banks, even though the Bragg diffraction data can only use one bank. The second file is the list of background parameters.

## **5.3.2 Data file**

In the input data file, the Bragg profile is handled using the following keyword block:

```
BRAGG ::
 > BRAGG_SHAPE :: GSAS2
 > WEIGHT :: 0.01
 > RECALCULATE
  > DMIN :: 0.9
```
The fitted function is shown in [Figure 5.3.](#page-93-0) In this case, agreement is not yet perfect.

## **5.4 Example of using potentials**

## **5.4.1 Example of KCN**

In the examples of KCN given above, we used a potential to bind the atoms in the C–N molecular anion. This was controlled in the data file using the keyword block:

<span id="page-93-0"></span>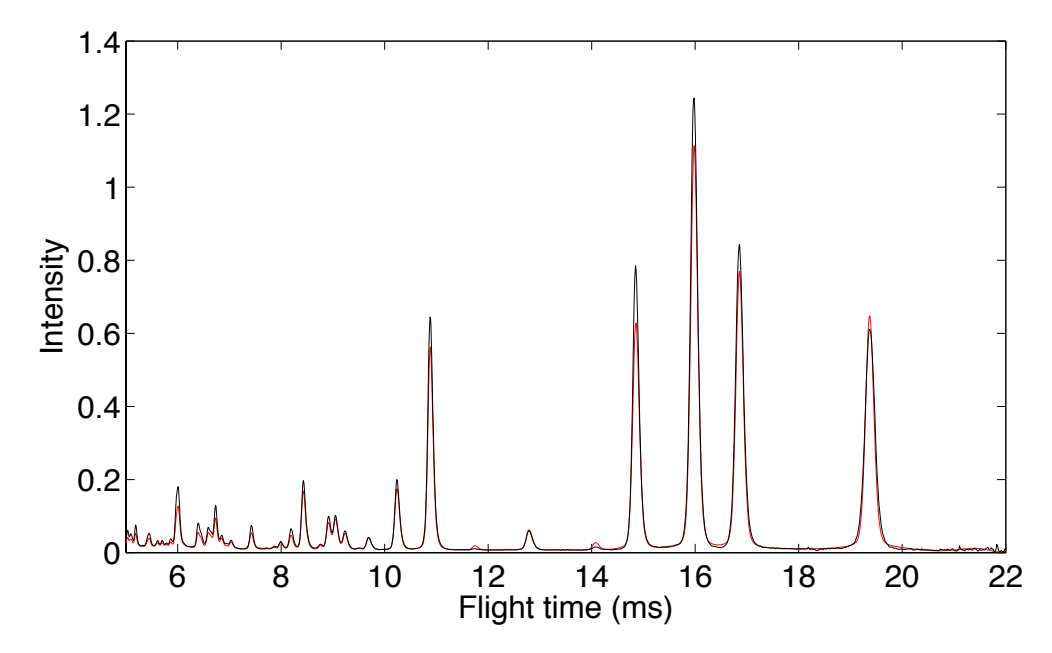

Figure 5.3: The Bragg profile for KCN at 50 K in its ordered phase, comparing experimental data (black line) and the fitted function from the RMC model (red line).

```
POTENTIALS ::
 > STRETCH :: C N 8.86 eV 1.16 Ang
 > STRETCH_SEARCH :: 20%
 > TEMPERATURE :: 250 K
```
This is a relatively simple example, because we have only one potential involving the bond stretch. In this example, the potential parameters are chosen to give the correct stretch frequency. When combined with the sample temperature, the potential energy function will give a width of the C–N peak in the PDF of the correct width.

A mode complicated example is for the crystal of  $\text{ZrP}_2\text{O}_7$ . The keyword block for the potentials is:

```
POTENTIALS ::
 > STRETCH :: P O 8.86 eV 1.52 Ang
 > STRETCH :: Zr O 8.86 eV 2.05 Ang
 > STRETCH_SEARCH :: 10\%
 > ANGLE :: P O O 20.0 eV 109.471 deg 1.45 1.45 Ang
 > ANGLE :: Zr O O 20.0 eV 90.0 deg 2.05 2.05 Ang
 > ANGLE SEARCH :: 10 deg
 > TEMPERATURE :: 800 K
 > angle_histogram :: dangle = 5 deg
```
Here we have stretching parameters for both Zr–O and P–O bonds, and angle potentials for the O–Zr–O angles within the  $ZrO_6$  octahedra and the O–P–O angles within the PO<sub>4</sub> tetrahedra. In this case also we are selecting an angle step for the construction of the bond orientation distribution functions that are automatically calculated.

Pullng together the examples discussed in the previous sections, [Figure 5.4](#page-94-0) shows a single layer of atoms taken from a configuration of the disordered phase of KCN.

<span id="page-94-0"></span>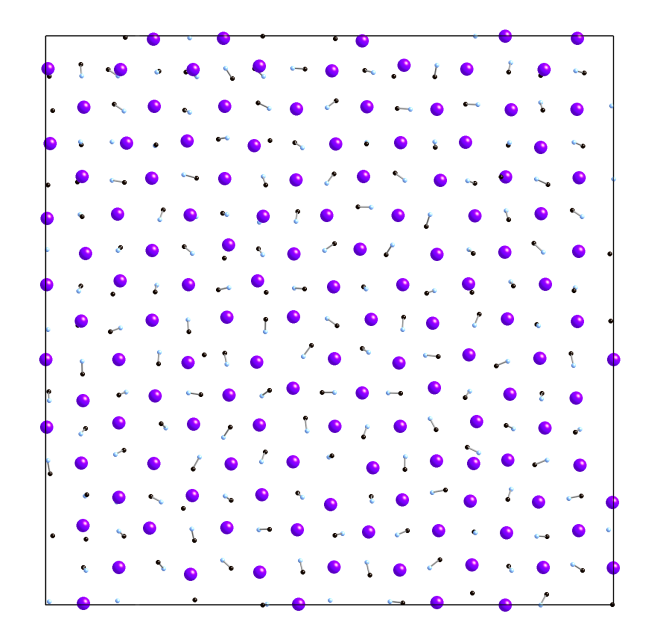

Figure 5.4: A layer of atoms in a configuration of KCN in the disordered phase. The K atoms are purple, C are black and N are blue. The C–N bonds are shown.

## **5.5 Example of using Bond valence sum**

Using the bond valence sum (BVS) constraint requires the  $BVS$  : block of keywords, as described in section [4.1.2.](#page-34-0)

Here is an example of setting up this constraint for the system yttria stabilized zirconia,  $(ZrO<sub>2</sub>)<sub>x</sub>(Y<sub>2</sub>O<sub>3</sub>)<sub>y</sub>$ .

```
BVS ::
> ATOM :: Y Zr O
> OXID :: 3 4 -2
 > WEIGHTS :: 0.055 0.055 0.140
 > RIJ :: 0 2.019 1.928
 > BVAL :: 0 0.37 0.37
 > CUTOFF :: 0 3.2 3.2
 > SAVE :: 400000
 > UPDATE :: 200000
```
This should be fairly self explanatory, but it is worth drawing attention to the  $> 0XID :$ : line, which contains the oxidation states of each constituent atom, and to the  $>$  RIJ :: line, which contains the bond valence parameters for each atom pair (zeroes for non-bonded pairs). These values can be found tabulated in Appendix [3.1](#page-146-0) and are taken from Brese and O'Keefe, Acta Cryst B, **47**, 192- 197 (1991).

The order in which the parameters are given is very important, and slightly different to how the partials and coefficients are ordered elsewhere. For BVS, you do not include like-atom pairs.

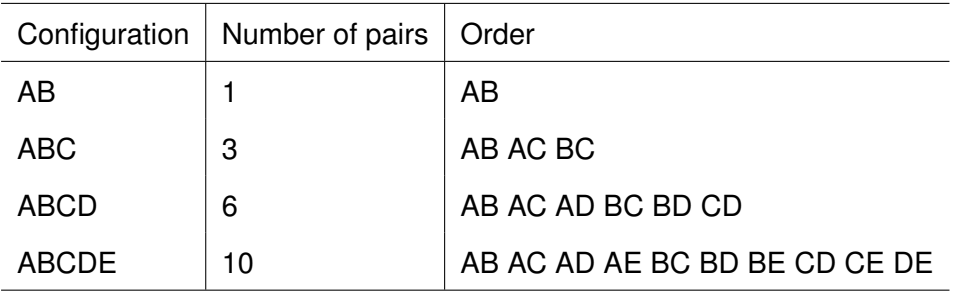

The current maximum number of atom types is 10.

## **5.6 Example of using constraints**

## **5.6.1 Distance window**

A good example of the use of distance window constraints would be the work that we have carried out on  $D_3Co(CN)_6$  (Hydrogen-bonding transition and isotope-dependent negative thermal expansion in  $H_3Co(CN)_6$ , D A Keen, M T Dove, J S O Evans, A L Goodwin, L Peters and M G Tucker, J. Phys. Condensed Matter (2010)). The structure of this material consists of three interpenetrating lattices each with a distorted cubic topology with octahedrally co-ordinated Co atoms at the corners of the cubes linked to each other via Co–C–N–D–N–C–Co linkages. The interest in this material is in the nature of the hydrogen bonding (and, by implication the location of the hydrogen atom) and how to explain the smaller negative thermal expansion of this material when contrasted with the colossal thermal expansion in the isostructural material  $Ag_3Co(CN)_6$ . Neutron total scattering data were obtained from  $D_3Co(CN)_6$  at three temperatures and modelled using RMCProfile using distance window constraints to maintain the topology of the structure whilst allowing flexibility of the linkages. It was found that as the temperature increased the locations of the deuterium atoms moved from the linkage centre defined by the neighbouring N...N atoms such that the density of deuterium atoms peaked preferentially either side of the centre but with no reduction in overall symmetry. This shows that the material becomes increasingly molecular as temperature is increased, allowing the linkage vibrations to decouple and thus reduce the overall degree of thermal expansion/contraction in the material.

The keyword input for the system described above, with atoms given in the order D, Co, C, N, might look like this:

```
DISTANCE_WINDOW ::
  > MNDIST :: 2.8 0 0 0.91 0 1.72 0 2.47 0
  > MXDIST :: 3.8 0 0 1.8 0 2.06 0 2.87 0
```
The minimum and maximum distances for each pair are given sequentially in the order 1-1, 1-2, 1-3, 1-4, 2-2, 2-3,... etc. Therefore, in this case the constraint is stating that pair 1-1, two deuterium atoms, must be no closer together than 2.8 , and no further apart than 3.8 . The zero values are used when there is no constraint applied to that pair. When using the distance window constraint it is extremely important to delete the neighbours files (.neigh and .neighlist) when you start a new run, or after changing the configuration, as these files define the connectivity of your system and must be updated when changes occur.

## **5.6.2 Coordination number**

Either fixed or average coordination number constraints can be used. A fixed coordination number constraint will attempt to drive all (or a specified percentage) of an atom type to have the desired coordination number. The strength of this constraint can be increased by reducing the weighting number and/or by narrowing the range over which the coordination number is calculated. The weight should be within the range 1x10<sup>-2</sup> – 1x10<sup>-9</sup> (though values of around 1x10<sup>-5</sup> seem to work best). Outside of this range you risk either the constraint being ignored completely or the data being ignored in favour of the constraint.

In the following example, it is specified that 100% of atom number 1 should have a coordination number of 4, and that 100 % of atom 2 should have a coordination number of 2. This sort of setup would be suitable for a tetrahedral network such as SiO<sub>2</sub>.

FIXED COORDINATION CONSTRAINTS :: 2 > CSTR1 :: 1 2 0.5 2.0 4 1.0 0.00001 > CSTR2 :: 2 1 0.5 2.0 2 1.0 0.00001

An average coordination constraint will allow individual coordination numbers to differ from the specified value, as long as the average is as desired.

AVERAGE\_COORDINATION\_CONSTRAINTS :: 1 > CAVSTR1 :: 1 2 0.5 2.0 4.0 0.00001

## **5.7 Example of using polyhedral restraints**

This example shows what is required to use the  $SiO<sub>2</sub>$  polyhedral restraint. Please note that at the present time, you will need to have your *configuration* in the classic style, with extension .cfg for the polyhedral restraints to work. In the **.dat** file the following line must appear:

```
POLYHEDRAL RESTRAINT :: 1
```
This tells RMCProfile that you are using polyhedral restraint number 1, the  $SiO<sub>2</sub>$  restraint, which maintains a network of linked tetrahedra through restraints on bond angle and length. The restraint requires several simple auxiliary files to be present in your working directory and with the same stem-name as your **.dat** file.

The first is the **.poly** file, which contains the weights for the restraint.

title 1.613 100 300

The first line is a title line which is ignored, and the second line contains the ideal Si-O bond length and the weightings for the bond restraint and the tetrahedral angle restraint. The weights are simple multipliers with larger numbers giving heavier weighting, so in this case the angle restraint is given the higher weight. The format of this file changes slightly for different restraints, please see section [4.10.](#page-70-0)

Next are the neighbours files. These differ with different restraints, again please see section [4.10.](#page-70-0) For the SiO<sup>2</sup> restraint, you will need two files: **.sio** and **.osi**

The **.sio** file contains a list of O neighbours around each Si atom and looks like this:

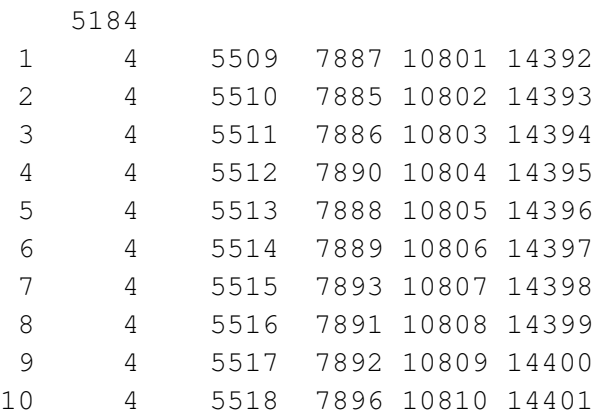

The first line is the number of Si atoms, and the subsequent lines are structured as atom number, number of O neighbours, and the atom numbers of those neighbours in the configuration file. Similarly, the **.osi** file contains the Si neighbours around each O.

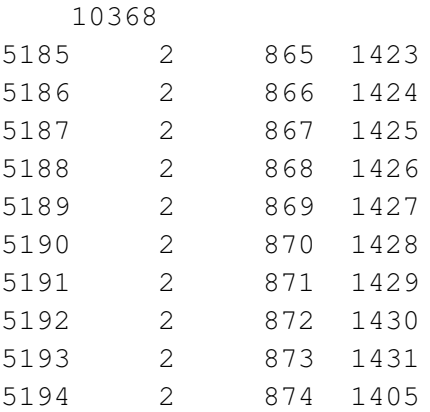

## **5.8 Example of using magnetism**

**Coming soon!**

## **5.9 Example of using EXAFS data**

**Coming soon!**

## **5.10 Example of using X-ray data**

There is now a tutorial on using X-ray data in the tutorials folder included with your RMCProfile download.

## **Chapter 6**

# **Tools for data preparation and analysis**

## <span id="page-99-0"></span>**6.1 Data preparation tools**

Together with the main program a range of small programs are also supplied as tools to help with RMCProfile. These tools fall into two main categories: those to help setup the RMCProfile files before the program is run and those to help analyse the output from RMCProfile. This section describes the programs supplied and how they can be used.

For Windows users, the graphical programs supplied have been compiled using Cygwin — a version of linux for windows. This should not concern you apart from the files in the programs folder must all be kept together and an X server needs to be running before the graphics will be displayed. An X server handles the graphics for unix in the same way that windows does on most PC. There are many commercial versions available, such as Exceed and Xwin32; however if you dont have one of these then we have supplied a basic version from the Cygwin distribution called  $\text{basic} X \text{.} \text{server}$ and this should be sufficient for the RMCProfile tools. Alternatively the program Xming is freely available on the web,<sup>[1](#page-99-2)</sup> and is very satisfactory. If you use Mac OS X or Linux/Unix, you are already set and ready to go.

## <span id="page-99-1"></span>**6.1.1 data2config: the configuration preparation tool**

This program will enable you to create a configuration file for  $RMCProfile$  in any of the acceptable formats starting from a number of popular crystal structure files. Examples of the types of input starting files include the .cif and .tbl files known to crystallographers, and outputs include the 'classic' generation 3 configuration files as well as the easier to read version 6 configuration files using either fractional or orthogonal atomic coordinates.  $data2confiq$  is designed to make this stage as easy as possible, requiring very little effort from you as the user. An alternative, if slightly more labour intensive, method uses the crystal program that is described later.

Not only will data2config create new configuration files from starting crystal structures, but it will also allow you to convert existing 'classic' version 3 configuration and histogram files into the new version 6 format, thereby helping you to gain maximum advantage from RMCProfile version 6.

<span id="page-99-2"></span><sup>1</sup> http://www.straightrunning.com/XmingNotes/

For users of the Bragg component of RMCProfile, data2config will allow you to set up all the Bragg files from the original GSAS files.

#### *6.1.1a Command syntax*

The data2config program is run in the command or shell window by typing a command of the form:

data2config [optional flags] filename

(If you don't have your path set to search your current working directory, then you need to use the command in the way that specifies the path, i.e. as ./data2config.

When run without any arguments, you will get a summary of the command flags and file types. More help information can be obtained from the following command and flag

One useful first command argument is

```
data2config -help
```
The various flags, all of which are prefaced with a hyphen and some of which have a following argument, are

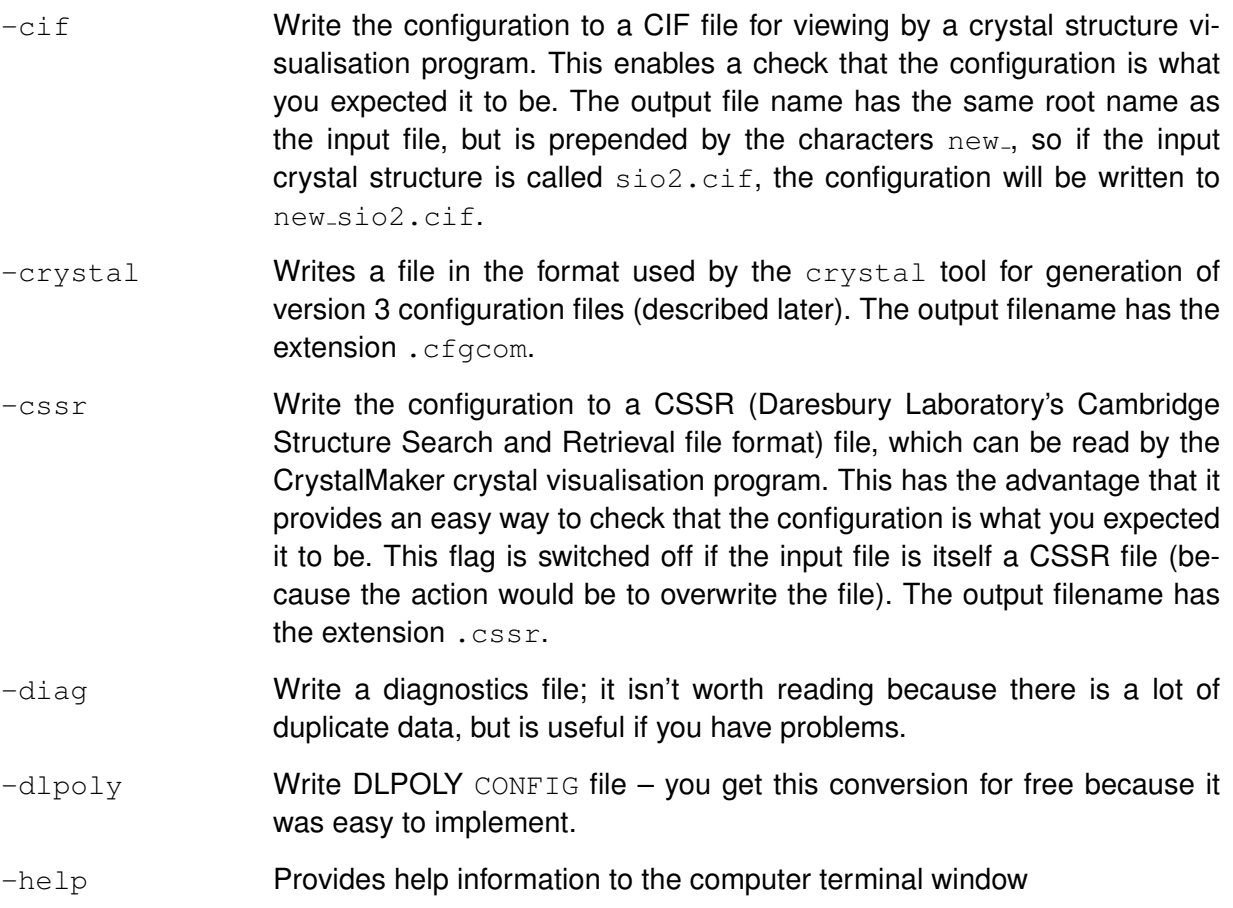

- -one **Produces a configuration that is a single unit cell from the provided struc**ture.
- -order **Order the atoms as per a list supplied in response to a question.**
- -output This will tell the program to write all output files to a directory/folder supplied as an argument immediately following this flag.
- -metadata Allows metadata to be supplied in a file whose name is provided as an argument to this flag. The metadata file containing keyword/value pairs following a heading line containing the single word [metadata] (case independent, square brackets required), and with one metadata item provided per line with keyword and value separated by an  $=$  sign. Allowed metadata keywords (case independent) are investigators, affiliation, material, phase, chemical formula, title, purpose, keywords, temperature, pressure, note and comment. Note that the metadata values can have several words.
- -nano <value> Creates a spherical nanoparticle, with radius given as the essential <value> parameter.
- -noannotate Request no annotations to be added to the configuration files. It is set as a long flag because, in the view of the code's author, you have to be somewhat reckless not to properly annotate your file with useful metadata.
- -rect Request the program to form a *C*-centred orthorhombic cell from an initial hexgonal (or trigonal) set of axes. This will work even if your cell is not strictly with a set of hexagonal lattice parameters.
- -rmc3 Write the 'classic' RMC version 3 configuration file (output filename has the extension .  $cfq$ ). This flag is switched off if the input file is itself a .  $cfq$  file (because the action would be to overwrite the file).
- $\lnot$   $\lnot$   $\lnot$ the atoms in fractional coordinates). The output filename has the extension .rmc6f.
- $\text{-size}$  <value> Usually data2config will ask for the user for three integers with which to scale the starting structure in each direction to create the configuration. Using this flag with the required parameter will set the supercell to have dimensions along each direction to be as close to the provided value as possible, and avoid the need to be asked the questions.
- -sort Sort the atoms by atom type before being written to the configuration file (this is selected by default when the  $-\text{rm}$ 3 option has been selected).
- -supercell Generate a supercell of the input crystal unit cell by multiplying each unit cell vector by an integer. The set of integers are provided within a pair of square brackets.

Any number of options can be selected; for example

data2config -cssr -rmc6f -size 50 -sort NaCl.cif

will produce an RMC configuration file from an initial CIF file for sodium chloride, with approximate dimension 50 Å in each direction, ordered by atom type (in order of atomic number), and also giving a CSSR file for drawing with appropriate crystal visualisation software;

data2config -rmc6f -sort -rect quartz.tbl

will produce an RMC configuration of quartz from a GSAS output file, again with atoms sorted, and with orthogonal axes rather than the crystallographic hexagonal axes, but with a supercell yet to be provided by the user in response to questions given at the terminal; and

data2config -rmc6f -sort -nano 40 TiO2.cif

will produce a configuration containing a single spherical nanoparticle of  $TiO<sub>2</sub>$  with radius 40 Å.

#### *6.1.1b Allowed crystal structure file types*

The allowed input file types are denoted by the name extensions, and these are

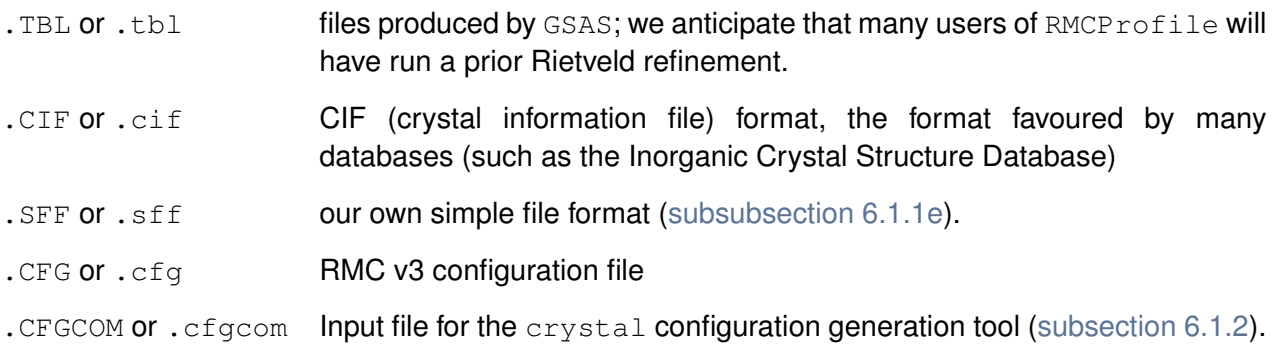

The output files all have the same seed name. For example, the command

data2config -diag -cssr -rmc6f nacl.cif

will produce the configuration files  $\text{nad.}\text{cssr}$  and  $\text{nad.}\text{rm}$  and the diagnostics file  $\text{nad.}\text{out.}$ 

Simply typing the command  $data2confiq$  will produce a list of allowed options and input file types, which means that you don't need to have the manual at hand when running the program.

#### *6.1.1c Setting up for Bragg scattering data from GSAS*

If you are including the Bragg scattering data explicitly within your RMC analysis, you will need to have performed a GSAS Rietveld refinement and provide the .back, .inst and .bragg files (see Section [4.5\)](#page-58-0).

These files will be automatically generated if your crystal structure file type is of type .TBL (a GSAS table file) and your working directly also contains the corresponding GSAS . EXP and . LST files.

#### *6.1.1d Usage*

When you run data2config you will be asked a small number of questions. These include

- The size of the supercell, defined by three indices that specify the expansion of the unit cell along each of the three lattice vectors.
- Various metadata items, such as the owner of the data (useful when you want to come back to a configuration file later), the name of the material, a title, a comment etc. Some of these metadata items are collected from the input file, or else cannot be included in any of the configuration files, and thus the specific metadata queries asked will depend on the context. You are allowed to give blank replies, in which case the metadata will be ignored.
- If your input file is a classic version 3 configuration file, you will be asked for the names of the atoms.
- If data2config cannot successfully extract the element extracted from the atom labels given in the input file, you will be asked for the name of the atom.

Input files will typically contain atom labels (such as  $C2$  to represent the second carbon atom in the file), from which data2config will attempt to extract the chemical symbol for the element. If labels do not contain the element symbol in an unambiguous way,  $data2confiq$  will either extract an element symbol regardless, or else will ask you to provide the element symbol. This labels of the form C2 or C1N2 will produce the element carbon, but a label of the form 12C will ask for the element. To assist cases where there is ordering of vacant sites, the symbols  $Va$  or  $VA$  will be interpreted as vacant sites.

We would remark that not only can data2config be used to produce configuration files from the raw crystal structure data files in order to initiate a new RMC run, but it can also be used to convert legacy classic version 3 configuration files into the newer version 4 configuration files.

## <span id="page-103-0"></span>*6.1.1e Simple file format files*

The SFF format is designed to allow you to construct an input file with minimum of effort. Unlike the input file for the crystal program, you do not have to do much work to produce an SFF file. The format of the SFF file is most easily described with reference to an example:

cell 5.68 5.68 5.68 90.0 90.0 90.0 symmetry 4 x,y,z  $1/2+x$ ,  $1/2+y$ , z  $1/2+x$ , y,  $1/2+z$ x,1/2+y,1/2+z

atoms 2 Na 0.0 0.0 0.0 Cl 0.5 0.0 0.0

There are basically three blocks of data, one specifying the unit cell dimensions, one providing the minimum amount of symmetry information required to generate the whole crystal, and one containing the list of atoms in the basis (with atomic symbol and fractional coordinates). The blocks can be in any order, and the blank lines are not required. On the other hand, the numbers of symmetry operators or atoms are required, as are the lines giving the keywords.

## *6.1.1f Warning*

Users should be warned that in making the generation of configurations easy, data2config also makes it easy for a lack of care to lead to problems further down the line. In particular, if your input file reflects a disordered structure – for example one with partially occupied sites – the disorder will not be handled automatically by  $data2confiq$ . This should not come as a surprise; RMCProfile can simulate atomic site disorder but will only do so with real discrete atoms (and vacancies), and not using fractions of atoms as given by partial site occupancies.

One way to handle site disorder would be to generate a single unit cell with some artificial structure (for example, if you have Ca and Mg disordered over a single site, merely call this site Ca with full occupancy for now). Run data2config to generate a CSSR file containing single unit cell with several sites. Then edit the configuration to change some of the Ca site labels by Mg, and use this CSSR file as the input file for a second run of data2config designed to create a supercell. If your disorder involves vacancies, then replace some of the atom labels by the Va symbol.

## *6.1.1g Further developments*

data2config has been written in a way that should make expansion of its functionality relatively easy. For example, different types of input file should be easy to add (e.g. from other Rietveld structure output codes). Moreover, we have plans for added functionality such as the ability to convert hexagonal lattices to the corresponding non-primitive orthogonal lattice. Finally, being a new tool there is a strong chance that there will be bugs in the code. Bugs can easily be fixed by sending the code author a brief report by email and the input file that triggered a problem.<sup>[2](#page-104-1)</sup> Similarly, requests for new features can be sent to the author.

## <span id="page-104-0"></span>**6.1.2 crystal: tool for producing classic-format configuration files**

This program is an alternative to  $data2config$  for the generation of a starting configuration of atoms for RMCProfile, building a supercell of a specific crystal structure and writing out a 'classic' version  $3 \cdot c f g$  file. As you will see below, crystal is not as fully featured as data2config but we include it in the distribution as many people still find it useful.

The structure must be defined in *P*1 symmetry with the lattice parameter defined in a vector format. An example input file for the BCC structure of  $SF_6$  is shown below.

<span id="page-104-1"></span><sup>&</sup>lt;sup>2</sup>Email contact details can be obtained from [http://web.me.com/dove\\_family/martin/contact.html](http://web.me.com/dove_family/martin/contact.html)

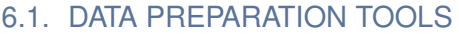

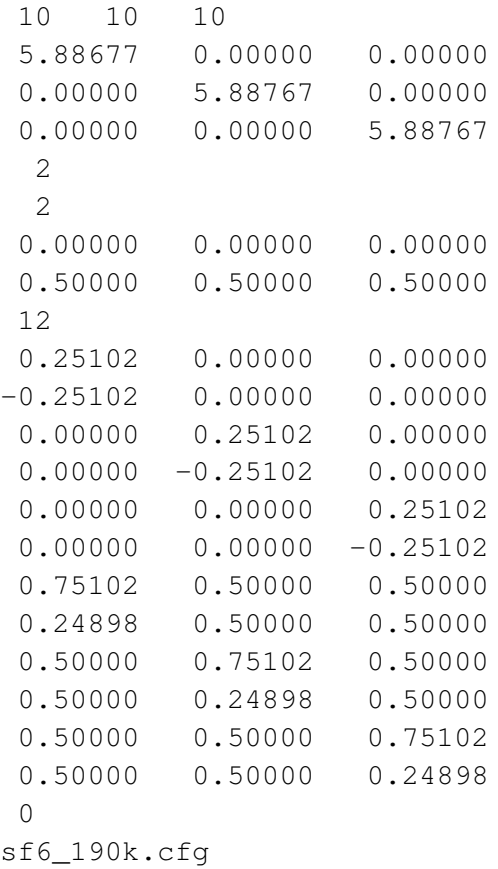

The first line contains the number of unit cells required in each direction. Since this example is cubic the number in each direction is the same, however, for more complex systems the numbers should be chosen to produce a configuration box with approximately equal sides. This is due to the fact the RMCProfile calculates the partial radial distributions to a distance of the minimum box edge divided by two, so very different box edges will just produce wasted information.

The next three lines contain the unit cell parameters in vector form. Again for a cubic system or indeed any orthogonal system this is very straightforward with the diagonal of the matrix being *a*, *b* and *c* respectively. For non-orthogonal systems this is not so straightforward and the lattice vectors program supplied with RMCProfile can be used to produce the vectors in the correct format for the crystal program.

The next line contains the number of different atom types. For each atom type the subsequent lines then define the number of atoms of that time in the unit cell and then the fractional coordinates (between 0 and 1) for each atom. In the example shown there are two sulphur atoms and then 12 fluorine atoms.

The following line contains a zero, which defines the number of Euler angles is now an obsolete throwback to a time when the crystal program was used for molecular systems.

The final line contains the name of the file to which you wish the configuration to be written.

The crystal program is run in a command prompt window in two ways. The simplest way is to just type "crystal" on the command line and hit return (assuming the program is in your path or the same folder as the command prompt window) and then enter the information above. Alternatively

the information can be saved to a file, say  $sfc190k.cfgcom$ , and then run by typing "crystal  $\leq$  sf6.190k.cfgcom" and hitting return (again it is a assumed here the sf6.190k.cfgcom is in the current directory or path).

Note that the data2config tool can both read and generate files in the format used by crystal.

## **6.1.3 lattice vectors**

This program outputs the lattice vectors required for the crystal program if supplied the lattice parameters from a GSAS refinement or elsewhere. As with the other programs it is run on the command line and asks for the required information.

## **6.1.4 convol norm new**

This program is used to convolve the neutron structure factor data with the RMCProfile configuration box size function. This used to be necessary with all RMC methods to ensure a fair comparison of calculated to measured data, but now the same task can be achieved directly within RMCProfile v6. However, if you still prefer to use the classic mode, this is one more task that you have to do.

convol\_norm\_new is run on the command line, and it asks for the information required. It also has options to multiple the data by a constant and subtract a constant in case the data needs to be rescaled for use with RMCProfile.

## **6.1.5 data rescale**

This program can be used to rescale data to make it suitable for RMCProfile, even including adding a *x*-offset if required. For example, if your data has the points defined at the bin edge and RMCProfile requires it to be defined at the bin centre then you could add or subtract half a bin width, whichever is appropriate. It is run at the command line and requests the information needed.

## **6.1.6 get gsas bragg**

This program used to be required to extract the information required by  $RMCP_{\text{rofile}}$  from a GSAS refinement to enable the Bragg profile to be fitted, but the same functionality is now be provided by data2config. It requires that GSAS is installed on the same machine you are running it on. Again it is run on the command line in the same directory as the GSAS refinement files and requires at least the .EXP and required data file to be present. It will then run GSAS through once cycle of powpref and genles if this has not already been done. To run the program simply type "get gsas bragg" on the command line and hit return(assuming the program is in the current path or directory) it will then ask for the required information and produce the .bragg, .back, .hkl and . inst files. If the GSAS executable are not in  $C:\$ gsas $\text{e}$ xe $\}$  then their location needs to be entered after the program name before hitting return; *i.e.*, get gsas bragg d: \my\_gsas\_exe\.

## **6.1.7 neighbour list**

This program should be used to produce the neighbour files required if a polyhedral restraint is being used. Again it is run on the command file and will request the information required. The output should be given the extension described in the relevant restraint section above and should have the same 'stem' name as the other RMCProfile run files. If you use the new molecular restraints, this is not required.

## **6.1.8 neighbour list two**

This program is the same as the neighbour list program apart from the feature that two surrounding atoms can be supplied at the same time, as required by some of the polyhedral restraints. If you use the new molecular restraints, this is not required.

## **6.1.9 gaussdist**

This program reads in an RMC configuration and applies a small shift to each atom to produce a Gaussian distribution around each 'crystallographic' site. It also applies a 'gaussian narrowing' to directly bonded atoms in order to produce a starting configuration with a better visual agreement with a measured PDF. It asks for the information it needs and produces both **.**cfg and **.rmc6f** files.

## **6.1.10 dwbuild**

This program builds a non-crystalline starting configuration, based on a composition and density you provide. While it can be used to produce a "random" configuration, a significant amount of time can be saved by applying closest-approach constraints, producing a starting configuration in which none of the atoms are too close together. The program asks for the information it requires and writes out both **.cfg** and **.rmc6f** files. Note: to obtain a "random" configuration, the user should enter zeroes when asked for distances.

## **6.2 analysis tools**

## **6.2.1 rmc to atomeye**

This program can be used to convert RMCProfile configurations into the correct format to be displayed by the atomeye program described below. It is run on the command line and asks for the information required.

## **6.2.2 rmcplot**

This a basic plotting program that can be used to plot information contained in the . out and .braggout file, produced by RMCProfile provided at least one save cycle has been completed.

It requires an X server to be running and can be run on the command line by typing " $rmplot.bat$ <<stem name>>", where <<stem name>> is replaced by the RMCProfile run name such as " $r$ mcsf6.190 $k$ " in the above example. In the plot interface, left click allows you to zoom, right click resets the view and middle mouse button exits from cursor.
#### **6.2.3 Atomeye**

This program has not been written by ourselves or any of the other RMC developers, but is supplied with RMCProfile because we think it is very useful. It was written by J. Li at Ohio State University and can be used to display the RMCProfile configuration once it has been converted into the correct format using the rmc\_to\_atomeye program described above. For a full description of the program and to download the latest version if required please go to [http://mt.seas.upenn.](http://mt.seas.upenn.edu/Archive/Graphics/A/) [edu/Archive/Graphics/A/](http://mt.seas.upenn.edu/Archive/Graphics/A/).

The version supplied here requires an X server to be running. It can then be run on the command line by typing "atomeye.bat <<atomeye file>>", where 'atomeye file' is replaced by the configuration converted by the program  $rm_{cto\_atomeye}$  - *i.e.*,  $rm_{c0}$  for  $190k$ .eyecfg. A terminal window and a graphics window will then appear. If you select the graphics window and press "F1" then a help file will be displayed in the terminal widow. For full instructions please look at the web address given above.

#### **6.3 CML-based analysis tools**

With the use of the "CML ::" keyword, RMCProfile will generate an XML file containing a rich set of output data in the Chemical Markup Language (CML) format, as described previously. The power of XML is obtained from tools that can process XML documents. Here we describe two tools that exploit the use of CML to the RMC user's advantage.

#### **6.3.1 The ccViz tool**

 $ccViz$  is a python program (written by Toby White<sup>[3](#page-108-0)</sup>) that will produce and information-centric report in XTHML format (*i.e.* a report that can be read using a web browser) from CML files that follow a standard document model.  $ccViz$  is run as a standard shell command, with the name of the CML/XML file as the argument, as per this example:

\$ ccViz filename.xml

It transforms the XML file to an XHTML file, with the same root name, that can be viewed with a modern web browser – we recommend Safari<sup>[4](#page-108-1)</sup> for the mac and windows platforms, or Firefox<sup>[5](#page-108-2)</sup> for mac, windows and linux platforms. Older browsers, or modern browsers that do not conform to HTML/XHTML v5 standards, will not give the desired rendering.

The XHTML file contains a readable report of the RMC simulation, including graphs to report the progress of the simulation and plots of fitted data. It contains a comprehensive set of the metadata,

<span id="page-108-0"></span><sup>3</sup><http://uszla.me.uk/space/about>

<span id="page-108-1"></span><sup>4</sup><http://www.apple.com/safari>

<span id="page-108-2"></span><sup>5</sup><http://www.mozilla.com/firefox>

<span id="page-109-0"></span>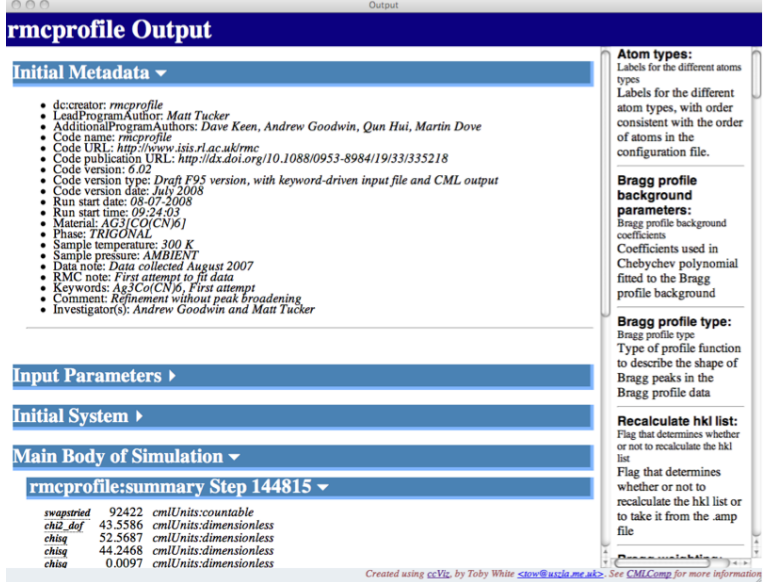

<span id="page-109-1"></span>Figure 6.1: Top of the XHTML file generated by  $ccViz$ , showing the initial metadata in expanded form, the link to the input parameters in collapsed view, and the output form a single step in the simulation. By moving the mouse cursor over any parameter will bring up the corresponding dictionary definition.

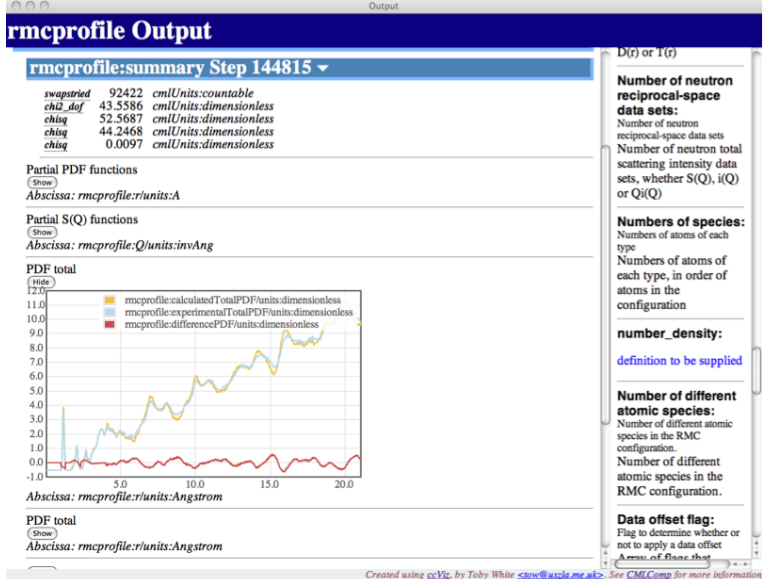

Figure 6.2: Portion of the XHTML file generated by  $ccViz$ , showing the data plots. Each plot can be opened or closed using the Show/Hide buttons. Selecting a portion of a plot will give a magnified view.

input parameters, step-wise data and final parameters. If the CML file is directed to include the configuration, the report also contains an interactive three-dimensional view of the configuration rendered using the Jmol tool, but this may not be a good option for large files. In short, the resultant web report comprehensively extracts the essential information in a form that is easy to read.

Sample screen shots are shown in Figures [6.1](#page-109-0) and [6.2.](#page-109-1) In the first shot, the blue bars act as buttons to open up the report to show subsidiary data. Graphs can then be displayed from the Show buttons.

In addition to providing an information-centric view of the data obtained from the course of the RMC simulation,  $ccViz$  provides a dictionary with definitions for all the terms. By placing the mouse pointer over any term, the relevant dictionary reference is displayed at the top of the right hand frame. The idea is that RMC users should be able to share the reports with colleagues who are not experts – our view is that output files should not need to be read hand-in-hand with the manual to make sense of them!

ccViz is supplied with the RMCProfile v6 package. It does not need to be installed; instead, it should simply be placed in a location from which it can be treated as a shell command.  $ccViz$  can also be downloaded from <http://uszla.me.uk/space/software/ccViz> and compiled from source.

To conclude this section, we note that  $ccViz$  can be used with a variety of different atomic-scale simulation outputs; examples include CASTEP, SIESTA and DL\_POLY3.

#### **6.3.2 The summon tool**

summon is another python program that can be used to extract desired data from a CML file without having to browse through it with a text editor (or do the same through one of the standard output text files). It can be compared with grep for text files. One key application of this is to extract information from a group of files when many jobs have been run as part of a single study. It replaces the standard approaches of writing bespoke applications of scripts to parse a file and extract the desired information, or the even more depressing approach of cutting-and-pasting between the text view of the output file and the spreadsheet. Not only will summon save a lot of effort, it will also prevent mistakes that can occur when using bespoke programming or cut-and-paste approaches.

The summon package needs to be installed on your computer. It wraps up a number of required packages and installs summon as a shell command using the make install command.

To explain how summon works, we should start with an example of using summon as a shell command with simple parameters (note that "\$ summon --help" or "\$ summon -h" will provide a summary of the required parameters):

```
$ summon -t number_of_species -c rmcprofile.config ag3cocn6.xml
```
The specific task from this command is to extract the number of species from the XML file (here the example is called **ag3cocn6.xml**) in the user's directory. The first parameter, *i.e.* the one following  $-t$ ", is a keyword that denotes the property to be extracted. The keywords are defined as XPath expressions in the file called **rmcprofile.config**, which in the example command is found in the same directory as the XML file. In case you want to know (but you don't actually need to know), this specific case appears in **rmcprofile.config** as the set of lines

[number\_of\_species]

<span id="page-111-0"></span>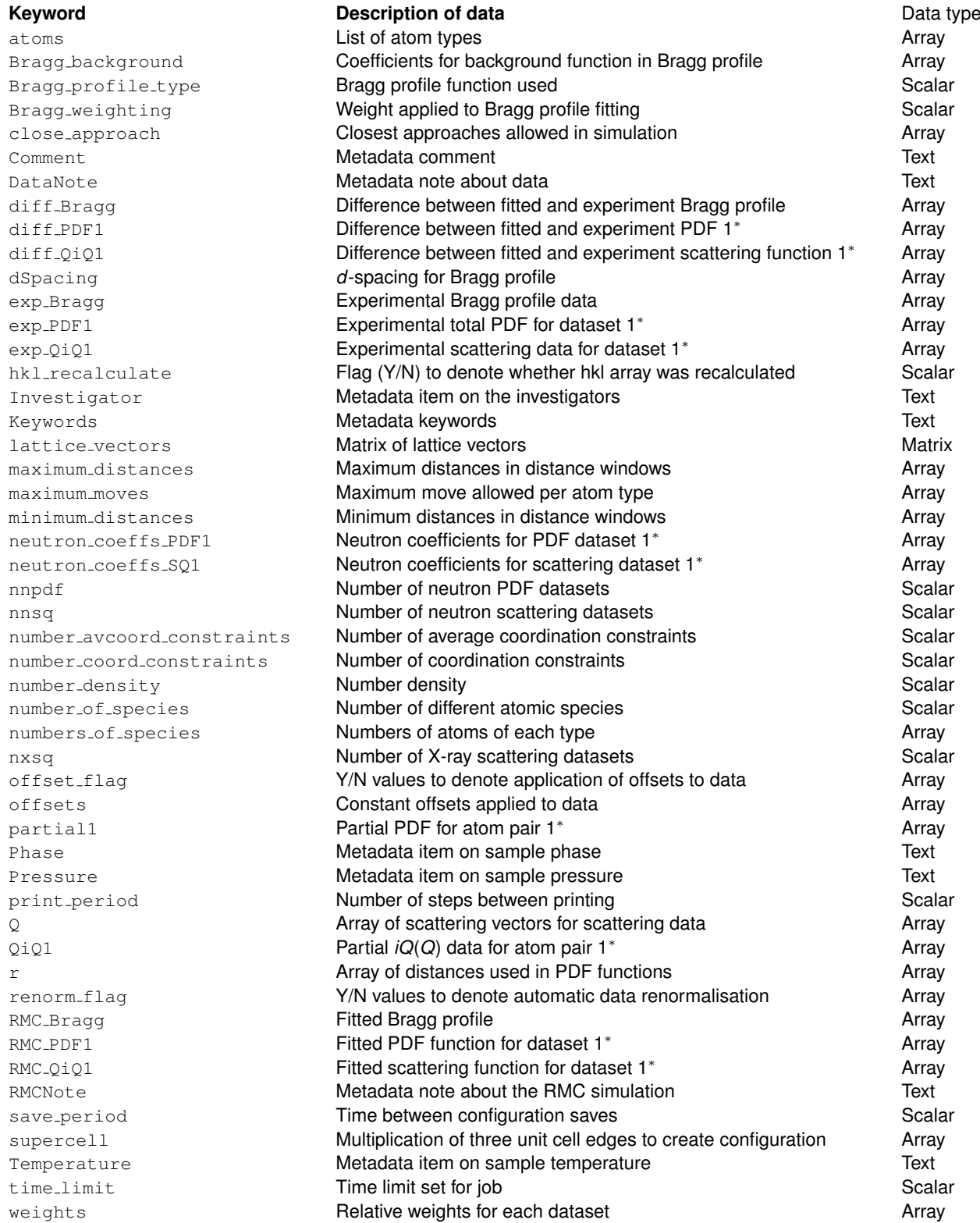

Table 6.1: Default list of summon keywords for RMCProfile output XML files.

<sup>∗</sup> Use numbers 2,3 etc for subsequent datasets.

```
type: scalar
xpath: //cml:parameterList
cml:parameter[@dictRef="rmcprofile:number_of_species"]
```
The last two lines are actually on the same line in the file; in several of the following examples we have to allow single lines to flow over two. You can see how the XPath instruction relates to the parameter "number\_of\_species" in the example XML file shown in Figure [2.8.](#page-27-0) The keyword is the word in square brackets in the first line.

The result of this example invocation of the summon command is

```
number_of_species
4
```
This example is probably not, *per se*, a particularly useful use of the summon command, because the user is likely to already knows how many atomic species there are, but it is illustrative. A more useful command of this kind might be to ask about the atom list and the number of atoms of each type. This would have the form:

```
$ summon -t atoms -t numbers_of_species -c rmcprofile.config
                            ag3cocn6_300k.xml
```
Another usage might be:

\$ summon -t dSpacing -t diff\_Bragg -c rmcprofile.config \*.xml

which will extract the arrays of *d*-spacing and the difference Bragg profile (*i.e.* difference between experiment and fitted function) as comma-separated arrays, with each array enclosed within square brackets. Use of "-o filename" will cause the output to be written to a file, which is probably more sensible for this particular case than listing to the screen. In case it helps, we give another similar example:

```
$ summon -t r -t partial2 -t partial3 -c rmcprofile.config
                            -o output.txt *.xml
```
This example extracts two partial PDF functions in order of distance followed by the two PDF functions, placing the output in the file called output.txt.

It should be noted that arrays are written as comma-separated values contained within square brackets. Thus, for example, the command

```
$ summon -t numbers_of_species -c rmcprofile.config
                           ag3cocn6_300k.xml
```
might return

numbers\_of\_species "[864, 288, 1728, 1728]"

This might not be, at least at first site, very useful for Fortran or Excel users, but it is in a form recognised by many languages (such as Python) and can be transformed into something more useful. Watch this space!

In some of the examples above, we used a wildcard to specify the XML file, ie " $\star$ .  $x$ ml". In so doing, if this points to several XML files the result will be a tabulation (collation) of values from each file. This is extremely useful when merging data from many files.

A list of keywords for summon provided in **rmcprofile.config** is given in Table [6.1.](#page-111-0) In fact this file can easily be edited to change the keywords, or better still, to add new keywords for existing quantities; each quantity can be defined with an indefinite number of keywords. It should be noted that for keywords with numbers, if for a specific application there are not enough datasets defined in **rmcprofile.config** it is an easy matter to edit the file to add new numbers.

### **Appendix A**

## **Basic theory of total scattering**

#### **1.1 Theoretical basics of total scattering**

The phrase "total scattering experiment" refers to a measurement of the scattering of radiation by matter that covers all scattering vectors (i.e. all values of  $sin \theta / \lambda$ ) and includes scattering with all possible changes of energy of the radiation. It therefore encompasses elastic scattering, such as from Bragg peaks, which arises from the static or mean atomic scattering, and inelastic scattering, which arises from dynamic processes. The Fourier transform of the total scattering measurement provides information about the relative positions of atoms, which can usually only be interpreted over short distances (Billinge and Thorpe, 1998; Dove, 2002).

Until recently, total scattering experiments were mostly associated with studies of fluids or glasses (Chieux, 1978; Wright, 1993, 1994, 1997). In contrast, diffraction studies of crystalline materials tend to be primarily focused on the measurements of the Bragg peaks, with little concern for the shape of the background provided that it could be fitted by an appropriate polynomial. The Bragg peaks give information about the distributions of positions of atoms within the unit cell, and for many purposes this is exactly all the information that is required. Since fluids and glasses do not have long-range periodic order, there are no Bragg peaks. One of the exciting developments in crystallography over recent years has been the application of total scattering methods to crystalline materials (Billinge and Thorpe, 1998), particularly for crystalline materials that have a high degree of structural disorder. The subsequent coupling of total scattering measurements to modelling through the RMC method has extended the opportunities for studying disordered crystalline materials at an atomistic level.

The information contained within the Bragg scattering and total scattering can be appreciated by considering the basic scattering equations. The starting point is the static scattering function, *I*(Q):

$$
I(\mathbf{Q}) = \frac{1}{N} \sum_{j,k} \langle b_j b_k \exp (i\mathbf{Q} \cdot [\mathbf{r}_j - \mathbf{r}_k]) \rangle
$$
 (A.1)

where *b<sup>j</sup>* is the scattering factor for atom labelled *j*, r*<sup>j</sup>* is the instantaneous position of this atom, and *N* is the number of atoms in the sample. Q is the scattering vector, defined as the change in wave vector of the neutron beam associated with the scattering process (note that the wavelength of the scattered beam can change through the scattering process). For coherent scattering (i.e. where all atoms of the same type scatter the same way), this can be rewritten as

$$
I(\mathbf{Q}) = \frac{1}{N} \sum_{j,k} \overline{b}_k \overline{b}_k \langle \exp (i\mathbf{Q} \cdot [\mathbf{r}_j - \mathbf{r}_k]) \rangle
$$
 (A.2)

where the overline represents the average over all atoms of the same type. The main point of this equation is that it shows how the intensity of scattering is determined directly by the instantaneous distances between atom positions, and does not directly contain information about the actual positions of individual atoms. For periodically ordered systems, the information about the positions of individual atoms is contained within the Bragg peaks. The equation for Bragg scattering is

$$
I_{\text{Bragg}}(\mathbf{Q}) = \frac{1}{N} \left| \sum_{j} \langle \exp(i\mathbf{Q} \cdot \mathbf{r}_{j}) \rangle \right|^{2}
$$
 (A.3)

If we consider an atom to have a mean position,  $\overline{\mathbf{r}}_j$ , we can write the average as

$$
\langle \exp(i\mathbf{Q}\cdot\mathbf{r}_j)\rangle = \exp(i\mathbf{Q}\cdot\overline{\mathbf{r}}_j)\int p(\mathbf{r}-\overline{\mathbf{r}}_j)\exp(i\mathbf{Q}\cdot\mathbf{r})\,\mathrm{d}\mathbf{r}
$$
 (A.4)

where *p* is a probability distribution function, and for a harmonic crystal it is a simple Gaussian function (Willis & Pryor, 1975), with a Fourier transform (i.e. the term in the integral) that is also a Gaussian.

The objective of total scattering experiments is to determine the distribution of interatomic distances. Indeed, the atomic structures of fluids and glasses can only reasonably be described in terms of the interatomic distances. Since fluids and glasses are isotropic, the scattering function is independent of the direction of Q. The scattering function is therefore better described by averaging over all orientations of Q, leading to

$$
I(Q) = \frac{1}{N} \sum_{j,k} \overline{b}_k \overline{b}_k \frac{\sin (Q | \mathbf{r}_j - \mathbf{r}_k|)}{Q | \mathbf{r}_j - \mathbf{r}_k|}
$$
(A.5)

This result is derived in Appendix B. It is useful to recast the formalism in terms of the distribution of interatomic positions rather than as a sum over all pairs of atoms. First we subtract out the terms where  $j = k$  to give  $*$ 

$$
I(Q) = i(Q) + \sum_{m} c_m \overline{b_m^2}
$$
 (A.6)

where the first term will describe pairs of atoms and will be considered in more detail below, and where  $c_m$  is the proportion of atoms of type  $m$  ( $\sum_m c_m = 1$ ). The first term can be written as

<span id="page-115-0"></span><sup>∗</sup>Note that RMCProfile treats the functions *i*(*Q*) and *F*(*Q*) as synonymous; the program authors have the bad habit of using both interchangeably in their publications, but that reflects that they are individuals after all.

$$
i(Q) = \rho_0 \int_0^\infty 4\pi r^2 G(r) \frac{\sin Qr}{Qr} dr \tag{A.7}
$$

where the new function *G*(*r*) describes the distribution of interatomic distances:

$$
G(r) = \sum_{m,n} c_m c_n \overline{b}_m \overline{b}_n (g_{mn}(r) - 1)
$$
 (A.8)

and  $\rho_0$  is the number of atoms of any type per unit volume. The individual pair distribution functions are defined as

$$
g_{mn}(r) = \frac{n_{mn}(r)}{4\pi r^2 \rho_m \mathrm{d}r} \tag{A.9}
$$

where *nmn*(*r*) is the number of atoms of type *n* lying within the range of distances between *r* and  $r + dr$  from any atom of type *m*, and  $\rho_m = c_m \rho_0$ . It is common to define the pair distribution function in terms of the new function

$$
D(r) = 4\pi r \rho_0 G(r) \tag{A.10}
$$

so that

$$
Qi(Q) = \int_0^\infty D(r) \sin(Qr) dr
$$
 (A.11)

The reverse transformation is then given as

$$
D(r) = \frac{2}{\pi} \int_0^\infty Qi(Q) \sin(Qr) dr \qquad (A.12)
$$

(Wright, 1993, 1994, 1997; Chieux, 1978; Dove, 2002). This transform provides the means by which the information about structure over short length scales, as encapsulated in the function D(r), can be extracted from the experimental measurements.

The experimental task (Wright, 1993, 1994, 1997) is to obtain the best measurements of *Qi*(*Q*) from the total scattering data. It is not within the purpose of this Appendix to explain the experimental details; these have been documented elsewhere (Wright, 1993; Howe et al., 1989; Dove et al., 2002). However, it is essential to appreciate that it is important to determine *Qi*(*Q*) to a high value of *Q* (typically of order 30–50  $\mathring{A}^{-1}$ ) in order to achieve the best possible resolution in  $D(r)$ : the resolution ∆*r* is given as 2π*/Q*max, where *Q*max is the maximum value of *Q* achieved in the measurement of *Qi*(*Q*). It is also important to appreciate that it is necessary to have an absolute measurement of *Qi*(*Q*) if the resultant *D*(*r*) is to be interpreted quantitatively. It is essential that all sources of additional scattering and all sources of signal attenuation can be independently determined and taken into account in the treatment of the data (Wright, 1993; Howe et al., 1989; Dove et al., 2002).

It should be noted at this stage that there is a confusion in the literature in that different authors use different sets of symbols for the quantities discussed in this article, including the use of *G*(*r*) for what we have called *D*(*r*). This is a long-standing historic problem; Keen (2001) gives a good comparison of the different ways of labelling the fundamental quantities.

#### **1.2 Isotropic averaging of the scattering function**

In this appendix we derive the equation for the scattering of radiation from an isotropic material. This means that we assume that any interatomic vector r is found for all orientations, which in turn means that we need to average over all relative orientations of r and Q. We write  $r_{jk} = |{\bf r}_j - {\bf r}_k|$ ,  $Q = |Q|$ , and  $x = \cos \theta$ , and calculate the orientational average for one vector as

$$
\langle \exp (i\mathbf{Q} \cdot [\mathbf{r}_j - \mathbf{r}_k]) \rangle = \frac{1}{4\pi} \int_0^{2\pi} d\phi \int_0^{\pi} \sin \theta \, d\theta \exp(i\mathbf{Q}r_{jk}\cos\theta) \tag{A.13}
$$

$$
= \frac{1}{2} \int_{-1}^{+1} \exp(i\mathcal{Q}r_{jk}x) dx
$$
 (A.14)

$$
= \frac{\sin(Qr_{jk})}{Qr_{jk}} \tag{A.15}
$$

Thus for all atoms we obtain

$$
S(Q) = \sum_{jk} \overline{b}_j \overline{b}_k \sin((Qr_{jk})/Qr_{jk}) \qquad (A.16)
$$

$$
= \sum_{j} \overline{b}_{j}^{2} + \sum_{j \neq k} \overline{b}_{j} \overline{b}_{k} \sin((\overline{Qr}_{jk})/\overline{Qr}_{jk}) \qquad (A.17)
$$

where we separate the terms involving the same atoms (the *self terms*) and those involving interference between different atoms.

We can express the equation using pair distribution functions rather than perform a summation over all atom pairs. We define *gmn*(*r*) d*r* as the probability of finding a pair of atoms of types *m* and *n* with separation between *r* and  $r + dr$ . This function will have peaks corresponding to specific sets of interatomic distances. For example, in a material containing  $SiO<sub>4</sub>$  tetrahedra there will be a peak corresponding to the Si–O bond at  $\sim$  1.6 Å and a peak corresponding to the O–O bond at  $\sim$  2.3 Å. Each partial  $g(r)$  will be zero for all  $r$  below the shortest interatomic distances, and will tend to a value of 1 at large *r*. Thus we can rewrite *I*(*Q*) as

$$
I(Q) = \sum_{m} c_m \overline{b_m^2} + i(Q) + S_0 \tag{A.18}
$$

$$
i(Q) = \rho_0 \sum_{m,n} c_m c_n \overline{b}_m \overline{b}_n \int_0^\infty 4\pi r^2 (g_{mn}(r) - 1) \frac{\sin(Qr)}{Qr} dr \qquad (A.19)
$$

where  $c_m$  and  $c_n$  are the proportions of atoms of type  $m$  and  $n$  respectively, and  $\rho_0$  is the number density. S<sub>0</sub> is determined by the average density, and gives scattering only in the experimentally inaccessible limit  $Q \rightarrow 0$ .

#### **1.3 A primer on the Reverse Monte Carlo method**

The main task of the Reverse Monte Carlo method is to generate configurations of atoms from which computed properties most closely match experimental measurements, with the primary experimental data being total scattering data (McGreevy & Pusztai, 1988; McGreevy, 1995; Mellergård & McGreevy, 1999, 2000; McGreevy, 2001). The starting point is some configuration of atoms that has the correct density, and, in the case of a crystalline system, a confining box that has the dimensions that are some integral multiple of the experimental lattice parameters.

During an RMC simulation, the atomic coordinates are varied in a random manner in order to improve the best agreement with experimental data. We write any experimental quantity as y<sup>exp</sup>, and the corresponding calculated quantity as y<sup>calc</sup>. We then define an agreement factor as

$$
\chi^2 = \sum_j \left( y_j^{\text{exp}} - y_j^{\text{calc}} \right) / \sigma_j^2 \tag{A.20}
$$

where we sum over all data points (labelled by  $j$ ), and  $\sigma_j$  is a weighting factor which may correspond to the experimental uncertainty on  $y_j$ . Clearly the best final configuration is that for which the value of  $\chi^2$  is a minimum, as in any data fitting technique. In the Monte Carlo approach, the calculated values of *y* are changed through the random changes in the configuration. If the change lowers the value of  $\chi^2$ , the change to the configuration is accepted. On the other hand, if the change to the configuration causes  $\chi^2$  to increase by an amount  $\Delta\chi^2$ , the change is not automatically rejected, but accepted with the probability

$$
P = \exp\left(-\Delta \chi^2 / 2\right) \tag{A.21}
$$

This ensures that the model does not get trapped in a local minimum, and enables the model to converge towards the global minimum.

In the RMC method, the experimental total scattering data, corresponding to the values of *y* in the equation for  $\chi^2$ , can be  $Qi(Q)$  or  $D(r)$ . In fact, in our work we use both at the same time. It is also possible to include additional data, such as the Bragg scattering profile or XAFS data, and to also include a contribution from the use of restraints. Accordingly we write the RMC  $\chi^2$  in the following form:

$$
\chi^2_{\text{RMC}} = \sum_m S_m \chi^2_m \tag{A.22}
$$

where  $S_m$  = 0, +1, and we define a separate  $\chi^2$  for each set of data:

$$
\chi_{Qi(Q)}^2 = \sum_{k} \sum_{j} (Qi_{calc}(Q_j)_k - Qi_{exp}(Q_j)_k)^2 / \sigma_k^2(Q_j)
$$
 (A.23)

$$
\chi_{D(r)}^2 = \sum_j (D_{\text{calc}}(r_j)_k - D_{\text{exp}}(r_j)_k)^2 / \sigma^2(r_j)
$$
 (A.24)

$$
\chi_{\text{profile}}^2 = \sum_{k} \sum_{j} \left( f_{\text{profile}}^{\text{calc}}(t_j)_k - f_{\text{profile}}^{\text{exp}}(t_j)_k \right)^2 / \sigma_k^2(t_j) \tag{A.25}
$$

$$
\chi_f^2 = \sum_{\ell} \left( f_{\ell}^{\text{calc}} - f_{\ell}^{\text{req}} \right)^2 / \sigma_{\ell}^2 \tag{A.26}
$$

$$
\chi_{\rm{BS}}^2 = \frac{1}{k_{\rm{B}}T} \sum_{\ell} D_{\ell} [1 - \exp(-\alpha (r - r_0))]^2 \tag{A.27}
$$

$$
\chi_{\rm BB}^2 = \frac{1}{k_{\rm B}T} \sum_{\ell} K_{\ell} (\cos \theta - \cos \theta_0)^2 \tag{A.28}
$$

The term  $\chi_f^2$  corresponds to the polyhedral constraints (Keen, 1997, 1998), where  $f$  may be a bond length or bond angle, with the required value obtained from the low-*r* peaks in *D*(*r*). The profile term was introduced by ourselves for the study of crystalline materials (Tucker et al., 2001b, 2002a, 2002b). The terms  $\chi^2_\mathsf{BS}$  and  $\chi^2_\mathsf{BB}$  are the new molecular constraints, where the parameters are designed to be realistic so that the weighting term is now related to the experiment temperature. The function  $I_{\text{profile}}(t)$  describes the Bragg diffraction pattern. Our work is mostly based on timeof-flight neutron sources, so  $I_{\text{profile}}(t)$  a function of neutron flight time  $t$ . This is the same  $\chi^2$  that is minimised by a least-squares technique in Rietveld refinement.

Part of the reason for including as large a range of experimental data as possible in the RMC analysis is associated with the fact that the RMC method is effectively a method based in statistical mechanics. As a result, an RMC simulation will evolve to maximise the amount of disorder (entropy) in the configurations. Thus the RMC simulation will give the most disordered atomic configurations that are consistent with the experimental data. There may be a range of configurations that match the data, with different degrees of disorder. Only by maximising the range of experimental data can this problem be minimised.

## **Appendix B**

# **Suggested values for interatomic potentials**

This appendix contains recommended values for certain molecular interactions that you might need. If you can't find exactly what you need, it should be possible to adapt these values.

The tables below report values taken from the MM3 molecular mechanics database of values. For the values of the distances, *r*0, you are recommended to check that these are consistent with the position of the corresponding peak in the experimental PDF, and if they appear to be significantly different you are recommended to use the distances from the PDF. Moreover, if you can deduce a bond angle from the PDF and it is not consistent with the value obtained from these tables, you are again recommended to use the value deduced from the PDF. Note, however, we caution against using distances and angles taken from a standard crystal structure refinement, because these are not true bond lengths. Crystal structure gives you the mean positions of atoms, and the distance between two mean positions is not always the same as the mean instantaneous distance between the two atoms.<sup>\*</sup> One of the joys of PDF-based approaches to studying materials is to be able to identify cases where there is a difference between these quantities, because it points to the existence of disorder beyond simple thermally-induced harmonic atomic motions.

#### **2.1 Bond-stretching terms**

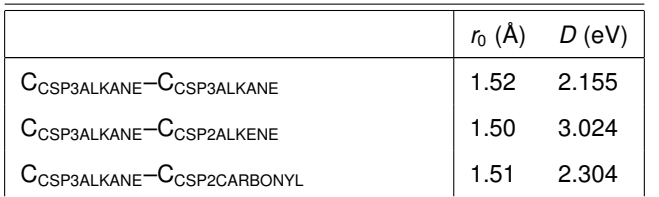

Table B.1: Bond stretching terms from the standard MM3 data set

<span id="page-120-0"></span><sup>\*</sup>Mathematically, this point is equivalent to the fact that  $\langle (r_1 - r_2)^2 \rangle \neq (\langle r_1 \rangle - \langle r_1 \rangle)^2$ .

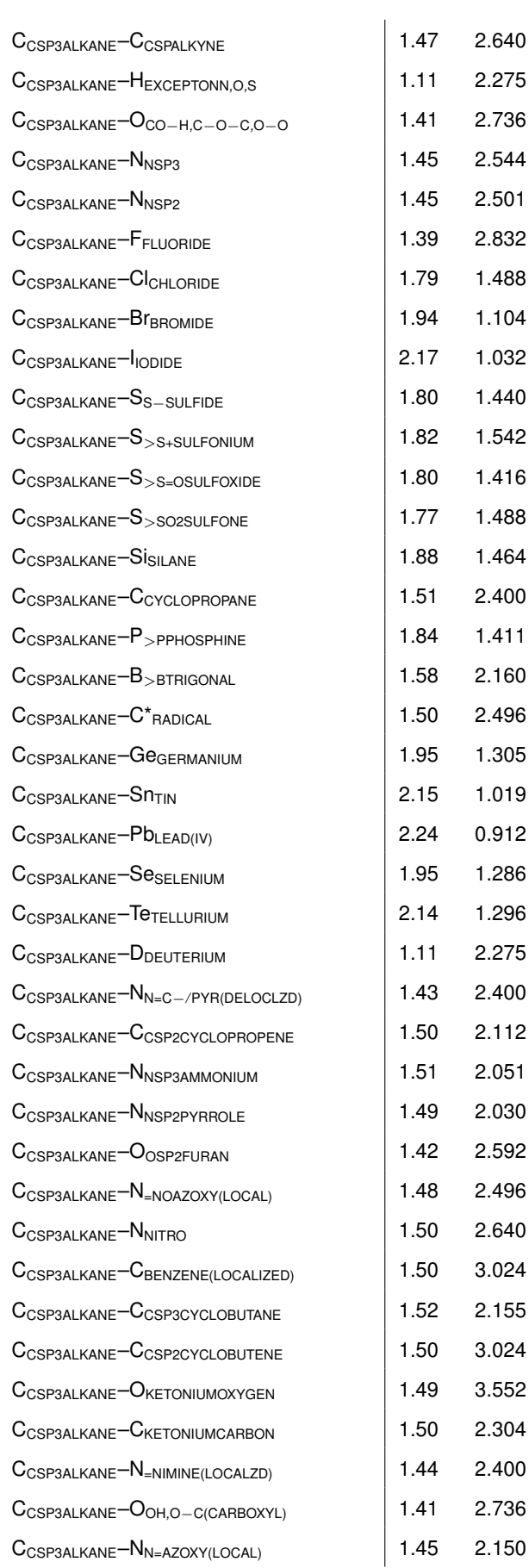

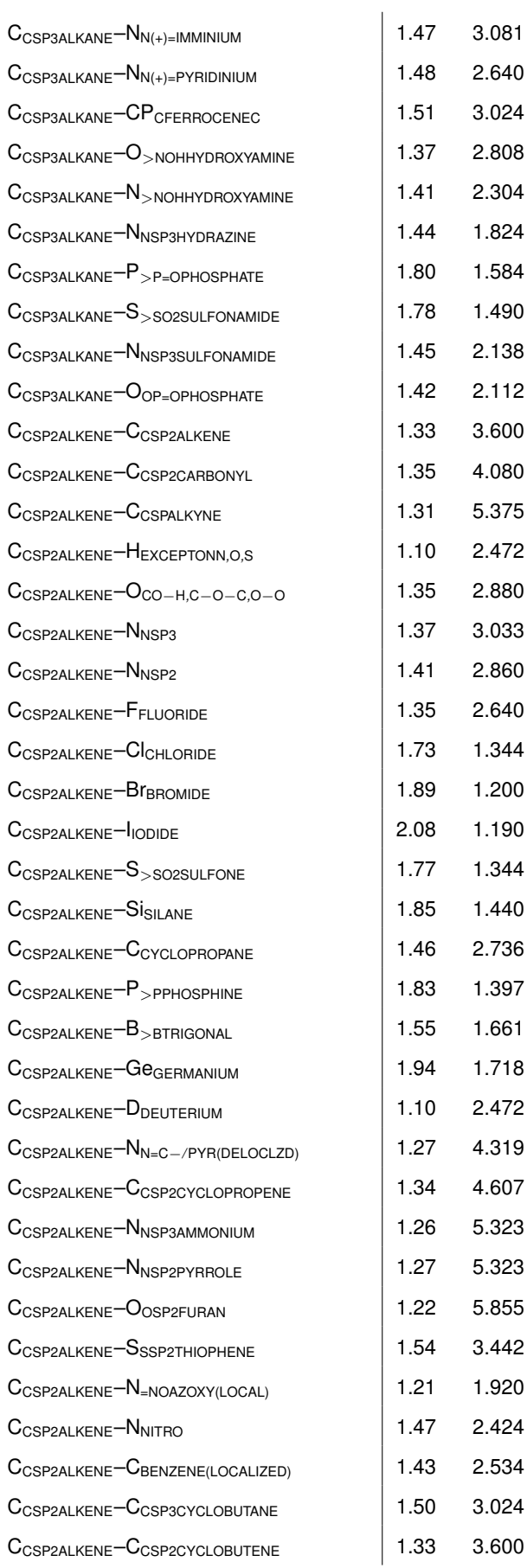

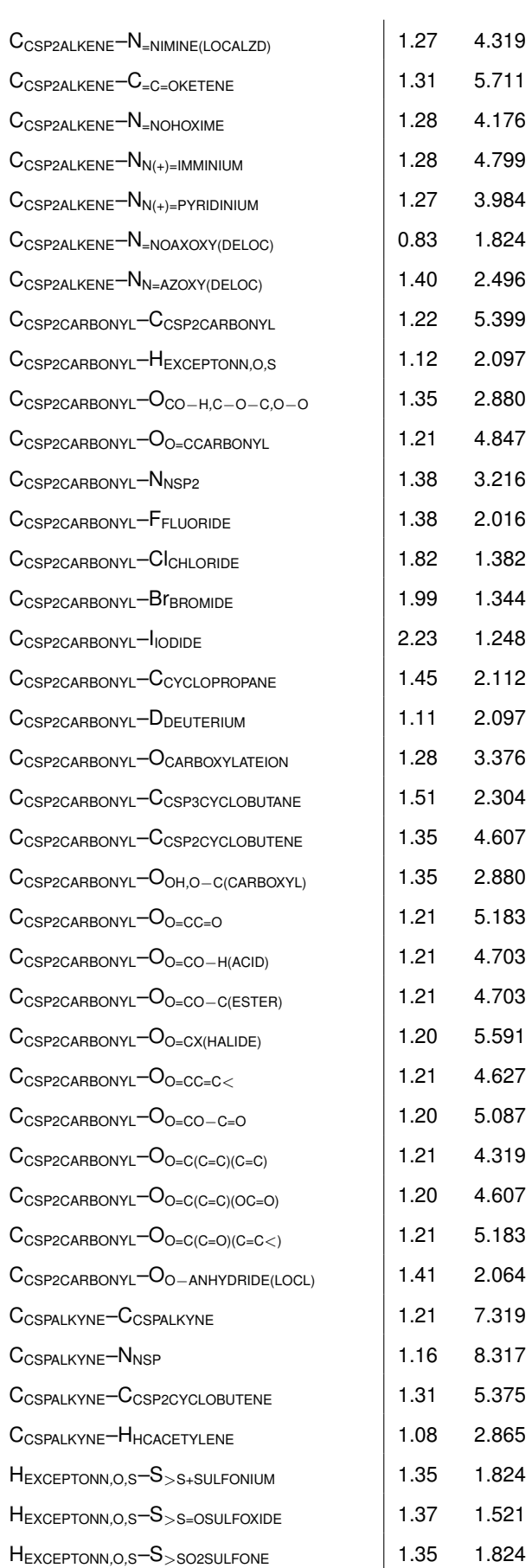

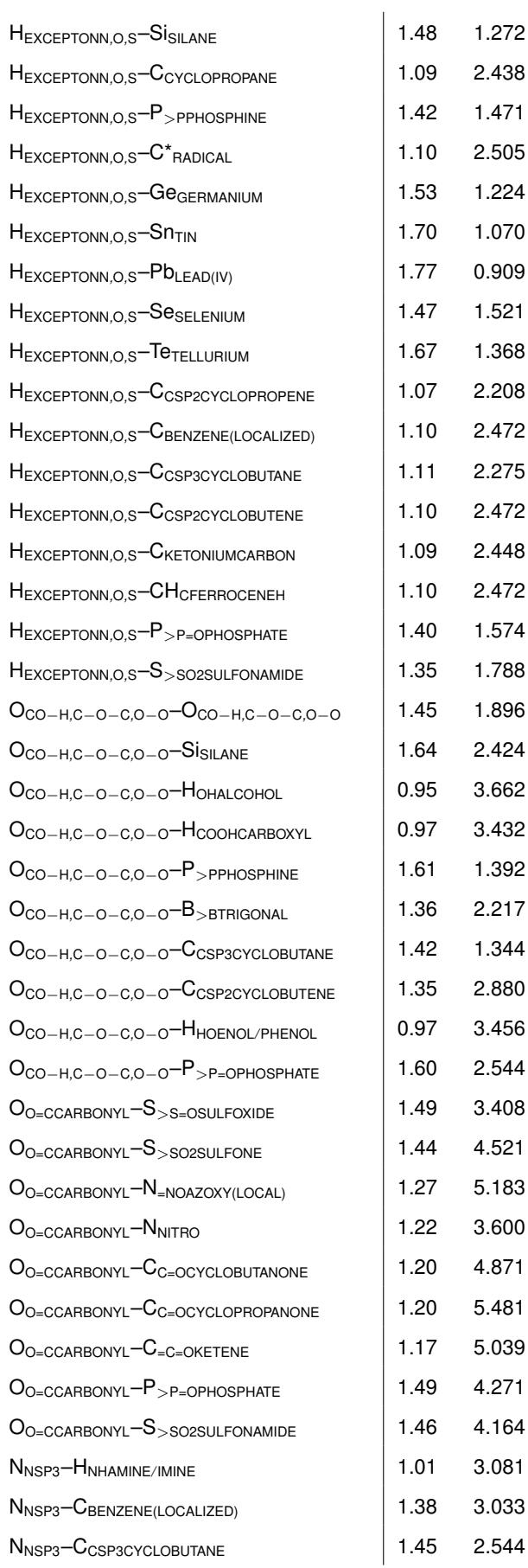

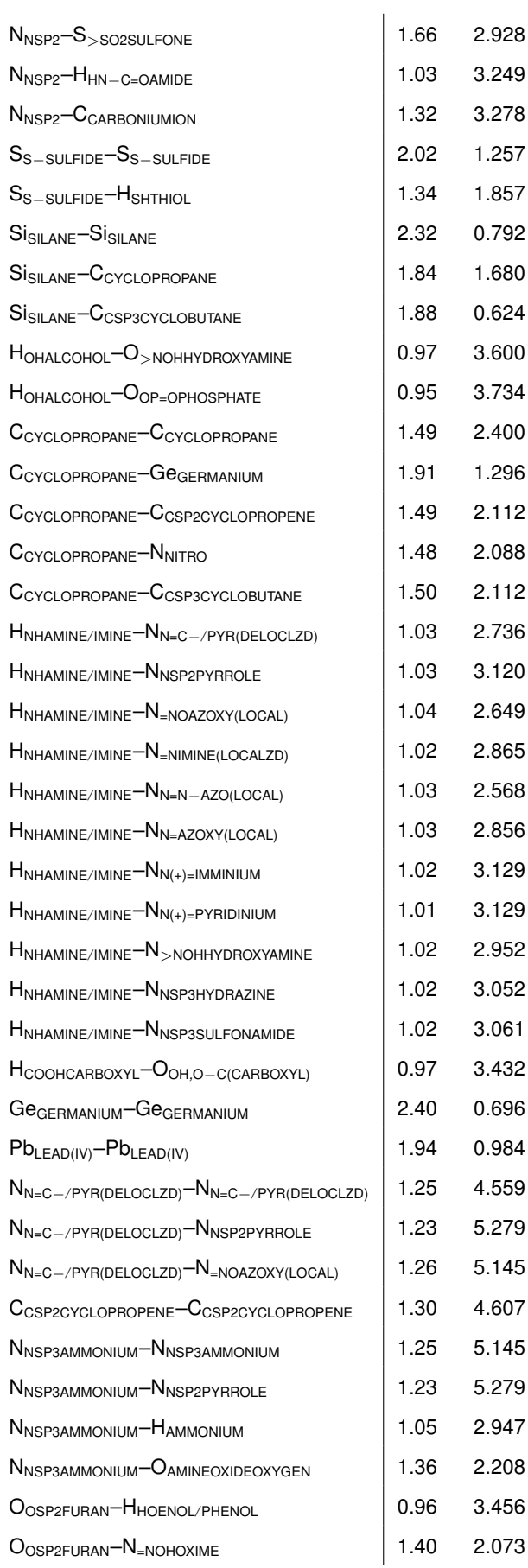

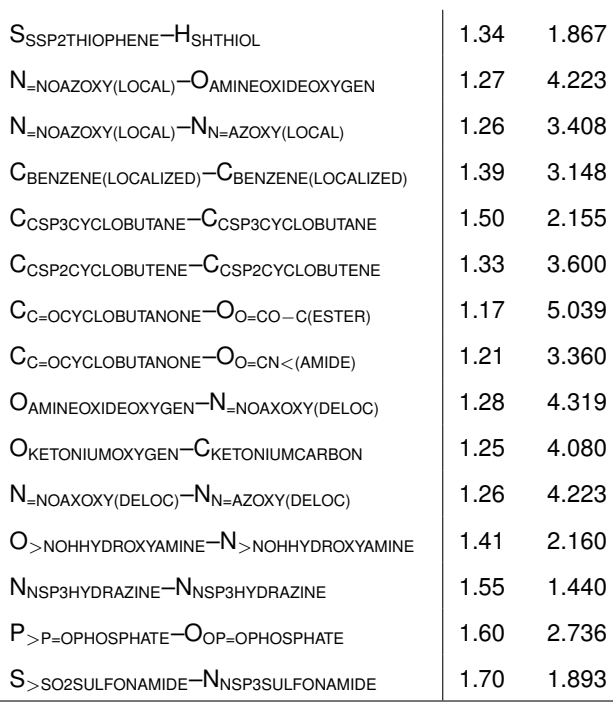

#### Table B.2: Bond-stretching terms from the protein set of MM3 parameters

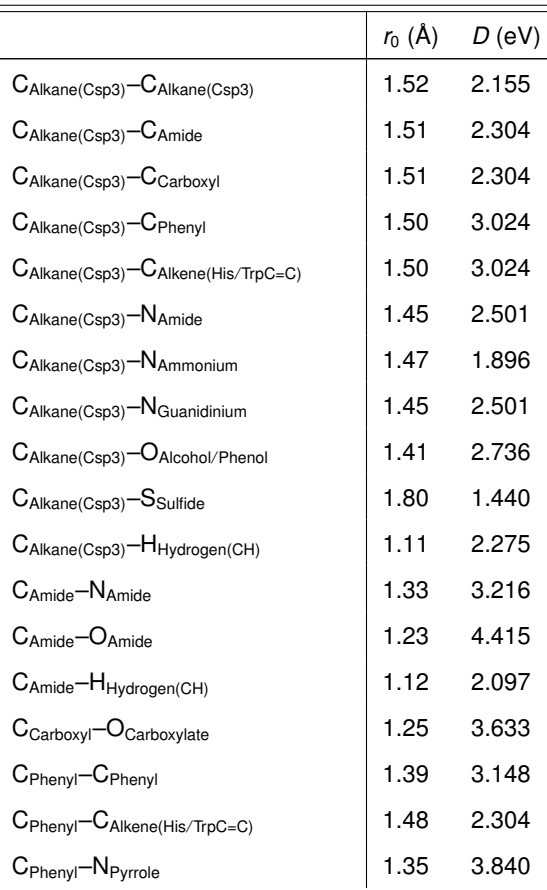

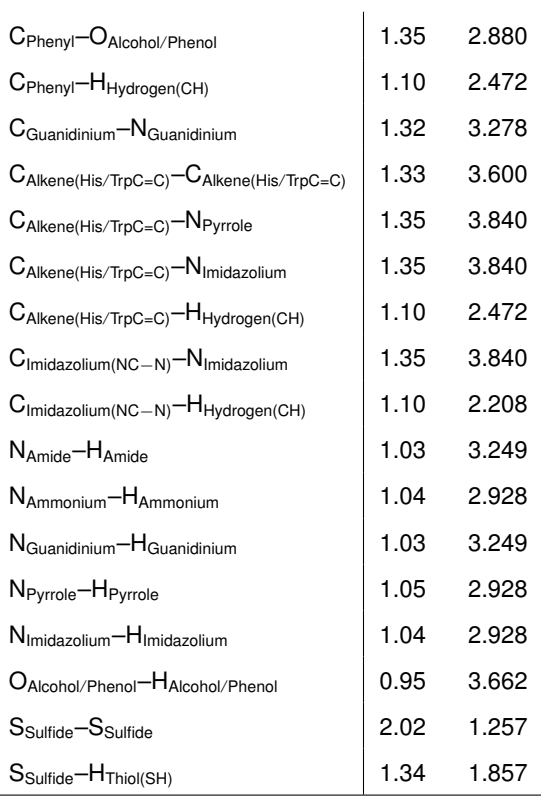

### **2.2 Bond-bending terms**

|                                                                              | $\theta_0$ (deg) | $K_{\theta}$ (eV) |
|------------------------------------------------------------------------------|------------------|-------------------|
| $C_{CSP3A1 KANF}$ $-C_{CSP3A1 KANF}$ $-C_{CSP3A1 KANF}$                      | 109.500          | 8.364             |
| $C_{CSP3A1 KANF}$ $-C_{CSP3A1 KANF}$ $-C_{CSP2A1 KFNF}$                      | 110.600          | 6.741             |
| CCSP3ALKANE-CCSP3ALKANE-CCSP2CABBONYL                                        | 110.600          | 9.987             |
| CCSP3ALKANE <sup>-C</sup> CSP3ALKANE <sup>-C</sup> CSPALKYNE                 | 108.800          | 11.984            |
| C <sub>CSP3ALKANE</sub> -C <sub>CSP3ALKANE</sub> -H <sub>EXCEPTONN.O.S</sub> | 109.800          | 7.365             |
| $C_{CSP3ALKANE}-C_{CSP3ALKANE}-O_{CO-H,C-O-C,O-O}$                           | 107.500          | 10.361            |
| $C_{CSP3A1 KANE}$ - $C_{CSP3A1 KANE}$ - $N_{NSP3}$                           | 109.470          | 9.737             |
| $C_{CSP3A1 KANF}$ - $C_{CSP3A1 KANF}$ - $N_{NSP2}$                           | 109.480          | 9.362             |
| $C_{CSP3A1 KANF}$ $-C_{CSP3A1 KANF}$ $-F_{F111ORIDE}$                        | 107.300          | 11.485            |
| CCSP3ALKANE <sup>-C</sup> CSP3ALKANE <sup>-CI</sup> CHLORIDE                 | 106.200          | 9.987             |
| $C_{CSP3A1 KANE}-C_{CSP3A1 KANE}-B_{RBNMIDE}$                                | 108.200          | 9.238             |
| CCSP3ALKANE <sup>-C</sup> CSP3ALKANE <sup>-I</sup> IODIDE                    | 106.000          | 8.114             |
|                                                                              |                  |                   |

Table B.3: Bond bending terms from the standard MM3 data set

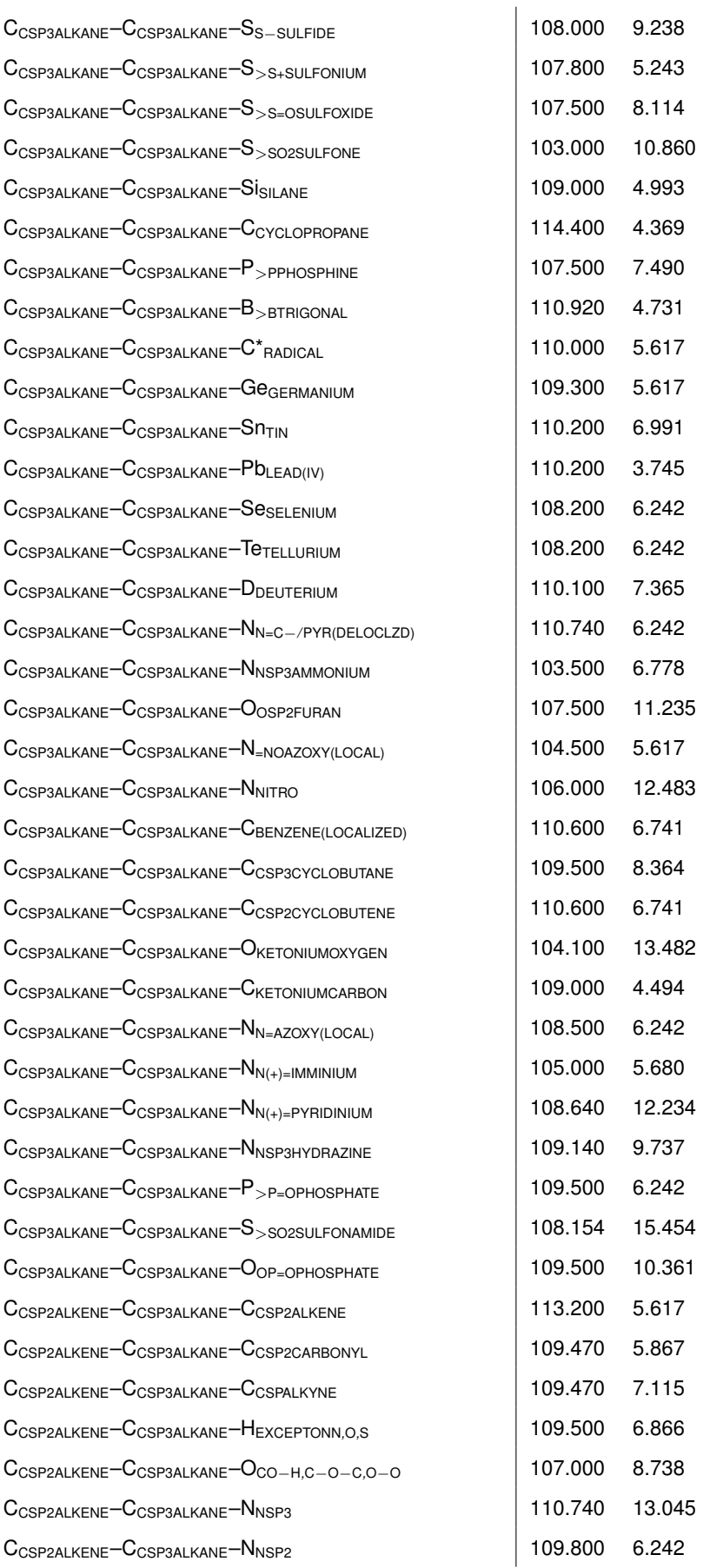

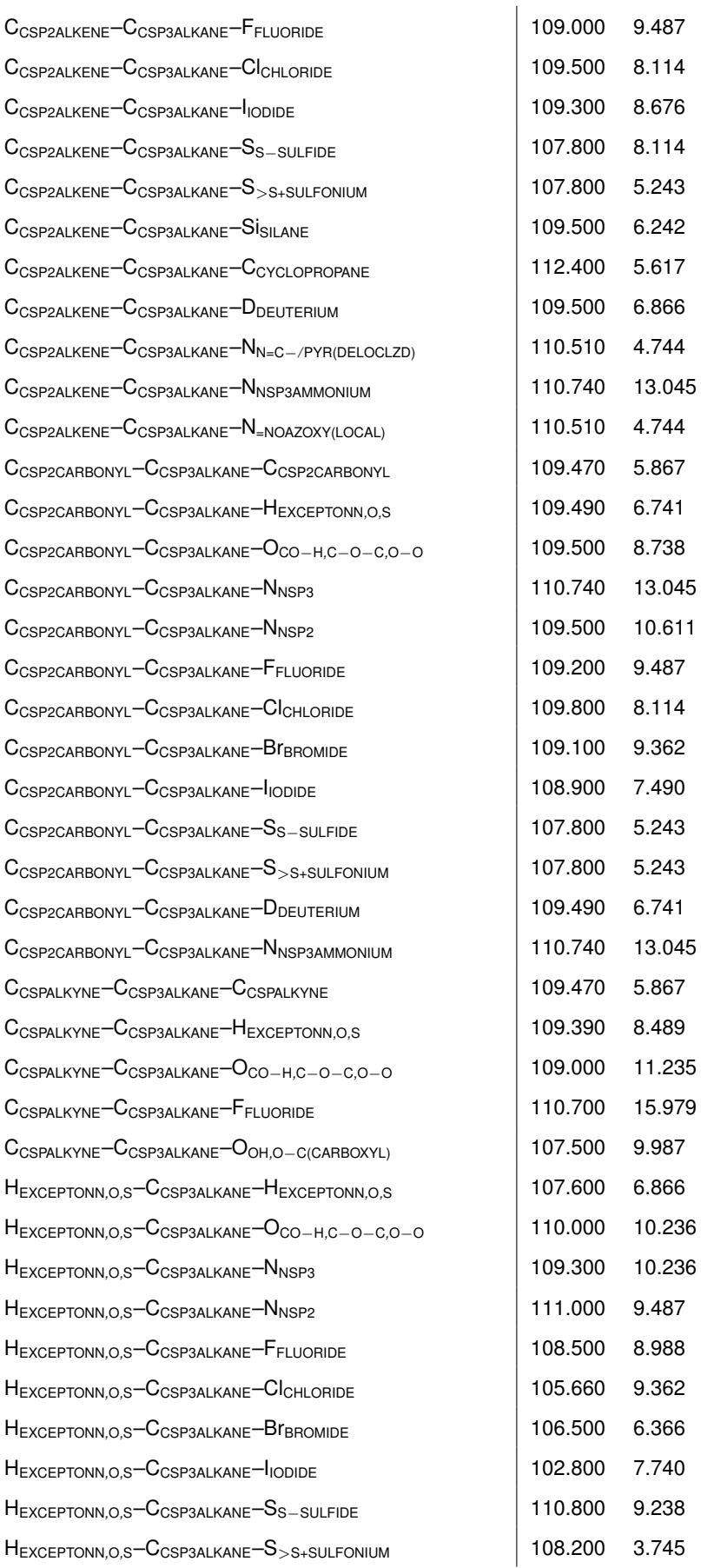

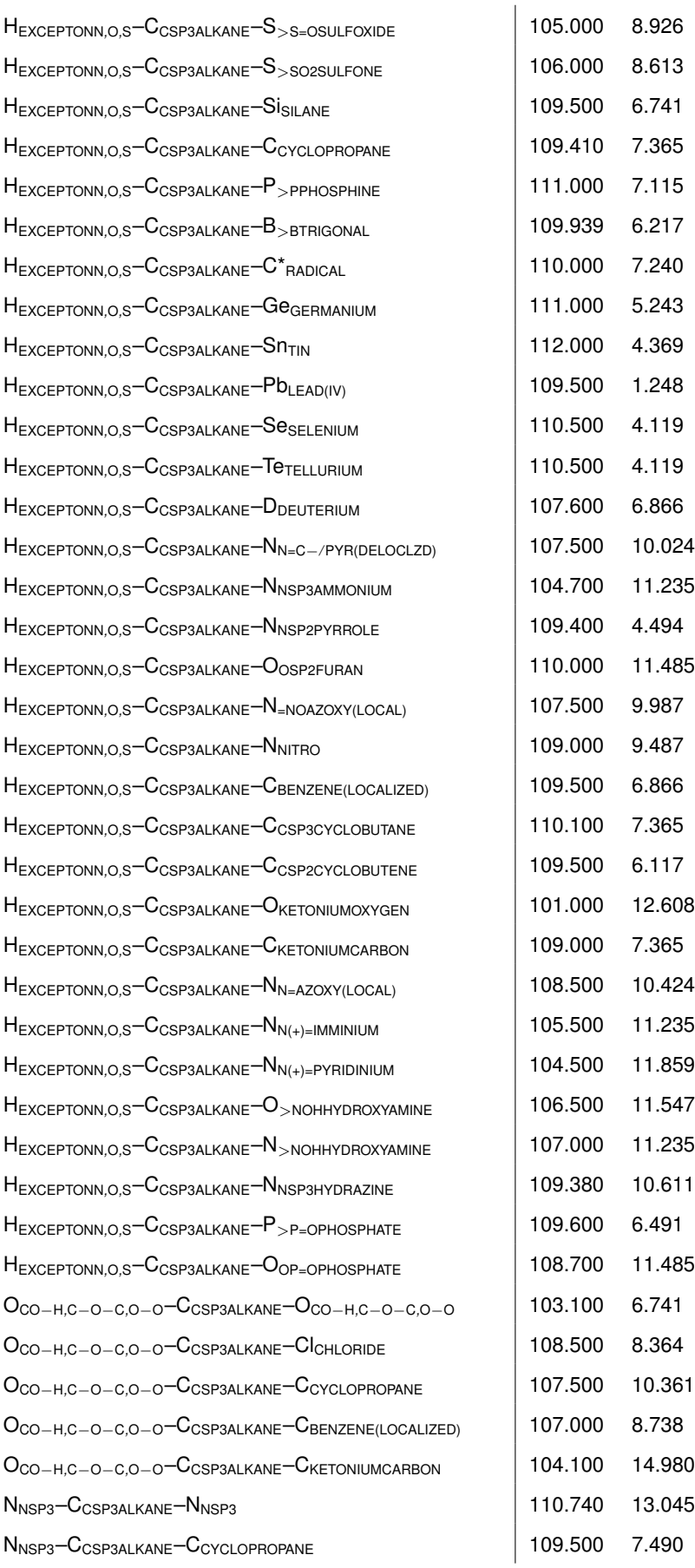

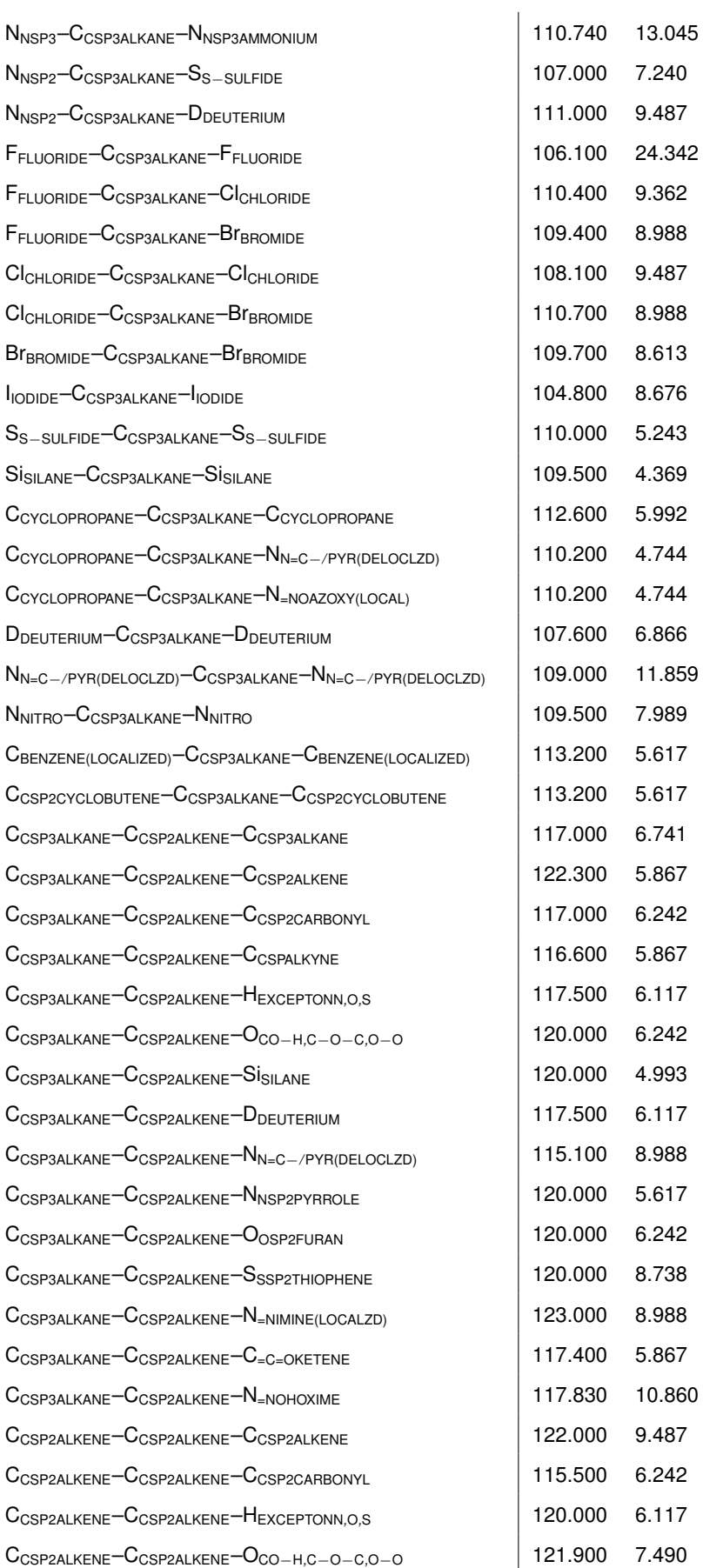

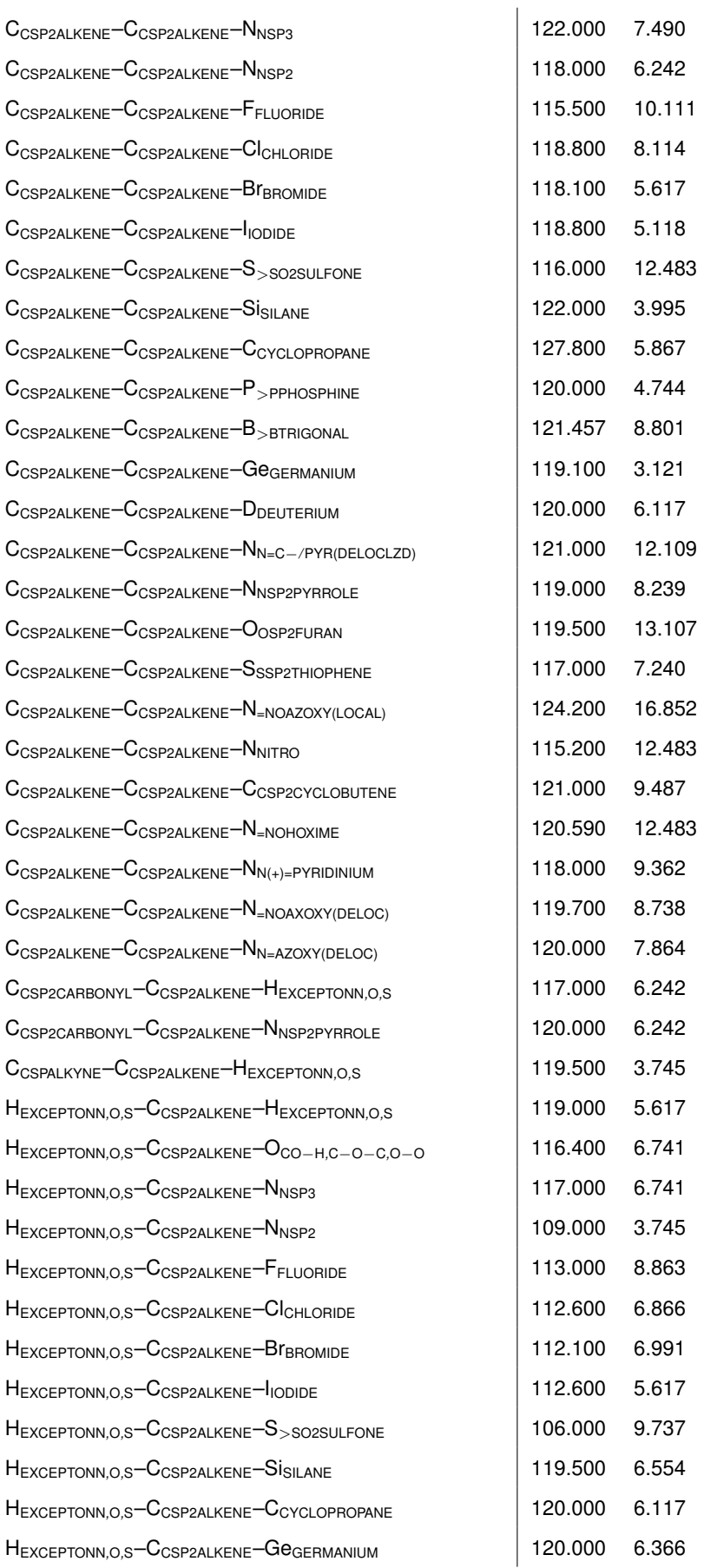

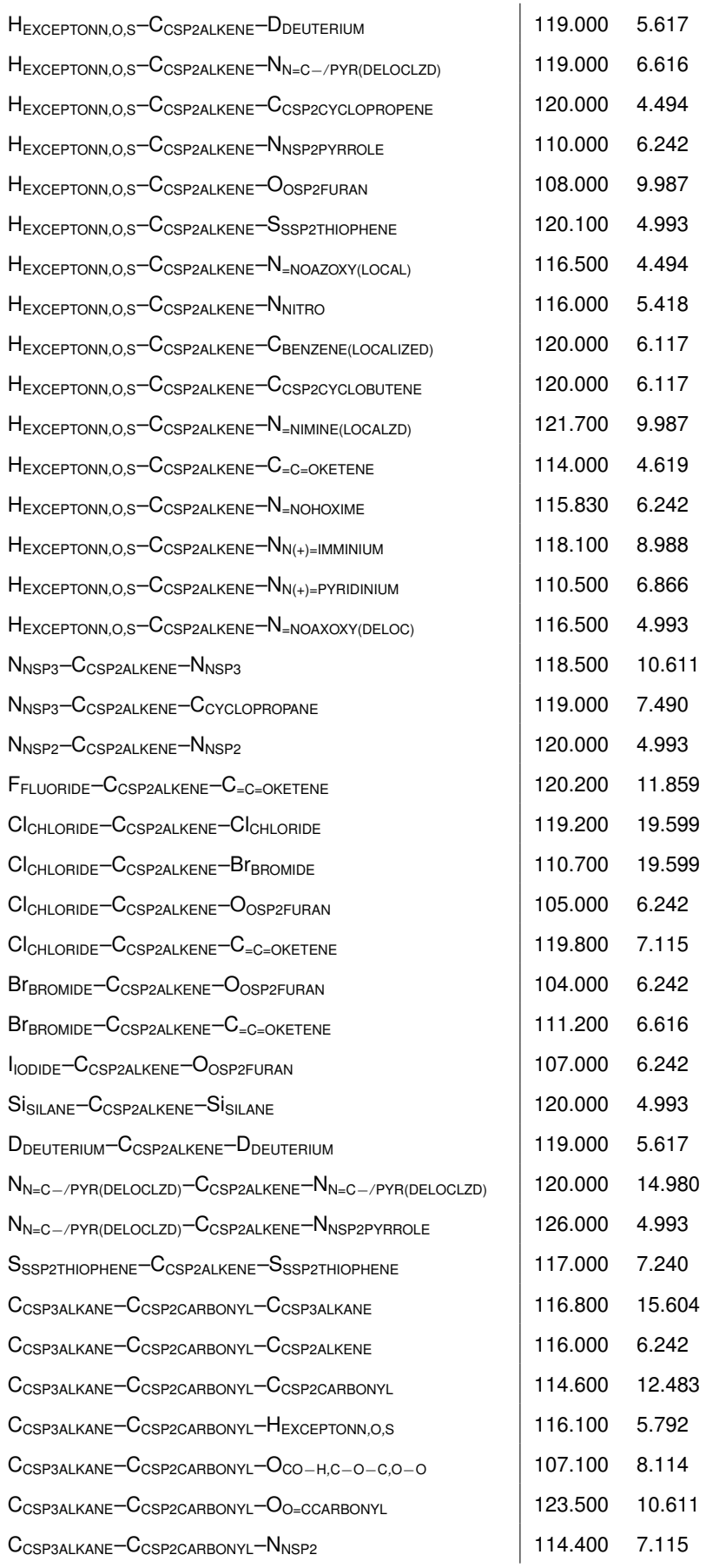

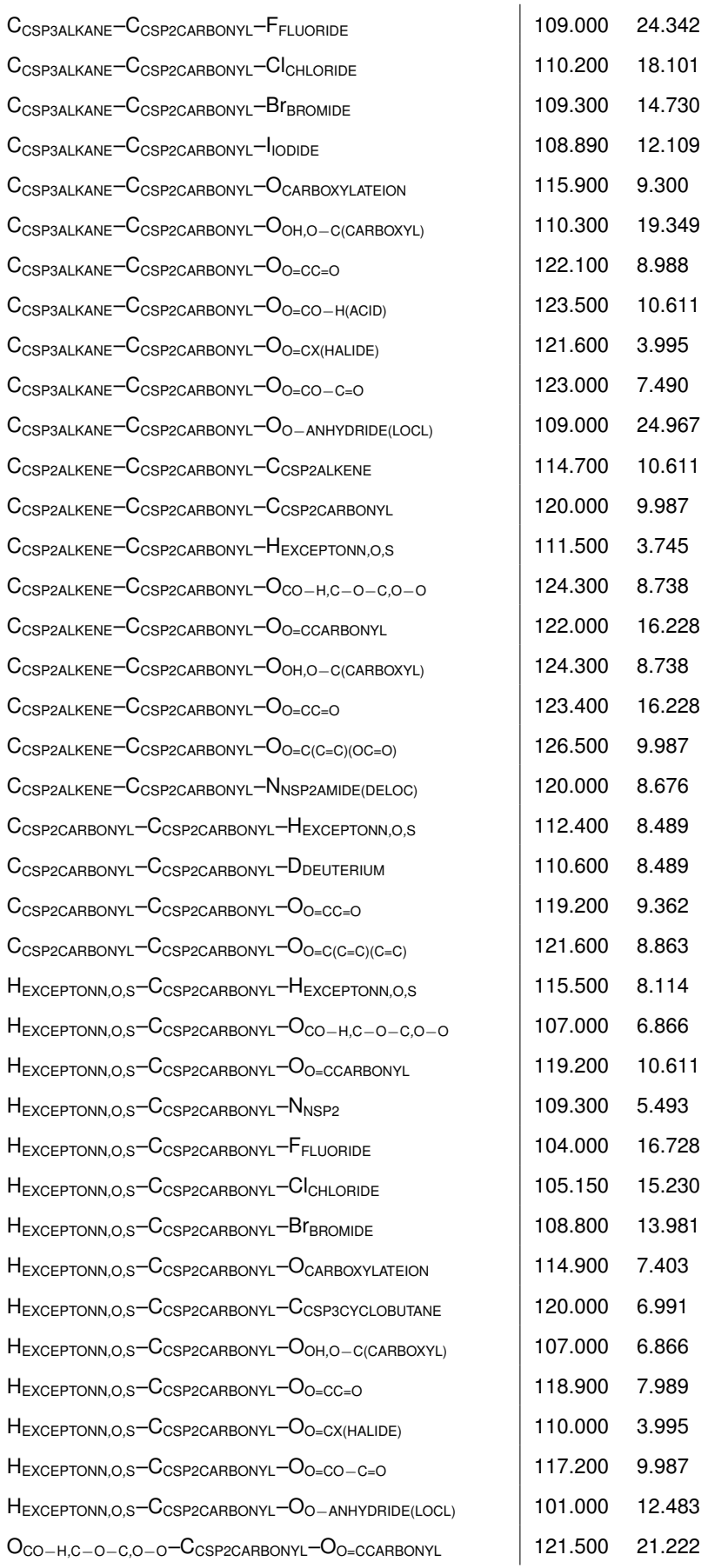

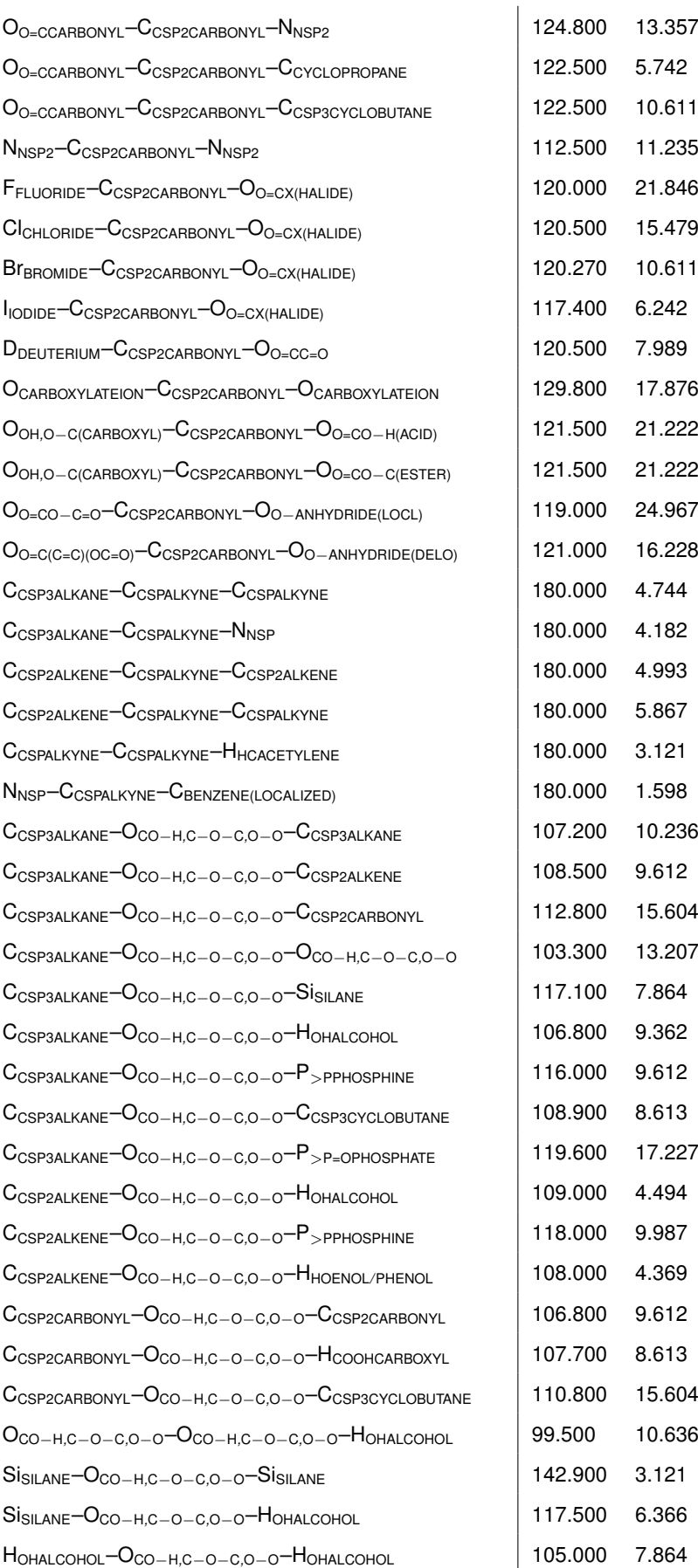

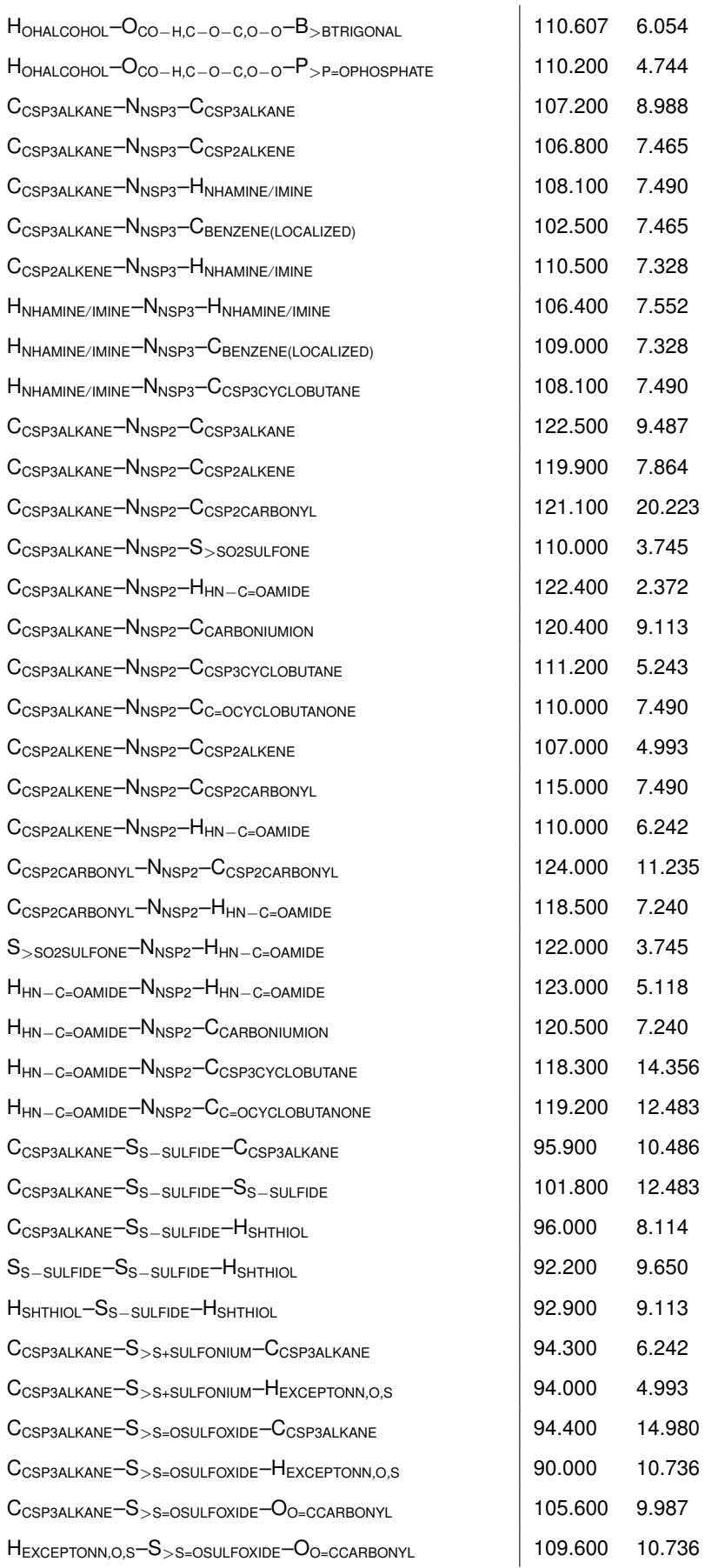

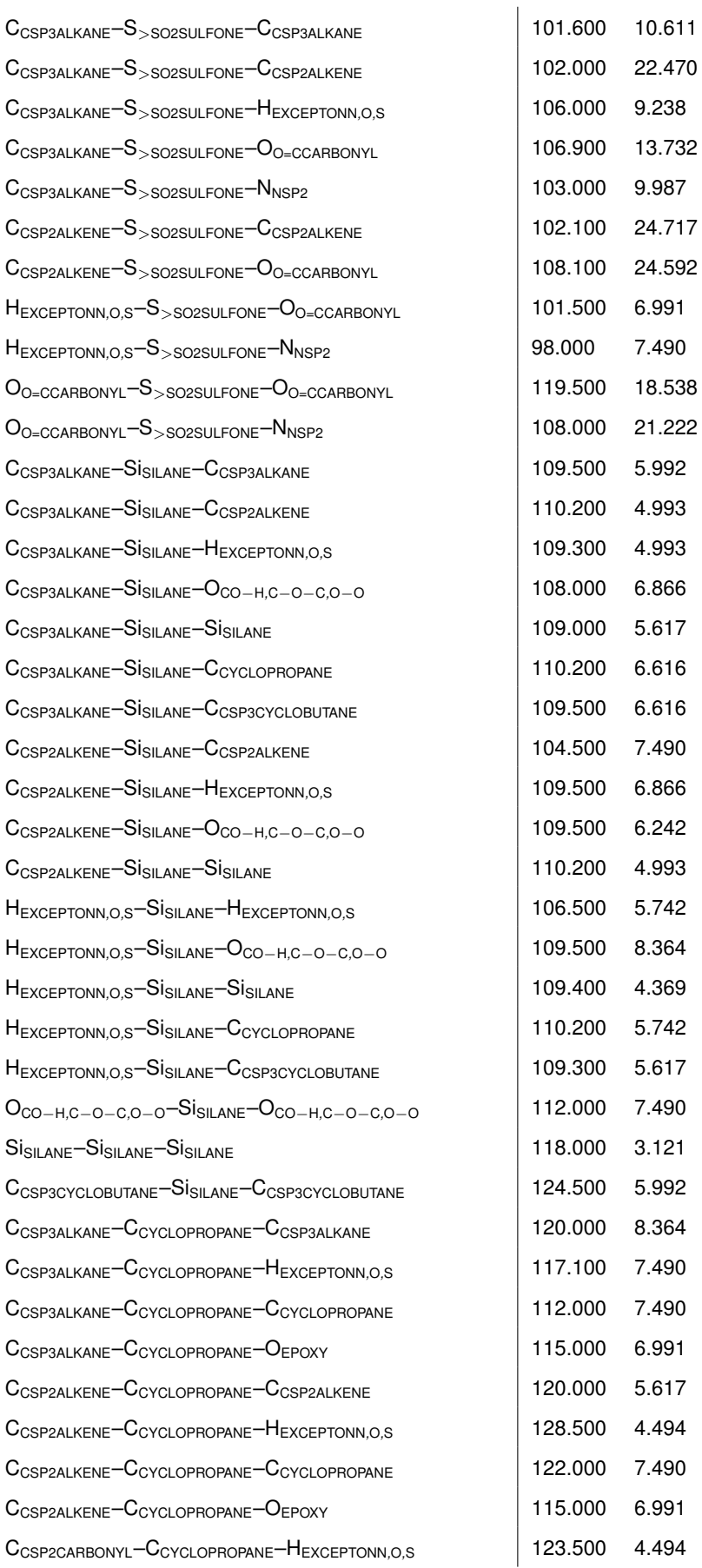

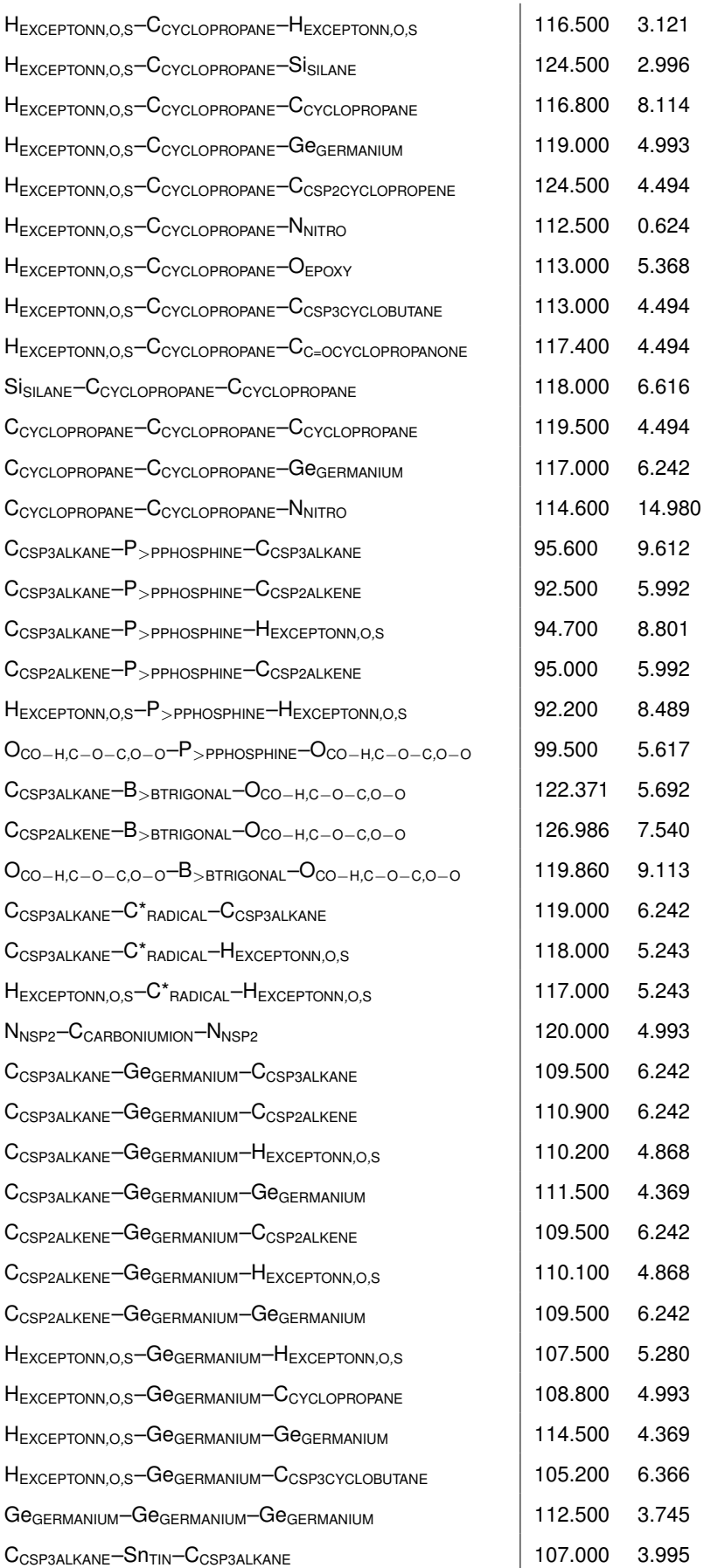

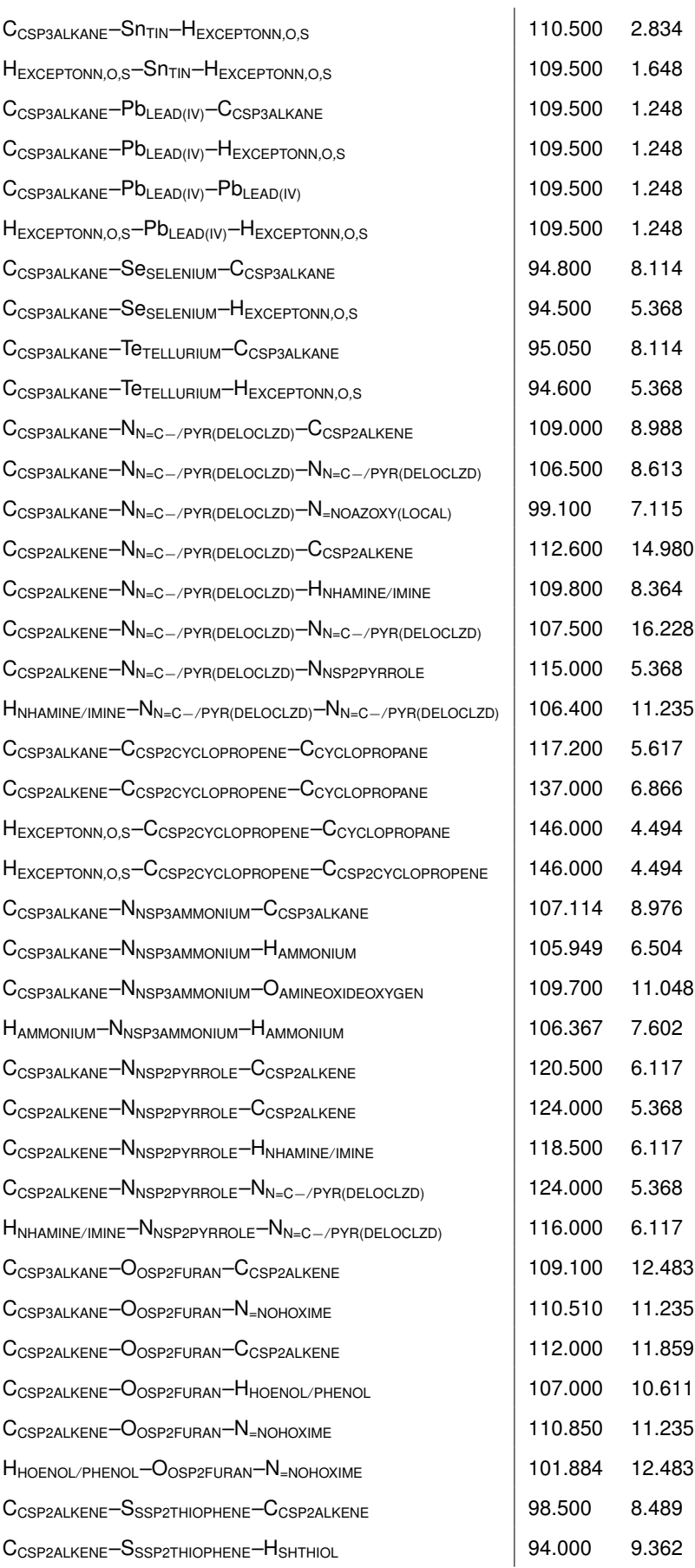

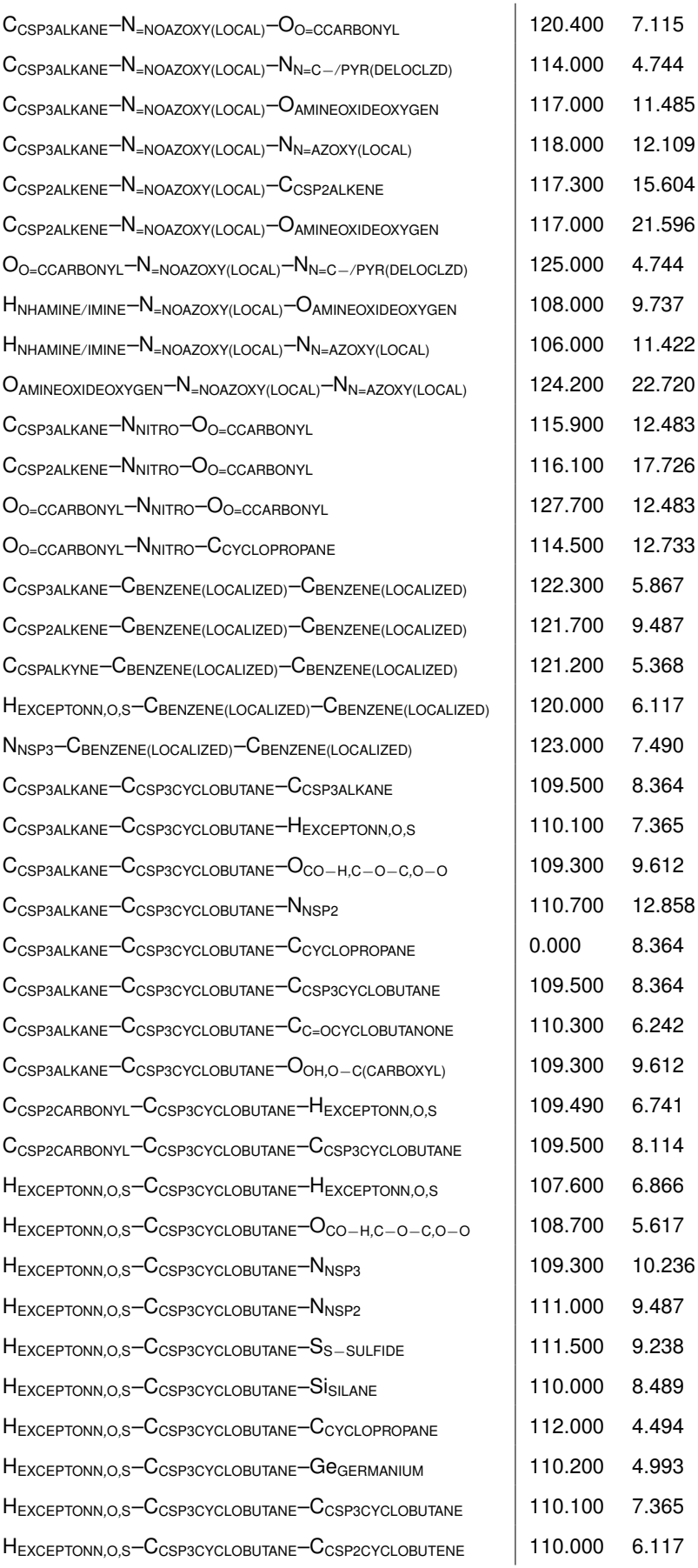

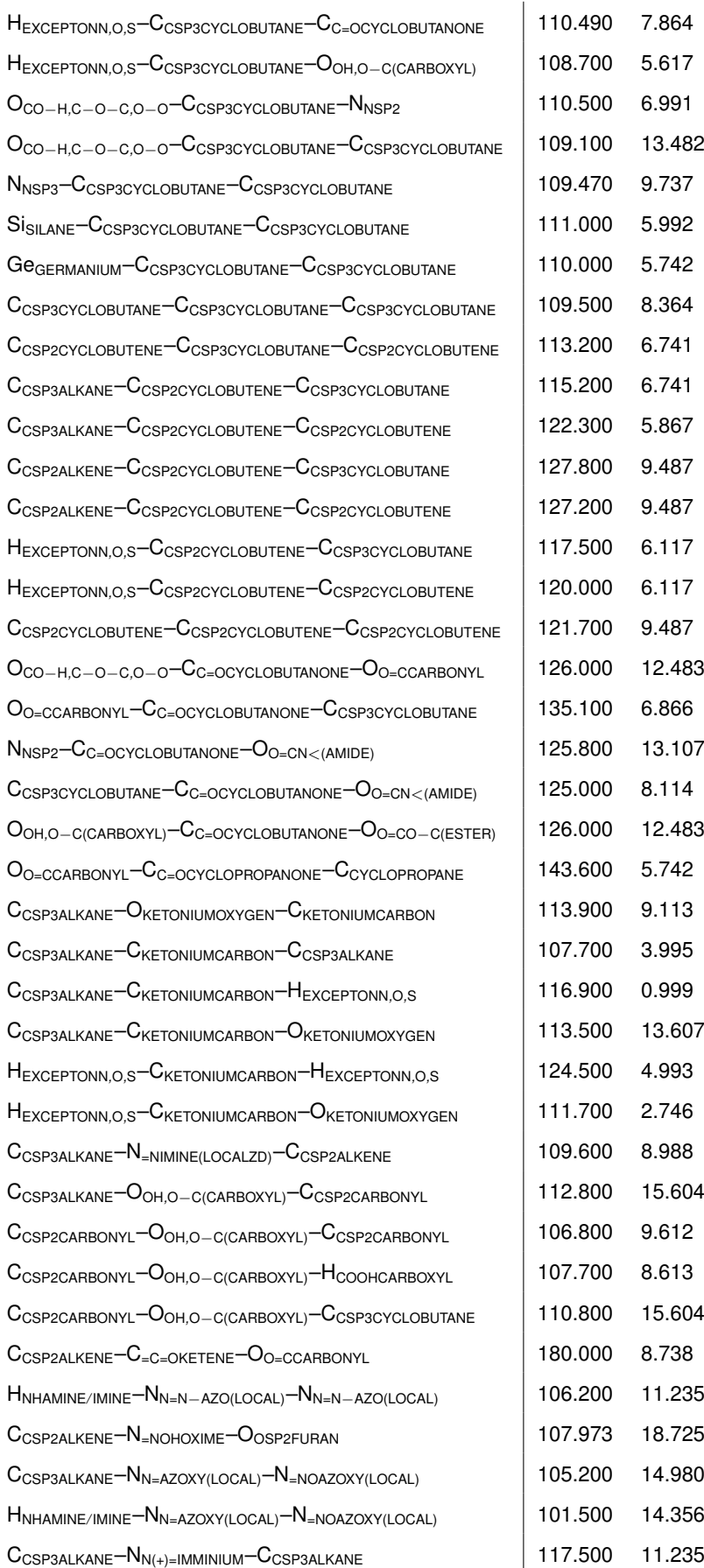

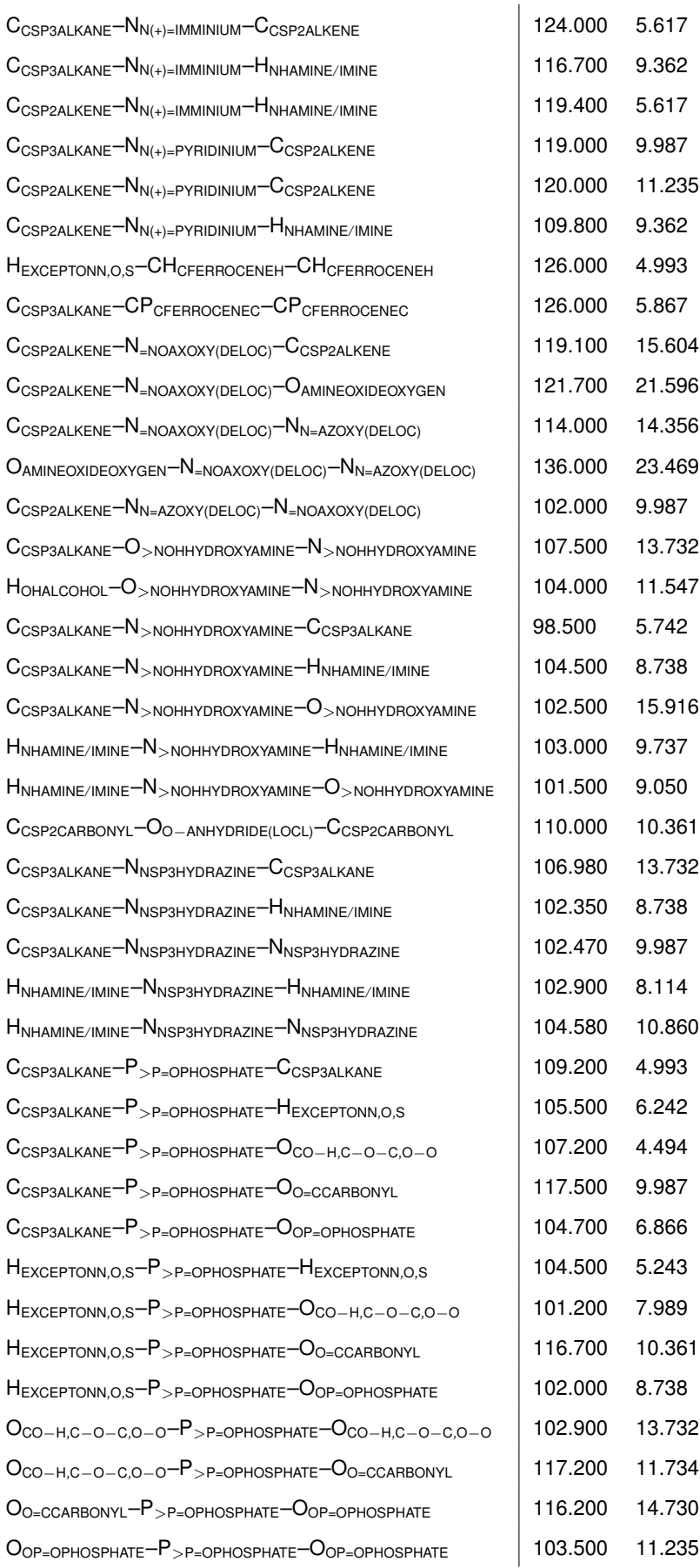

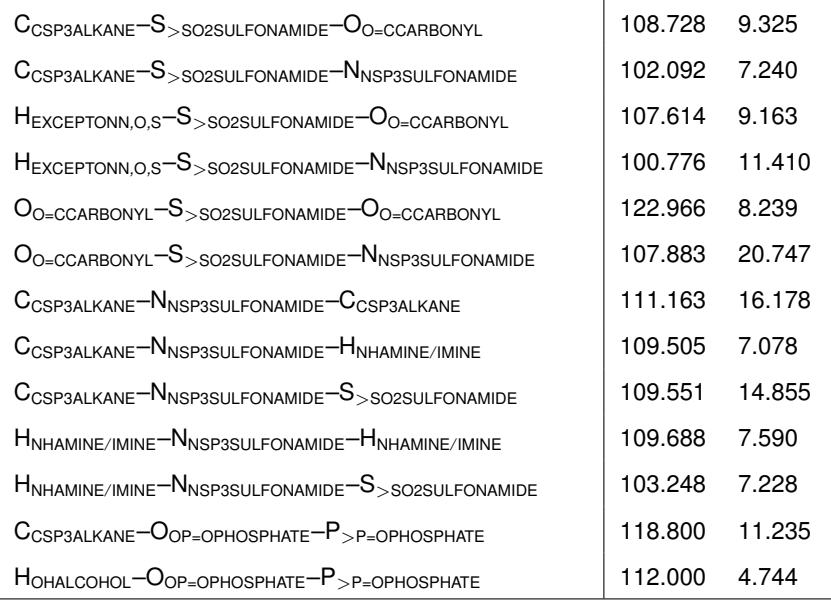

Table B.4: Bond bending terms from the protein set of MM3 parameters

|                                                                                   | $\theta_0$ (deg) | $K_{\theta}$ (eV) |
|-----------------------------------------------------------------------------------|------------------|-------------------|
| $C_{\text{Alkane(Csp3)}}$ - $C_{\text{Alkane(Csp3)}}$ - $C_{\text{Alkane(Csp3)}}$ | 109.500          | 8.364             |
| $C_{\text{Alkane(Csp3)}}-C_{\text{Alkane(Csp3)}}-C_{\text{Amide}}$                | 110.600          | 9.987             |
| $C_{\text{Alkane(Csp3)}}$ - $C_{\text{Alkane(Csp3)}}$ - $C_{\text{Carboxyl}}$     | 110.600          | 9.987             |
| $C_{\text{Alkane(Csp3)}}-C_{\text{Alkane(Csp3)}}-C_{\text{Phenyl}}$               | 110.600          | 6.741             |
| $C_{\text{Alkane(Csp3)}}-C_{\text{Alkane(Csp3)}}-C_{\text{Alkene(His/TrpC=C)}}$   | 110.600          | 6.741             |
| $C_{\text{Alkane(Csp3)}}-C_{\text{Alkane(Csp3)}}-N_{\text{Amide}}$                | 109.480          | 9.362             |
| $C_{Alkane(Csp3)} - C_{Alkane(Csp3)} - N_{Ammonium}$                              | 103.500          | 7.115             |
| $C_{Alkane(Csp3)} - C_{Alkane(Csp3)} - N_{Guanidinium}$                           | 109.480          | 9.362             |
| CAlkane(Csp3)-CAlkane(Csp3)-OAlcohol/Phenol                                       | 107.500          | 10.361            |
| $C_{Alkane(Csp3)} - C_{Alkane(Csp3)} - S_{Sulfide}$                               | 108.000          | 9.238             |
| CAlkane(Csp3)-CAlkane(Csp3)-H <sub>Hydrogen(CH)</sub>                             | 109.800          | 7.365             |
| $C_{Amide} - C_{Alkane(Csp3)} - N_{Amide}$                                        | 109.500          | 10.611            |
| $C_{Amide} - C_{Alkane(Csp3)} - N_{Ammonium}$                                     | 110.740          | 13.045            |
| $C_{Amide}-C_{Alkane(Csp3)}-H_{Hydrogen(CH)}$                                     | 109.490          | 6.741             |
| $C_{\text{Carboxyl}} - C_{\text{Alkane(Csp3)}} - N_{\text{Amide}}$                | 109.500          | 10.611            |
| $C_{\text{Carboxyl}}-C_{\text{Alkane(Csp3)}}-H_{\text{Hydrogen(CH)}}$             | 109.490          | 6.741             |
| $C_{PhenyI} - C_{Alkane(Csp3)} - H_{Hydrogen(CH)}$                                | 109.500          | 6.866             |
| $C_{Alkene(His/TrpC=C)}$ - $C_{Alkane(Csp3)}$ - $H_{Hydrogen(CH)}$                | 109.500          | 6.866             |
| $N_{Amide}$ - $C_{Alkane(Csp3)}$ - $H_{Hydrogen(CH)}$                             | 111.000          | 9.487             |
| N <sub>Ammonium</sub> -C <sub>Alkane</sub> (Csp3) <sup>-H</sup> Hydrogen(CH)      | 108.800          | 6.242             |
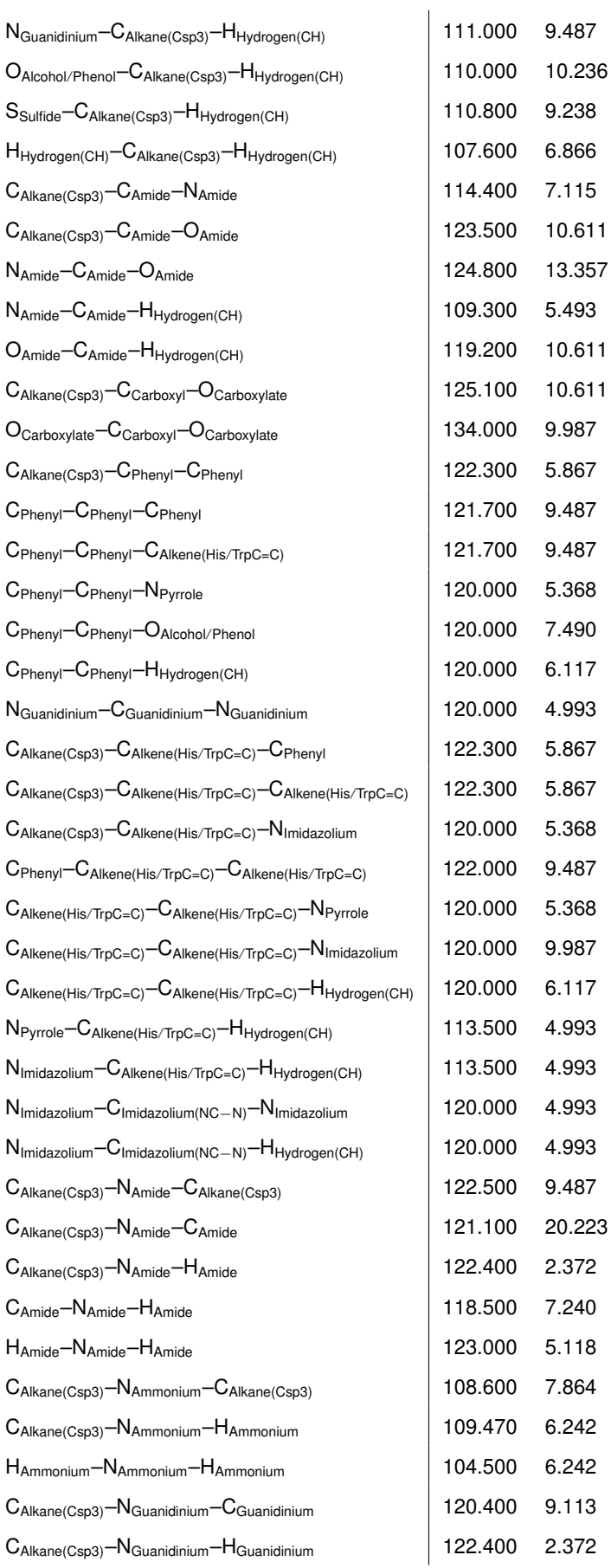

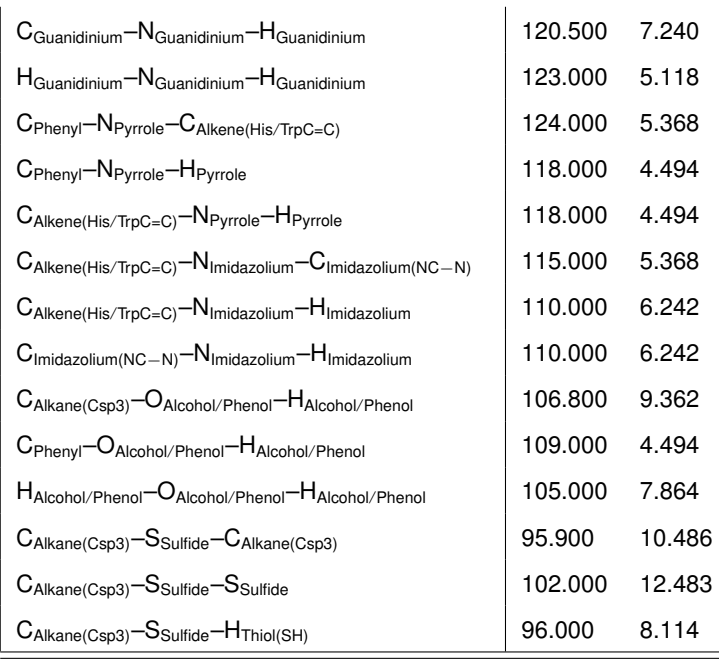

## **Appendix C**

## **Bond valence parameters**

### **3.1 Values for bond valence sum calculation**

The *Rij* values in the table below are taken from Brese and O'Keefe, Acta Cryst B, **47**, 192-197 (1991). Values for anions other than O, F and Cl can be found in that paper along with a discussion of how they were determined. These values are used when supplying the BVS  $\cdot$ : keyword to RMCProfile .

Ideal bond lengths, *d*, may be calculated using these values:

$$
d_{ij} = R_{ij} - B \ln \left( \frac{V}{CN} \right) \tag{C.1}
$$

Where  $B = 0.37$ ,  $V =$  *valence* and  $CN =$  *coordination number* (of central atom). It should be noted that this calculation assumes a regular coordination environment, i.e. the valence of atom *i* would be satisfied with *CN* equal bonds of length *dij*.

Importantly, the bond valence sum for an atom can be calculated as the sum of the valences of the individual bonds:

$$
V = \sum V_{ij} \tag{C.2}
$$

$$
v_{ij} = \exp\left(R_{ij} - d_{ij}/B\right) \tag{C.3}
$$

| Cation | O          | F          | CI    | Cation | O     | F.           | CI    |
|--------|------------|------------|-------|--------|-------|--------------|-------|
| Ac III | 2.24       | 2.13       | 2.63  | Mn IV  | 1.753 | 1.71         | 2.13  |
| Ag I   | 1.805      | 1.80       | 2.09  | Mn VII | 1.79  | 1.72         | 2.17  |
| AI III | 1.651      | 1.545      | 2.03  | Mo VI  | 1.907 | 1.81         | 2.28  |
| Am III | 2.11       | 2.00       | 2.48  | N III  | 1.361 | 1.37         | 1.75  |
| As III | 1.789      | 1.70       | 2.16  | N V    | 1.432 | 1.36         | 1.8   |
| As V   | 1.767      | 1.62       | 2.14  | Na I   | 1.8   | 1.677        | 2.15  |
| Au III | 1.833      | 1.81       | 2.17  | Nb V   | 1.911 | 1.87         | 2.27  |
| B III  | 1.371      | 1.31       | 1.74  | Nd III | 2.117 | 2.008        | 2.492 |
| Ba II  | 2.29       | 2.19       | 2.69  | Ni II  | 1.654 | 1.599        | 2.02  |
| Be II  | 1.381      | 1.28       | 1.76  | Os IV  | 1.811 | 1.72         | 2.19  |
| Bi III | 2.09       | 1.99       | 2.48  | P V    | 1.604 | 1.521        | 1.99  |
| Bi V   | 2.06       | 1.97       | 2.44  | Pb II  | 2.112 | 2.03         | 2.53  |
| Bk III | 2.08       | 1.96       | 2.46  | Pb IV  | 2.042 | 1.94         | 2.43  |
| Br VII | 1.81       | 1.72       | 2.19  | Pd II  | 1.792 | 1.74         | 2.05  |
| C IV   | 1.39       | 1.32       | 1.76  | Pr III | 2.135 | 2.022        | 2.5   |
| Ca II  | 1.967      | 1.842      | 2.37  | Pt II  | 1.768 | 1.68         | 2.05  |
| Cd II  | 1.904      | 1.811      | 2.23  | Pt IV  | 1.879 | 1.759        | 2.17  |
| Ce III | 2.151      | 2.036      | 2.52  | Pu III | 2.11  | $\mathbf{2}$ | 2.48  |
| Ce IV  | 2.028      | 1.995      | 2.41  | Rb I   | 2.26  | 2.16         | 2.65  |
| Cf III | 2.07       | 1.95       | 2.45  | Re VII | 1.97  | 1.86         | 2.23  |
| CI VII | 1.632      | 1.55       | 2.00  | Rh III | 1.791 | 1.71         | 2.17  |
| Cm III | 2.23       | 2.12       | 2.62  | Ru IV  | 1.834 | 1.74         | 2.21  |
| Co II  | 1.692      | 1.64       | 2.01  | S IV   | 1.644 | 1.6          | 2.02  |
| Co III | 1.70       | 1.62       | 2.05  | S VI   | 1.624 | 1.56         | 2.03  |
| Cr II  | 1.73       | 1.67       | 2.09  | Sb III | 1.973 | 1.9          | 2.35  |
| Cr III | 1.724      | 1.64       | 2.08  | Sb V   | 1.942 | 1.8          | 2.3   |
| Cr VI  |            | 1.794 1.74 | 2.12  | Sc III | 1.849 | 1.76         | 2.23  |
| Cs I   | 2.42       | 2.33       | 2.79  | Se IV  | 1.811 | 1.73         | 2.22  |
| Cu I   | 1.593      | 1.60       | 1.85  | Se VI  | 1.788 | 1.69         | 2.16  |
| Cu II  | 1.679      | 1.60       | 2.00  | Si IV  | 1.624 | 1.58         | 2.03  |
| Dy III | 2.036      | 1.922      | 2.41  | Sm III | 2.088 | 1.977        | 2.466 |
| Er III | 2.01       | 1.906      | 2.39  | Sn II  | 1.984 | 1.925        | 2.36  |
| Eu II  | 2.147      | 2.04       | 2.53  | Sn IV  | 1.905 | 1.84         | 2.28  |
| Eu III | 2.076      | 1.961      | 2.455 | Sr II  | 2.118 | 2.019        | 2.51  |
| Fe II  | 1.734 1.65 |            | 2.06  | Ta V   | 1.92  | 1.88         | 2.3   |
| Fe III | 1.759      | 1.67       | 2.09  | Tb III | 2.049 | 1.936        | 2.427 |

Table C.1: Bond valence parameters, *Rij*

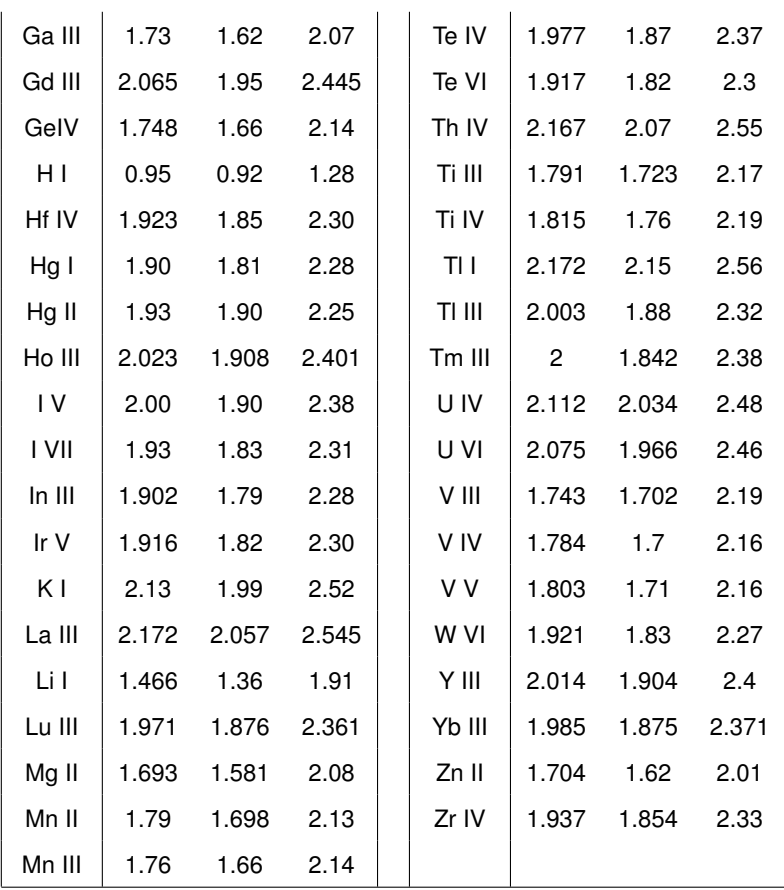

## **Appendix D**

# **Change log**

### **Version 6.5**

#### **v6.5.2**

- 1. Helen started so things back on track and the new changes are..
- 2. Incorporation of bond valence and distance window parameters into the main v6 **.**dat file (**.**bvs and **.**dw files no longer needed)
- 3. Fixed and average coordination constraints resurrected and added to the v6 **.**dat file.
- 4. Triplets angle search fixed
- 5. Move counter no longer resets after 100000 moves
- 6. Various other bugs fixed...
- 7. X-ray example added to tutorial
- 8. Improvements to the manual (while still not complete it's a lot closer!)

#### **v6.5.1**

- 1. Sorry lost track of changes but I think EXAFS was first added here. We still need to improve the documentation but this will be in a later release
- 2. Probably other bug fixes...

### **Version 6.4**

#### **v6.4.8**

1. Computes the bond Kubic harmonic function average values up to  $I = 10$ .

- 2. Computes the angle distribution function for the bond angles defined in the input data.
- 3. Calculates the mean bond distances and angles.
- 4. A small number of bug fixes.
- 5. Writes more data to the output CML file.

#### **v6.4.7**

- 1. Ability to read directly data files generated by the STOG program used for Fourier transform of the scattering data.
- 2. Generates spherical harmonics of the bond orientations and gives mean and mean-square values as output files.
- 3. Inclusion of IGNORE HISTORY FILE : : keyword

#### **v6.4.6**

- 1. Preparation work for v6.5, particularly with regards to handling per-point errors on the data,
- 2. Ability to read directly data files generated by the Gudrun data reduction and transformation package.
- 3. Ability to read supercell information from the **.rmc6f** file.
- 4. Ability to read the range of *d*-spacings from the **.dat** file and for the code to generate the range of  $h, k, l$  values of the Bragg peaks used in the analysis of the diffraction data, thereby removing the requirement for a separate **.hkl** file.
- 5. Some internal workings to avoid array dimension overflow associated with the Bragg analysis.

#### **v6.4.5**

1. You can now automatically generate a ppm file from the bond orientation distribution function, from which it is easy to generate a file in png or gif format.

#### **v6.4.4**

Bug fixes only

#### **v6.4.2**

1. The ability to add molecular constraints, specifically bond-stretching and bond-bending. The details are documented in the manual.

### **Version 6.3**

#### **v6.3.5**

- 1. Fixed the input of NEUTRON COEFFICIENTS for the case where the list does not run over two lines (the previous version allowed the list to run over more than the first line, but I didn't check for the case where it didn't).
- 2. Added the CCVIZ subordinate keyword to the CML :: keyword block, allowing rmcprofile to automatically generate the xhtml file from the xml file. There are certain requirements for this to work.
- 3. Added the CSSR subordinate keyword to the FLAGS :: keyword block. This allows automatic creation of a CSSR file for easy viewing in CrystalMaker.
- 4. Added some missing code from the output section, which I had forgotten needed to be done. Problem was that the code was printing out PDFs and scattering functions that differed from what was being requested
- 5. Fixed some bugs on the way
- 6. Tracked down the causes of occasional bus errors / segmentation faults
- 7. Added data\_type and  $fit_type$  to the xml file output
- 8. Tweaked some of the output messages

#### **v6.3.3**

- 1. Some small bug fixes, eg getting the wrong name for the new configuration
- 2. Completed the writing of **.his6f** files (I hadn't appreciated that they weren't completed)
- 3. Written the ability to read **.his6f** files (not having done this before was an oversight)
- 4. Some small rearrangements with the storage of variables to make coding easier
- 5. Some new subroutines and one new file exists which are not used by v6.3.3 but which will be used by v6.4, and I put them in here because I am aiming at editing my development version only when possible.

#### **v6.3.1**

- 1. The headline change is that it reads and writes rmcf6f configuration files. This may now sound like a big deal, but took quite a bit of programming to get there.
- 2. I have added a number of new subroutines to make this work.
- 3. I have the (undocumented) option to resort the configuration, but this doesn't quite work so I will fix it soon (one of the planned tweaks). You don't need to use this tool with the example configuration. It will use the keyword  $SORT :$ : in the input file. I think it is an easy fix to make but I want to start getting the testing of the RMC procedure working.
- 4. The program now creates **.csv** files for the partial *g*(*r*) and partial *S*(*Q*) functions, with headers that tell you which partials you have. I also put headers into the **.out** files. It has long been a pet dislike of mine that you have to deduce which column refers to which partial from external information, so I am pleased to have fixed this one!
- 5. I think that the code still generates a **.cfg** file when you don't want one, so I need to look at this (another tweak).
- 6. I doubt that restarting from **.his6f** works, because I need to copy some fixes from the .rmc6f code. I would like to see that the **.rmc6f** stuff works first (another tweak).
- 7. I would like to put the experimental data into the .csv format. I realise writing this that I haven't thought about when you have several data files (another tweak).
- 8. I also don't have some of this output stuff working with x-rays, so need to chat about this (another tweak.
- 9. I now write out the PDF functions with the same value of *r* as used in the code. I want to check again on how it handles *Q* (I did check this once, but will do this again as a tweak).

## **Appendix E**

# **References**

- [1] R. L. McGreevy, Reverse Monte Carlo modelling. Journal of Physics: Condensed Matter **13**, R877–R913 (2001).
- [2] D. A. Keen, M. G. Tucker and M. T. Dove, Reverse Monte Carlo modelling of crystalline disorder. Journal of Physics: Condensed Matter **17** S15–S22 (2005).
- [3] M. G. Tucker, M. T. Dove and D. A. Keen, Simultaneous analyses of changes in long-range and short-range structural order at the displacive phase transition in quartz. Journal of Physics: Condensed Matter **12** L723–L730 (2000).
- [4] M. G. Tucker, M. D. Squires, M. T. Dove and D. A. Keen, Dynamic structural disorder in cristobalite: Neutron total scattering measurement and Reverse Monte Carlo modelling. Journal of Physics: Condensed Matter **13** 403–423 (2001).
- [5] M. G. Tucker, M. T. Dove and D. A. Keen, Application of the Reverse Monte Carlo method to crystalline materials. Journal of Applied Crystallography **34** 630–638 (2001).
- [6] M. T. Dove, M. G. Tucker and D. A. Keen, Neutron total scattering method: simultaneous determination of long-range and short-range order in disordered materials. European Journal of Mineralogy **14** 331–348 (2002).
- [7] M. G. Tucker, D. A. Keen, M. T. Dove, A. L. Goodwin and Q. Hui, RMCProfile: Reverse Monte Carlo for polycrystalline materials. Journal of Physics: Condensed Matter **19** art no 335218 (16 pp) (2007).
- [8] G. Evrard and L. Pusztai, Reverse Monte Carlo modelling of the structure of disordered materials with RMC++: a new implementation of the algorithm in C++. Journal of Physics: Condensed Matter **17** S1–S13 (2005).
- [9] M. G. Tucker, M. T. Dove and D. A. Keen, MCGRtof: Monte Carlo *G*(*r*) with resolution corrections for time-of-flight neutron diffractometers. Journal of Applied Crystallography **34** 780–782 (2001).
- [10] Q. Hui, M. T. Dove, M. G. Tucker, S. A. T. Redfern, D. A. Keen. Neutron total scattering and reverse Monte Carlo study of cation ordering in Ca<sub>x</sub>Sr<sub>(</sub>1 − *x*)TiO<sub>3</sub>. Journal of Physics: Condensed Matter. **19** art no 335214 (2007)
- [11] S. T. Norberg, M. G. Tucker, S. Hull, Bond valence sum: a new soft chemical constraint for RMCProfile. Journal of Applied Crystallography **42** 179-184 (2009)
- [12] SA Wells, M. T. Dove, M. G. Tucker and K. O. Trachenko, Real-space rigid unit mode analysis of dynamic disorder in quartz, cristobalite and amorphous silica. Journal of Physics: Condensed Matter **14** 4645–4657 (2002).
- [13] An introduction to the use of neutron scattering methods in mineral sciences. M. T. Dove, European Journal of Mineralogy **14** 203–224 (2002).
- [14] A. L. Goodwin, M. G. Tucker, M. T. Dove and D. A. Keen, Phonons from powder diffraction: A quantitative model-independent evaluation. A. L. Goodwin, M. G. Tucker, M. T. Dove, and D. A. Keen, Physical Review Letters **93** art no 075502 (4 pp) (2004); Erratum: Phonons from powder diffraction: A quantitative model-independent evaluation [Phys Rev Lett **93** 075502 (2004)]. Physical Review Letters **95** art no 119901 (4 pp) (2005).
- [15] S. A. Wells, M. T. Dove and M. G. Tucker, Reverse Monte Carlo with geometric analysis RMC+GA. Journal of Applied Crystallography **27** 546–544 (2004).
- [16] Q. Hui, M. G. Tucker, M. T. Dove, S. A. Wells and D. A. Keen, Total scattering and reverse Monte Carlo study of the 105 K displacive phase transition in strontium titanate. Journal of Physics: Condensed Matter **17** S111–S124 (2005).
- [17] M. G. Tucker, A. L. Goodwin, M. T. Dove, D. A. Keen, S. A. Wells and J. S. O. Evans, Negative thermal expansion in  $ZrW_2O_8$ : Mechanisms, rigid unit modes, and neutron total scattering. Physical Review Letters **95** art no 255501 (4 pp) (2005).
- [18] M. G. Tucker, D. A. Keen, J. S. O. Evans and M. T. Dove, Local structure in  $ZrW_2O_8$  from neutron total scattering. Journal of Physics: Condensed Matter **19** art no 335215 (16 pp) (2007).
- [19] A. L. Goodwin, M. G. Tucker, M. T. Dove, E. R. Cope and D. A. Keen, Model-independent extraction of dynamical information from powder diffraction data. Physical Review B **72** art no 214304 (15 pp) (2005).
- [20] A. L. Goodwin, M. T. Dove, M. G. Tucker, and D. A. Keen, MnO spin-wave dispersion curves from neutron powder diffraction. Physical Review B **75** art no 075423 (2007).
- [21] A. L. Goodwin, S. A. T. Redfern, M. T. Dove, D. A. Keen, M. G. Tucker, Ferroelectric nanoscale domains and the 905 K phase transition in  $SrSnO<sub>3</sub>$ : A neutron total-scattering study. Physical Review B **76** art no 174114 (11 pp) (2007).